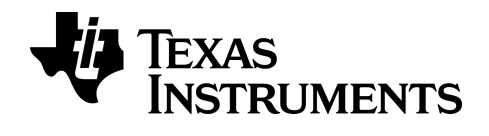

**BA II PLUS™ -laskin**

# *Tärkeää*

Texas Instruments ei anna mitää takuuta, ei suoraa eikä epäsuoraa, mukaan luettuna, mutta ei niihin rajoitettuna, kaikenlainen kaupattavuus tai tiettyyn tarkoitukseen sopivuus, koskien kaikkia ohjelmia tai painettua aineistoa, ja jättää tällaisen aineiston käytettäväksi yksinomaan periaatteella "siinä muodossa kuin on".

Missään tapauksessa ei Texas Instruments ole vastuussa kenellekään erityisistä, epäsuorista, satunnaisista, tai välillisistä vahingoista näiden materiaalien hankkimisen tai käytön yhteydessä tai niistä johtuen, ja Texas Instruments Inc.:ille jäävä ainoa ja yksinomainen vastuu, toiminnan muodosta riippumatta, mitään tämän esineen tai materiaalin käypää ostohintaa. Texas Instruments ei myöskään ota vastuuta mistään eikä minkäänlaisesta vaateesta, joka koskee näiden materiaalien käyttöä toisen osapuolen toimesta.

© 2011-2024 TexasInstrumentsIncorporated

# *Sisällysluettelo*

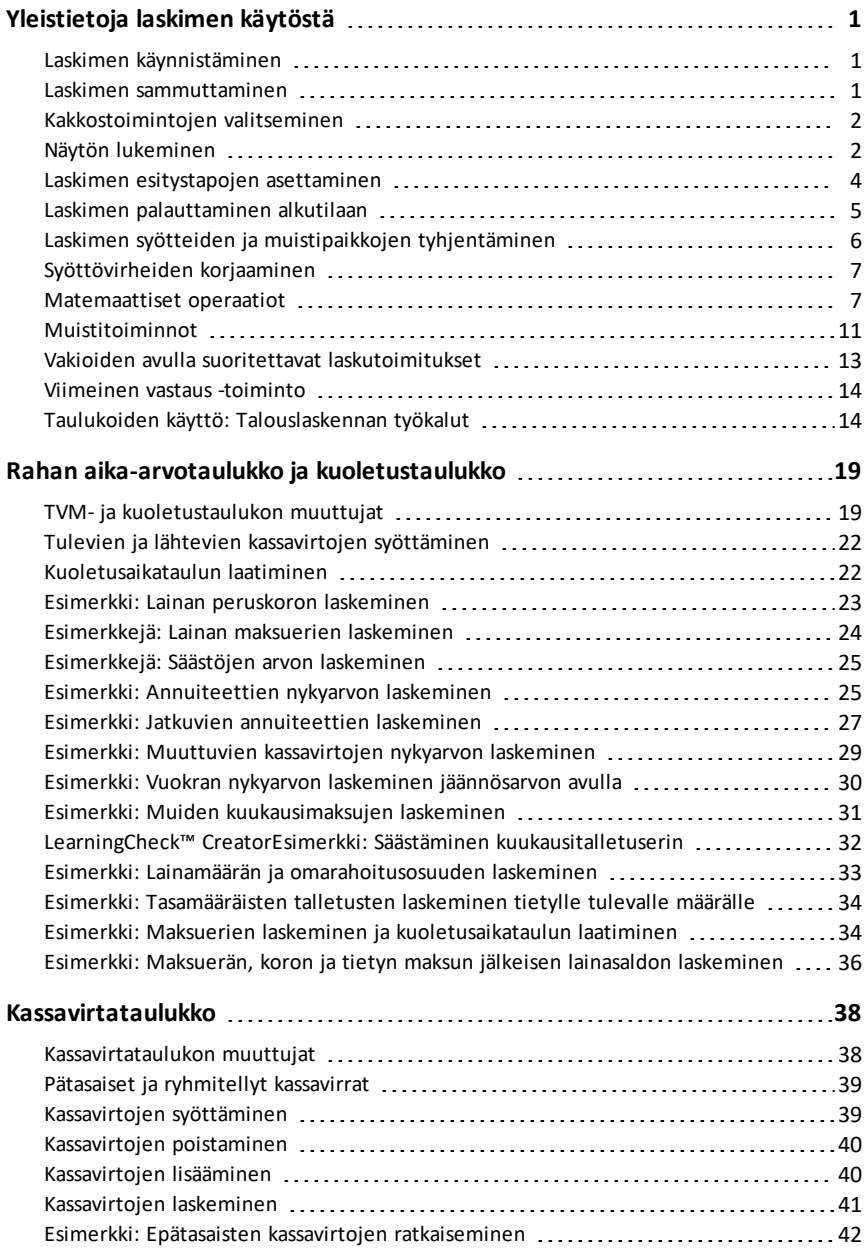

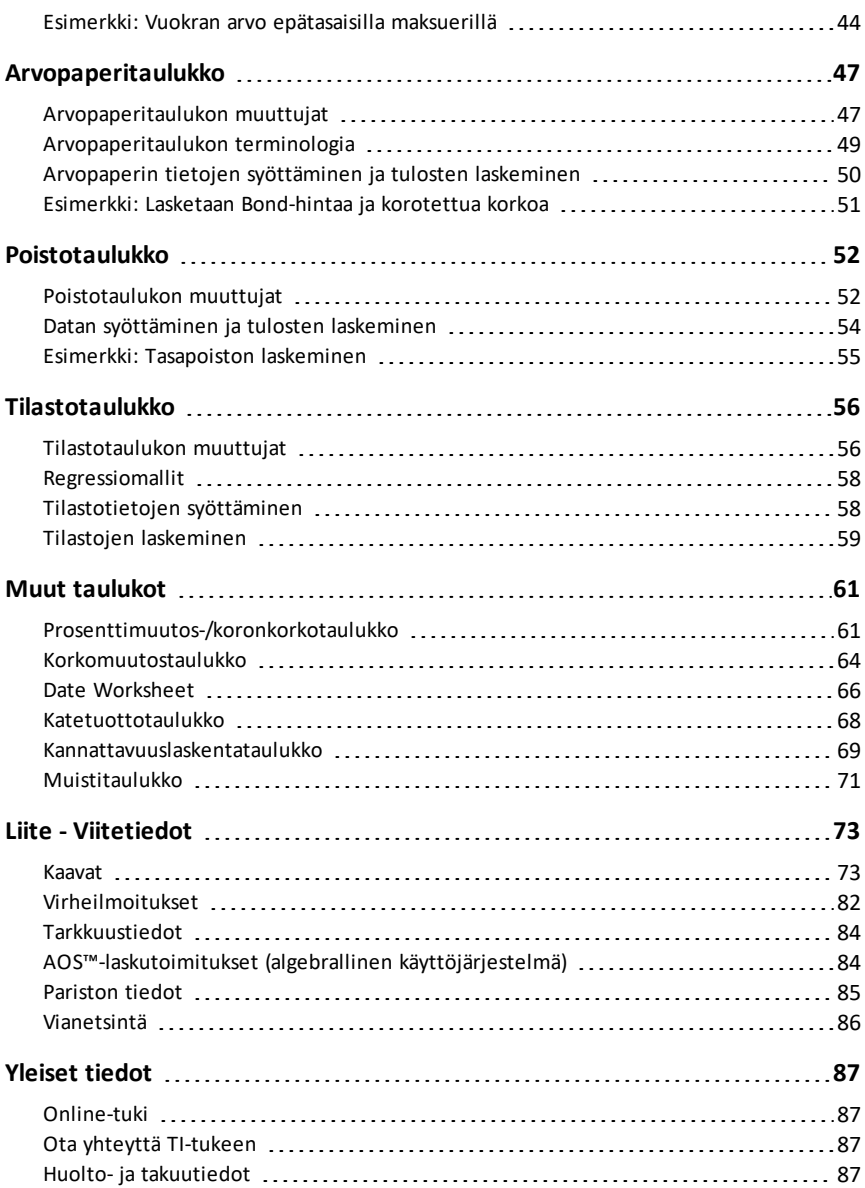

# <span id="page-4-0"></span>**Yleistietoja laskimen käytöstä**

Tässä luvussa on kuvattu BA II PLUS™ -laskimen perustoiminta. Käsiteltäviä aiheita ovat:

- Laskimen käynnistäminen ja sammuttaminen
- Kakkostoimintojen valitseminen
- Näytön lukeminen ja laskimen esitystapojen asettaminen
- Laskimen näytön tyhjentäminen ja syöttövirheiden korjaaminen
- Matemaattisten operaatioiden ja muistilaskutoimitusten suorittaminen
- Viimeinen vastaus -toiminnon käyttö
- <span id="page-4-1"></span>• Taulukoiden käyttö

# *Laskimen käynnistäminen*

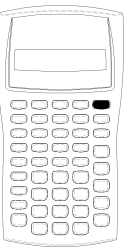

- Paina  $\overline{ON/OFF}$ .
	- Jos olet sammuttanut laskimen näppäimellä **MAOFF,** laskin palaa vakiotilaan, ja näytössä näkyvä arvo on nolla.

Kaikki taulukot sekä lukujen, kulman yksiköiden, päivämäärien, lukuarvojen erotinmerkkien ja laskentamenetelmän esitystavat ovat aikaisempien arvojen ja määritysten mukaisia.

• Jos laskin on sammutettu Automatic Power Down™ (APD™) toiminnolla, laskin käynnistyy täsmälleen samassa tilassa kuin mihin se on jäänyt, ja näytön asetukset ja tallennetut muistit, suorittamattomat laskutoimitukset ja virhetilat ovat tallessa.

# <span id="page-4-2"></span>*Laskimen sammuttaminen*

### Paina  $\overline{ON/OFF}$ .

- Näytössä näkyvä arvo ja mahdollinen virhetila poistuvat.
- Kaikki suorittamattomat laskimen vakiotilan laskutoimitukset ja käynnissä oleva taulukkolaskenta peruuntuvat.
- Constant Memory™ -toiminto säilyttää kaikki taulukon arvot ja asetukset, mukaan lukien 10 muistipaikan sisällöt ja kaikki esitystapa-asetukset.

### **Automatic Power Down™ (APD™) -toiminto**

Pariston keston pidentämiseksi Automatic Power Down (APD) -toiminto sammuttaa laskimen virran automaattisesti viiden minuutin käyttämättömän jakson jälkeen.

Seuraavan kerran kun painat näppäintä  $\overline{[ON/OFF]}$ , laskin käynnistyy samassa tilassa ja näytön asetukset ja tallennetut muistit, suorittamattomat laskutoimitukset tai virhetilat ovat tallessa.

# <span id="page-5-0"></span>*Kakkostoimintojen valitseminen*

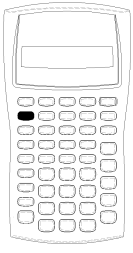

Kunkin näppäimen ensisijainen toiminto on merkitty itsenäppäimeen. Esimerkiksi, näppäimen **ON/OFF** ensisijainen toiminto on käynnistää tai sammuttaa laskin.

Useimmilla näppäimillä on kakkostoiminto, joka on merkitty näppäimen yläpuolelle. Kakkostoiminto valitaan painamalla näppäintä [2nd] ja vastaavaa näppäintä. (Kun painat näppäintä [2nd], kakkostoiminnon ilmaisin tulee näkyviin näytön vasempaan ylänurkkaan.)

Esimerkiksi, kun painat [2nd] [QUIT] poistut valitusta taulukosta ja palaat laskimen vakiotilaan.

Huomaa: Jos haluat peruuttaa painettuasi näppäintä [2nd], paina uudelleen näppäintä [2nd].

# <span id="page-5-1"></span>*Näytön lukeminen*

Valitut muuttujien tunnukset näytetään näytössä enintään 10 numeron arvoina. (Laskin näyttää 10 numeroa ylittävät arvot kymmenpotenssimuodossa.)

2nd INV HYP COMPUTE ENTER SET 14 DEL INS BGN RAD -12345.6 78.<sup>i</sup>

Näytön yläreunassa näkyvät ilmaisimet kertovat, mitkä näppäimet ovat aktiivisia ja antavat tietoa laskimen tilasta.

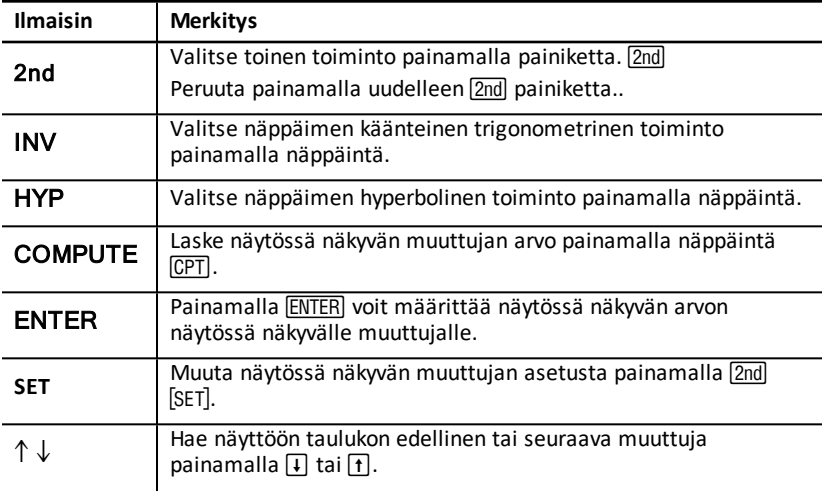

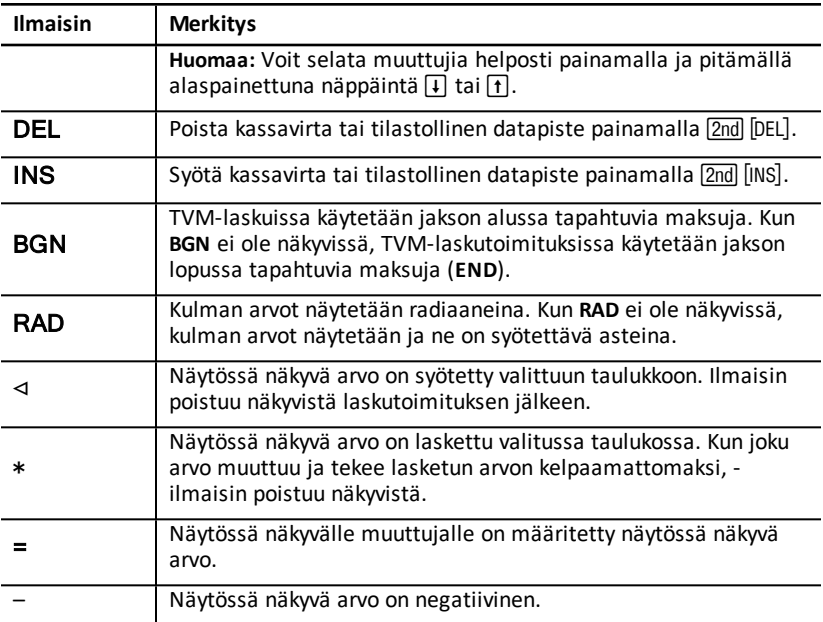

# <span id="page-7-0"></span>*Laskimen esitystapojen asettaminen*

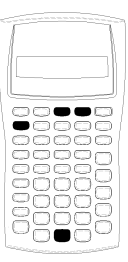

You can change these calculator formats:

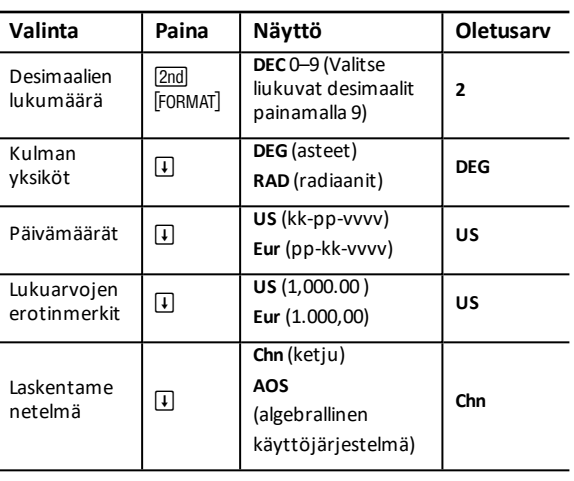

- 1. Siirry esitystavan vaihtoehtoihin painamalla [2nd] [FORMAT]. Näyttöön ilmestyy ilmaisin **DEC** ja valittu desimaalien lukumäärä.
- 2. Voit vaihtaa näytettävien desimaalien lukumäärää syöttämällä arvon ja painamalla ENTER).
- 3. Voit siirtyä toiseen laskimen esitystapaan painamalla  $\lceil \cdot \rceil$  tai  $\lceil \cdot \rceil$  kerran kullekin esitystavalle.

Esimerkiksi, kun haluat siirtyä kulman yksiköiden esitystapaan, paina  $\mathcal{F}$ . Siirry lukuarvojen erotinmerkkien esitystapaan painamalla  $\left[\uparrow\right]$   $\left[\uparrow\right]$  tai  $\left[\downarrow\right]$   $\left[\downarrow\right]$ 

- 4. Muuta valittua esitystapaa painamalla 2nd [SET].
- 5. Kun haluat vaihtaa jotain muuta laskimen esitystapaa, toista vaiheet 3 ja 4.  $-$  tai  $-$

Kun haluat palata laskimen vakiotilaan, paina  $[2nd]$   $[QUIT]$ .

 $-$  tai  $-$ 

Avaa taulukko painamalla taulukon näppäintä tai näppäinyhdistelmää.

### <span id="page-7-1"></span>**Näytössä näkyvien desimaalien lukumäärän valitseminen**

Laskin tallentaa numeeriset arvot sisäisesti 13 numeron tarkkuudella, mutta voit määrittää näytössä näkyvien desimaalien lukumäärän. Laskin näyttää enintään 10 numeroa liukuvan desimaalin vaihtoehdossa. 10 numeroa ylittävät tulokset näytetään kymmenpotenssimuodossa.

Desimaalien lukumäärän muuttaminen vaikuttaa vain näyttöön. Kuoletus- ja poistotuloksia lukuunottamatta laskin ei pyöristä sisäisiä arvoja. Jos haluat pyöristää sisäisen arvon, käytä pyöristystoimintoa.

**Huomaa:** Kaikissa tämän ohjekirjan esimerkeissä käytetään kahden desimaalin asetusta. Muilla asetuksilla tulos voi olla erilainen.

### <span id="page-8-1"></span>**Kulman yksikön valitseminen**

Kulman yksikön arvo vaikuttaa tulosten näyttöön trigonometrisissa laskutoimituksissa. Kun valitset radiaanit, näytön oikeaan ylänurkkaan tulee näkyviin ilmaisin **RAD**. Kun valitset asteet, joka on oletusarvoinen yksikkö, ilmaisinta ei näy.

### **Päivämäärien käyttäminen**

Laskin käyttää päivämääriä arvopaperi- ja päivämäärätaulukoissa sekä ranskalaisissa poistomenetelmissä. Päivämäärät syötetään seuraavaa käytäntöä noudattaen: *kk.ppvv* (USA) tai *pp.kkvv* (Eurooppa). Syötettyäsi päivämäärän paina **ENTER**.

### <span id="page-8-2"></span>**Laskentamenetelmien valitseminen**

Kun valitset ketjulaskumenetelmän (**Chn**), laskin ratkaisee ongelmat niiden syöttöjärjestyksessä. (Useimmissa talouslaskimissa käytetään ketjulaskumenetelmää **Chn**.)

Esimerkiksi, kun syötät 3  $\overline{+}$  2  $\overline{\times}$  4  $\overline{=}$  *chn*-menetelmässä vastaus on 20 (3 + 2 = 5, 5 \*  $4 = 20$ ).

Käytettäessä **AOS**™ -menetelmää (algebrallinen käyttöjärjestelmä), laskin ratkaisee ongelmat algebrallisen hierarkian vakiosääntöjen mukaisesti suorittaen kerto- ja jakolaskut ennen yhteen- ja vähennyslaskuja. (Useimmissa tieteellisissä laskimissa käytetään **AOS**™-menetelmää.)

Esimerkiksi, kun syötät 3  $\overline{+}$  2  $\overline{\times}$  4  $\overline{=}$ , AOS-menetelmässä vastaus on 11 (2  $\times$  4 = 8; 3 +  $8 = 11$ .

### **Oletusarvojen palauttaminen**

Kun haluat palauttaa kaikki laskimen esitystavat oletusarvoihin, paina 2nd] [CLR WORK] yhden esitystavoista ollessa näkyvissä.

# <span id="page-8-0"></span>*Laskimen palauttaminen alkutilaan*

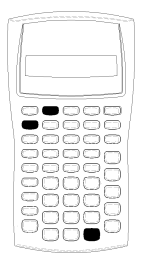

Laskimen palauttaminen alkutilaan:

- Tyhjentää näytön, kaikki 10 muistipaikkaa, mahdolliset suorittamattomat laskutoimitukset ja kaikki taulukoiden tiedot.
	- Palauttaa kaikki oletusasetukset.
- Palauttaa laskimen toiminnan laskimen vakiotilaan.

Koska laskimessa on vaihtoehtoisia menetelmiä, joiden avulla voit tyhjentää tiedot valikoidusti, käytä alkutilaan palauttamista varoen, jotta et menetä tietoja turhaan. Katso: "Laskimen syötteiden ja [muistipaikkojen](#page-9-0) tyhjentäminen".)

Esimerkiksi, haluat mahdollisesti palauttaa laskimen alkutilaan ennen kuin käytät sitä ensimmäistä kertaa, aloittaessasi uuden laskutoimituksen tai kun laskimen käytössä on ongelmia ja muut mahdolliset ratkaisut eivät auta. Kasto: ["Vianetsintä](#page-89-0)".)

### **Näppäinten 2nd Reset ENTER**

1. Paina **[2nd]** [RESET]. RST ? ja ENTER-ilmaisimet tulevat näkyviin.

Huomaa: Voit peruuttaa alkutilaan palautuksen painamalla **[2nd]** [QUIT]. Näyttöön ilmestyy arvo **0.00**.

2. Paina!. Näkyviin tulee ilmaisin **RST** ja arvo **0.00** vahvistaen, että laskin on palautettu alkutilaan.

Huomaa: Jos kyseessä on virhetila, paina CE/C ja tyhjennä näyttö ennen kuin yrität palauttaa laskinta alkutilaan.

#### **Laitteiston palauttaminen alkutilaan**

Voit palauttaa laskimen alkutilaan myös työntämällä varovasti teräväkärkisen esineen (esim. paperiliittimen piikin tai vastaavan) laskimen takana olevaan aukkoon, jossa on merkintä **RESET**.

# <span id="page-9-0"></span>*Laskimen syötteiden ja muistipaikkojen tyhjentäminen*

**Huomaa:** Kun haluat tyhjentää valittuja muuttujia, lue ohjeet tämän ohjekirjan tiettyä taulukkoa koskevasta luvusta.

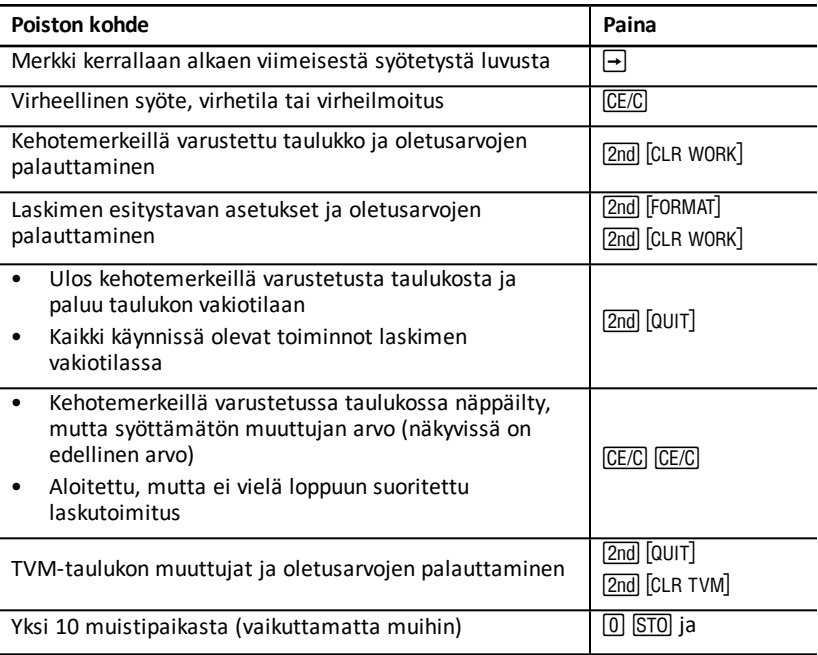

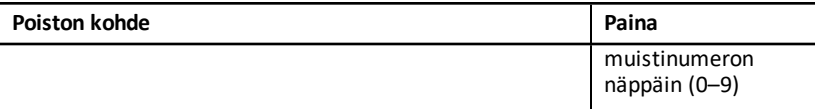

# <span id="page-10-0"></span>*Syöttövirheiden korjaaminen*

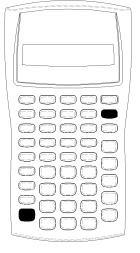

Voit korjata syötteen poistamatta koko laskutoimitusta, jos teet korjauksen ennen kuin painat laskutoimitusta kuvaavaa näppäintä (esimerkiksi,  $\boxed{+}$  tai  $\boxed{x^2}$ ).

- Voit poistaa viimeisen näytössä näkyvän numeron painamalla  $\boxdot$ .
- Voit poistaa näytössä näkyvän luvun kokonaan painamalla  $CE/C$ .

**Huomaa:** Kun painat näppäintä CE/C painettuasi laskutoimituksen näppäintä, käynnissä oleva laskutoimitus poistetaan.

Esimerkki: Tarkoituksesi on laskea 3 x 1234,56 mutta syötät vahingossa 1234,86.

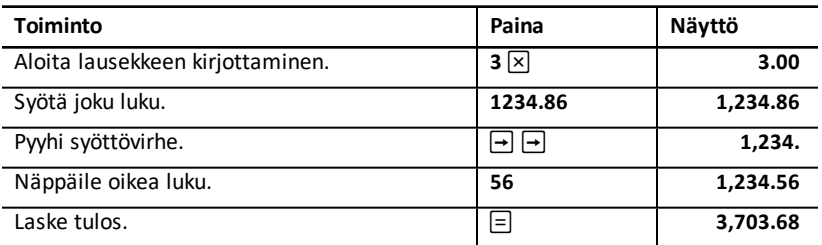

## <span id="page-10-1"></span>*Matemaattiset operaatiot*

Kun valitset laskentamenetelmän ketju (Chn), laskin suorittaa matemaattiset lausekkeet (esimerkiksi,  $3 + 2 \times 4$ ) siinä järjestyksessä kuin syötät ne.

#### **Esimerkkejä matemaattisista operaatioista**

Näissä laskutoimituksissa on painettava näppäintä  $\equiv$  laskun suorittamiseksi.

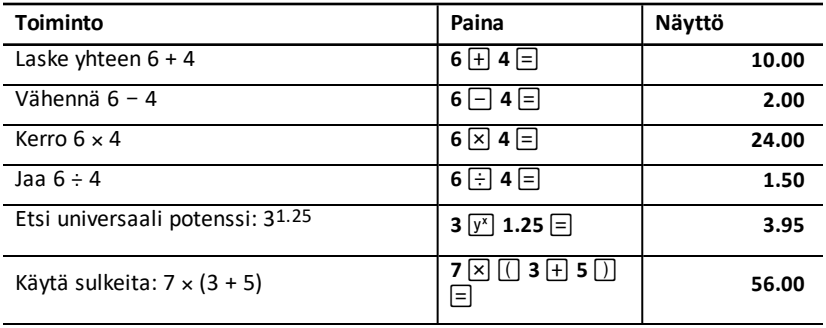

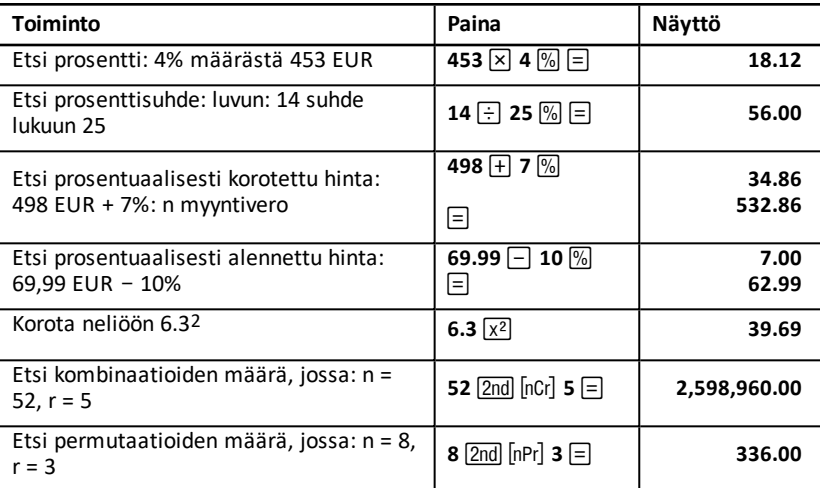

Näiden laskutoimitusten suorittamisessa ei tarvitse painaa näppäintä  $\Xi$ .

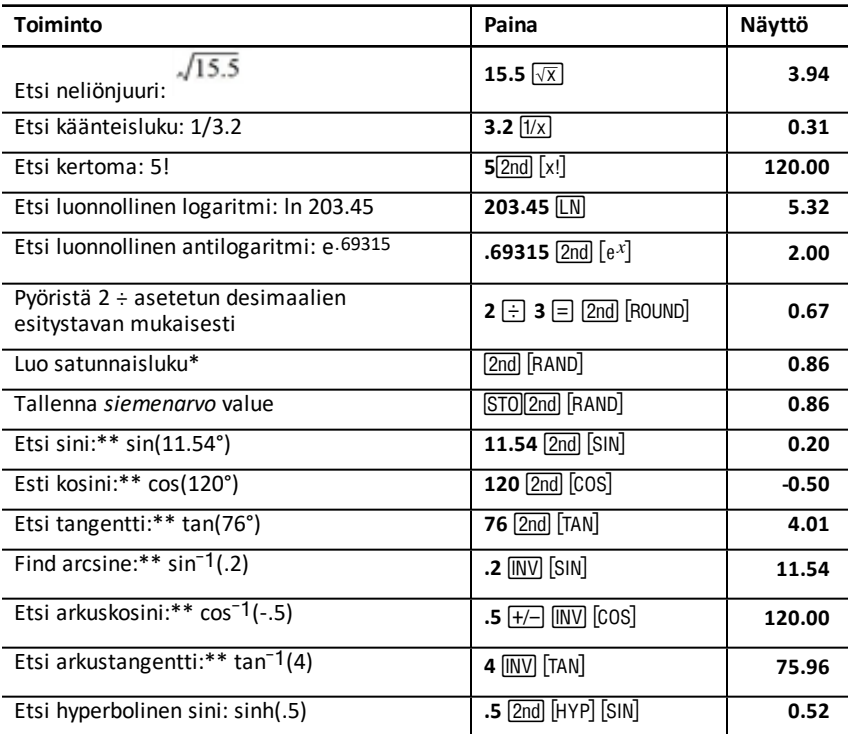

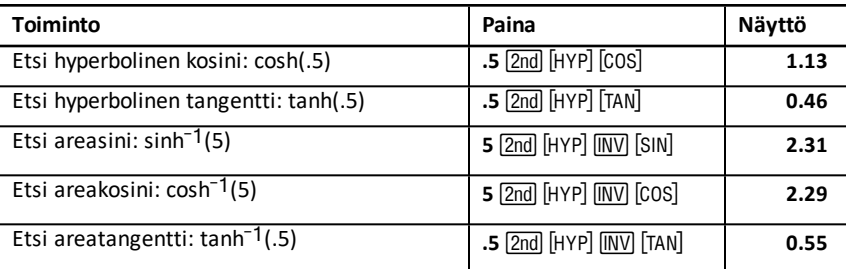

\* Luomasi satunnaisluku voi olla erilainen.

\*\* Kulmat voidaan laskea asteissa tai radiaaneissa. Esimerkeissä kulman yksikkönä on käytetty asteita. Kasto: "Kulman yksikön [valitseminen](#page-8-1)".

### **Universaali potenssi**  $\overline{y^x}$

Painamalla näppäintä  $\overline{y^x}$  voit korottaa näytössä näkyvän *positiivisen* luvun mihin tahansa potenssiin (esimerkiksi, 2-5 tai 2(1/3).)

Huomaa: Koska parillisen juuren otto (ts. korottaminen potenssiin, (1/2, 1/4, 1/6jne.) antaa negatiiviselle luvulle tulokseksi kompleksiluvun, voit korottaa negatiivisen kantaluvun vain kokonaispotenssiin tai potenssiin 1/3, 1/5, 1/7, jne. (ts. pariton juuri).

### **Sulkeet**  $\Box$

Määritä sulkeiden avulla järjestys, jolla laskin suorittaa numeerisen lausekkeen jakolaskussa, kertolaskussa, potenssilaskuissa, juurissa ja logaritmilaskuissa. Laskimessa on enintään 15 sulkeiden tasoa ja enintään 8 käynnissä olevaa laskutoimitusta.

Huomaa: Näppäintä <sub>1</sub> lausekkeissa, jotka päättyvät suljettujen sulkumerkkien sarjaan.  $N$ äppäin  $\equiv$  sulkee automaattisesti sulkeet, suorittaa lausekkeen ja näyttää  $log$ utuloksen. Voit tarkistaa välituloksia painamalla  $\Box$  kerran kullekin avoimelle sulkumerkille.

### **Kertoma [2nd]** [x1]

Luvun, jolle lasket kertoman, on oltava positiivinen kokonaisluku, joka on pienempi tai yhtä suuri kuin 69.

### **Satunnaisluvut** 2nd FRAND

Laskin luo satunnaisreaaliluvun, joka on välillä nolla ja yksi (0<x<1) tasaisesta jakaumasta.

Voit toistaa satunnaislukujen sarjan tallentamalla *siemenarvon* satunnaislukugeneraattoriin. Siemenarvojen avulla voit laatia uudelleen kokeita luomalla saman satunnaislukujen sarjan.

Tallenna siemenarvo syöttämällä nollaa suurempi kokonaisluku ja paina **STO 2nd FRAND1.** 

**Kombinaatiot** [2nd] [nCr]

Laskin laskee *n* yksikön kombinaatioiden lukumäärän *r* kerrallaan. Kummankin muuttujan, *n* ja *r*, on oltava suurempi tai yhtä suuri kuin 0

$$
nCr = \frac{n!}{(n-r)! \times r!}
$$

**Permutaatiot** 2nd [nPr]

Laskin laskee *n* yksikön permutaatioiden lukumäärän *r* kerrallaan. Kummankin muuttujan, *n* ja *r*, on oltava suurempi tai yhtä suuri kuin 0.

$$
nPr = \frac{n!}{(n-r)!}
$$

### **Pyöristäminen** 2nd **ROUND**

Laskin suorittaa laskut käyttäen luvun pyöristettyä, näytössä näkyvää muotoa sisäisesti tallennetun arvon sijaan.

Esimerkiksi, arvopaperitaulukossa haluat mahdollisesti pyöristää lasketun myyntihinnan lähimpään senttiin (kaksi desimaalia) ennen kuin jatkat laskua.

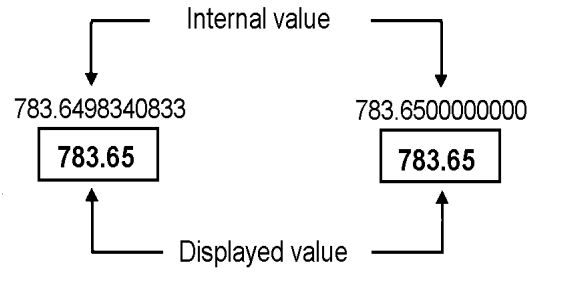

# **Before rounding**

After rounding

**Huomaa:** Laskin tallentaa arvot enintään 13 numeron tarkkuudella. Desimaalien esitystavan asetus pyöristää näytössä näkyvän arvon, mutta ei pyöristämätöntä, sisäisesti tallennettua arvoa. Kasto: ["Choosing](#page-7-1) the Number of Decimal Places [Displayed"](#page-7-1).

### **Kymmenpotenssimuoto**  $\sqrt{v^x}$

Kun lasket desimaalien vakioesitystavassa arvon, joka on joko liian suuritai pieni näytettäväksi, laskin näyttää sen kymmenpotenssimuodossa, toisin sanoen perusarvon (tai *mantissan*), jonka jäljessä on välilyönti ja sen jälkeen eksponentti.

Kun valittuna on AOS™, voit syöttää näppäimellä  $\overline{y}^x$  luvun kymmenpotenssimuodossa. Kasto: ["Laskentamenetelmien](#page-8-2) valitseminen".

Esimerkiksi, kun haluat syöttää 3 x 103, näppäile 3 × 10  $\overline{Y}$  10  $\overline{Y}$  3.

# <span id="page-14-0"></span>*Muistitoiminnot*

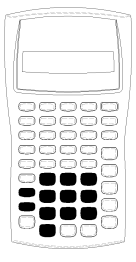

Voit tallentaa arvoja mihin tahansa 10 muistipaikasta laskimen vakionäppäimillä.

**Huomaa:** Voit käyttää myös muistitaulukkoa. Katso: ["Muistitaulukko](#page-74-0)".

- Voit tallentaa muistiin minkä tahansa numeerisen arvon, joka on laskimen alueella.
- Avaa muistipaikat **M0 M9**, painamalla vastaavaa numeronäppäintä (0 - 9).

#### **Muistin tyhjentäminen**

Muistin tyhjentäminen ennen uuden laskutoimituksen aloittamista on tärkeää virheiden välttämiseksi.

- Tyhjennä yksittäinen muistipaikka tallentamalla sen arvoksi nolla.
- Tyhjennä laskimen kaikki 10 muistipaikkaa painamalla [2nd] [MEM] [2nd] [CLR WORK].

#### **Muistiin tallentaminen**

Kun haluat tallentaa näytössä näkyvän arvon muistiin, paina näppäintä STO ja numeronäppäintä (0–9).

- Näytössä näkyvä arvo korvaa mahdollisen muistiin aikaisemmin tallennetun arvon.
- Vakiomuistitoiminto säilyttää kaikki tallennetut arvot, kun sammutat virran laskimesta.

#### **Muistista hakeminen**

Voit hakea muistiin tallennetun luvun painamalla näppäintä RCL ja numeronäppäintä  $(0-9)$ .

**Huomaa:** Haettu luku säilyy muistissa.

#### **Esimerkkejä muistitoiminnoista**

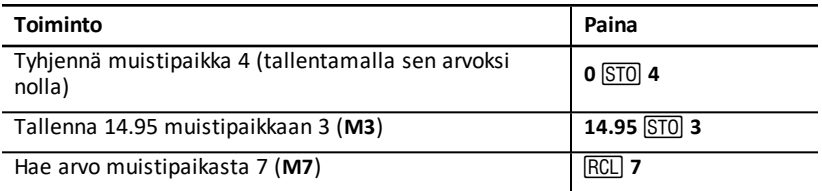

#### **Aritmeettinen muisti**

Aritmeettisen muistin avulla voit suorittaa laskutoimituksen tallennetun arvon avulla ja tallentaa yhden laskutoimituksen tuloksen.

• Aritmeettinen muisti muuttaa vain kohteena olevan muistipaikan arvon eikä näytössä näkyvää arvoa.

• Aritmeettinen muisti ei suorita mitään käynnissä olevia laskutoimituksia.

Aritmeettisen muistin toiminnot on esitetty alla olevassa taulukossa. Tulos tallennetaan kussakin tapauksessa määritettyyn muistipaikkaan.

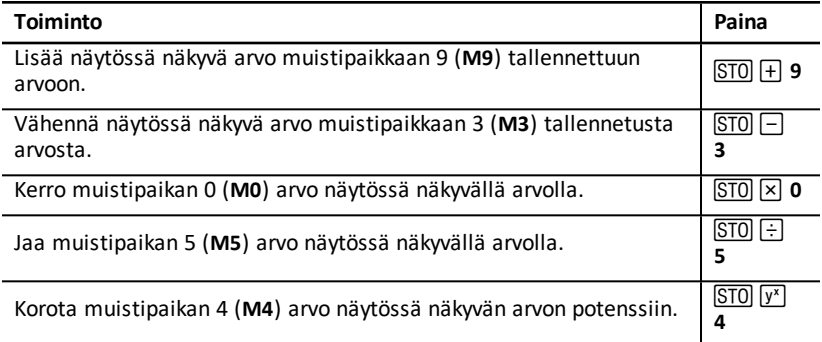

# <span id="page-16-0"></span>*Vakioiden avulla suoritettavat laskutoimitukset*

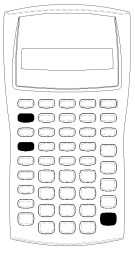

Voit tallentaa vakion käytettäväksi toistuvissa laskutoimituksissa syöttämällä luvun ja laskutoimituksen ja painamalla sen jälkeen  $\overline{2nd}$   $\overline{K}$ .

Kun haluat käyttää tallennettua vakiota, näppäile arvo ja paina  $\equiv$ . **Huomaa:** Kun painat jotain muuta näppäintä kuin numeronäppäintä tai näppäintä  $\equiv$  vakion arvo poistuu.

### **Esimerkki: Kerro 3, 7 ja 45 luvulla 8**

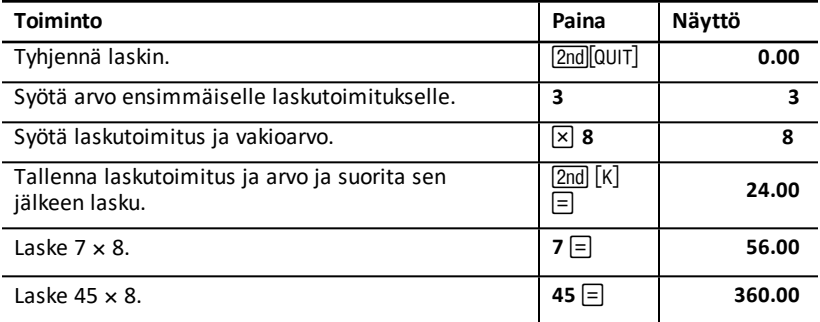

#### **Vakiolaskutoimituksissa käytettävät näppäimet**

Tässä taulukossa on kuvattu, miten voit luoda vakion käytettäväksi erilaisissa laskutoimituksissa.

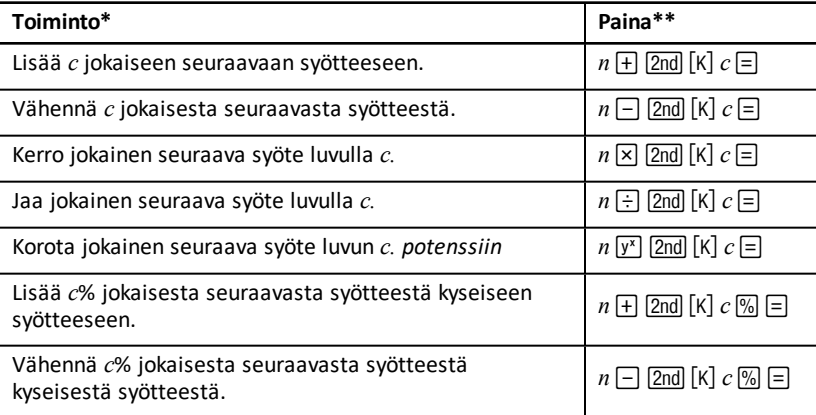

\* Kirjain *c* tarkoittaa vakioarvoa.

**\*\*** Toista vakiolaskut näppäimellä *n*  $\equiv$ .

# <span id="page-17-0"></span>*Viimeinen vastaus -toiminto*

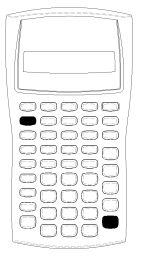

Viimeisen vastauksen (ANS) toimintoa käytetään ongelmissa, joissa tarvitaan toistuvasti samaa arvoa tai arvon kopioimiseksi:

- paikasta toiseen samassa taulukossa
- taulukosta toiseen
- taulukosta laskimen vakiotilaan
- laskimen vakiotilasta taulukkoon

Hae näyttöön viimeinen laskettu vastaus painamalla [2nd] [ANS].

**Huomaa:** Laskin muuttaa viimeisen vastauksen arvon aina kun se laskee arvon automaattisesti tai aina kun:

- painat näppäintä **ENTER** syötät arvon.
- $\bullet$  Laske arvo painamalla  $\overline{CPT}$ .
- Suorita lasku loppuun painamalla  $\Xi$ .

#### **Esimerkki: Viimeisen vastauksen käyttäminen laskutoimituksessa**

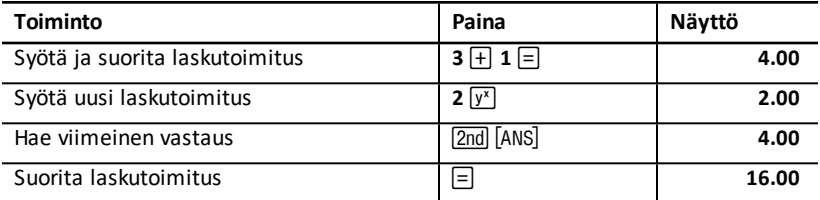

# <span id="page-17-1"></span>*Taulukoiden käyttö: Talouslaskennan työkalut*

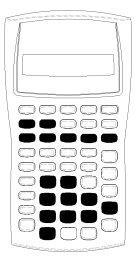

Laskimessa on taulukoita, jotka sisältävät upotettuja ongelmanratkaisukaavoja. Valitset asetukset tai määrität arvot taulukon muuttujille ja lasket sen jälkeen tuntemattoman arvon. Kun muutat arvoja, voit *esittää entä* jos -kysymyksiä ja verrata tuloksia.

TVM-muuttujia lukuunottamatta, kun laskinta käytetään vakiotilassa, kaikille muuttujille näytetään *kehotemerkit*.

Esimerkiksi, kun haluat määrittää arvot kuoletusmuuttujille, sinun on ensin avattava kuoletustaulukko painamalla näppäintä 2nd [AMORT].

Kaikki taulukot ovat toisistaan riippumattomia: yhden taulukon laskutoimitukset eivät vaikuta toisten taulukoiden muuttujiin. Kun poistut taulukosta tai sammutat laskimen, laskin säilyttää kaikki taulukon tiedot.

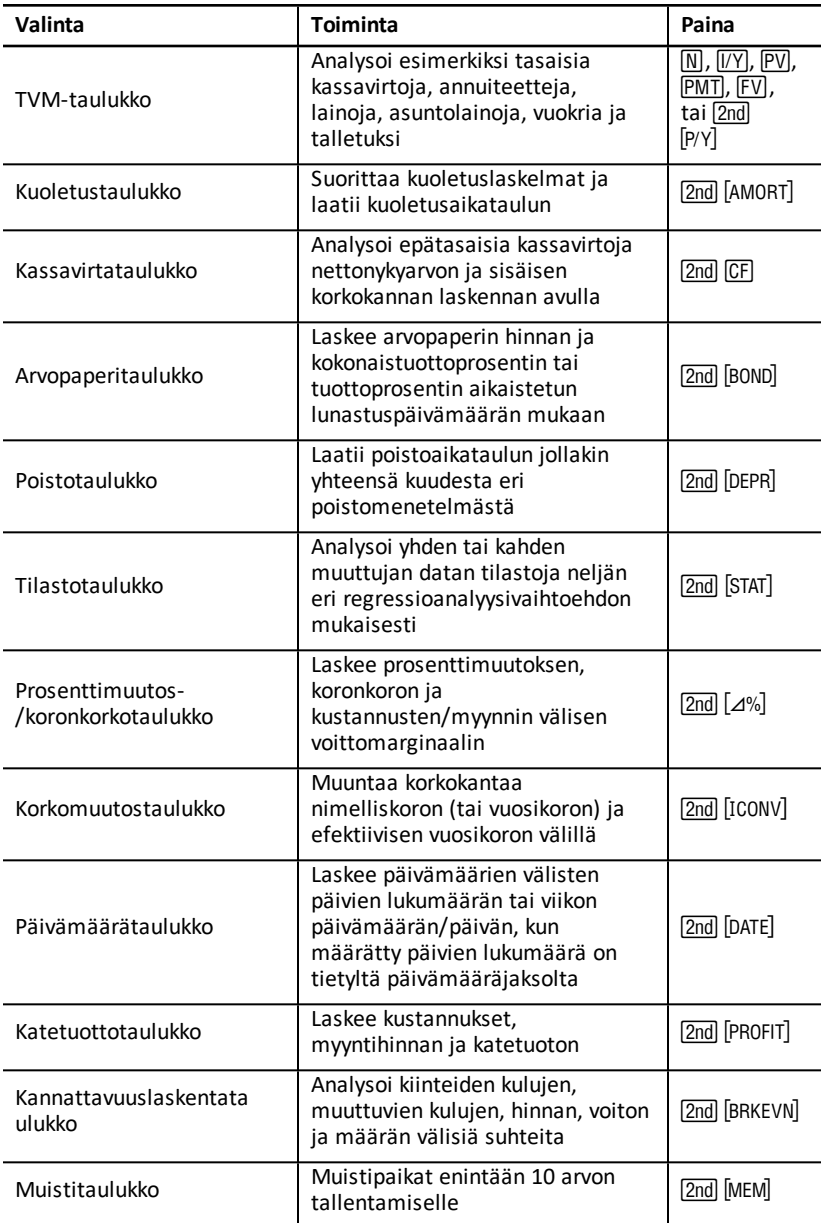

#### **TVM-taulukon muuttujien käyttö**

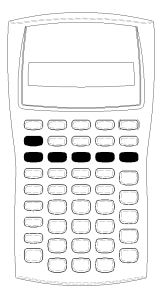

- TVM-taulukon muuttujat avataan viiden TVMnäppäimen avulla  $(N, IVY, PV, PVI, PMT, FVI)$ .
- Muita TVM-taulukon toimintoja käytetään painamalla [2nd]näppäintä ja sen jälkeen TVM-toiminnon näppäintä (**xP/Y**, **P/Y**, **BGN**). Katso: "TVM- ja [kuoletustaulukon](#page-22-1) muuttujat".

**Huomaa:** Voit määrittää arvoja TVM-muuttujille ollessasi kehotemerkeillä varustetussa taulukossa, mutta sinun on palattava laskimen vakiotilaan, jotta voit laskea TVM-arvot tai tyhjentää TVM-taulukon.

#### **Kehotemerkeillä varustettujen taulukoiden muuttujien avaaminen**

Avattuasi taulukon valitse muuttujat painamalla  $\mathsf F$  tai  $\mathsf F$  Esimerkiksi, avaa kuoletustaulukko painamalla  $\overline{2}$ nd  $\overline{[A}$ MORT $\overline{]}$  ja paina sen jälkeen  $\overline{[A]}$  tai  $\overline{[B]}$  valitaksesi kuoletusmuuttujat (**P1**, **P2**, **BAL**, **PRN**, **INT**). Katso: " Rahan [aika-arvotaulukko](#page-22-0) ja [kuoletustaulukko](#page-22-0)".

Näytön ilmaisimet kehottavat valitsemaan asetukset, syöttämään arvot tai laskemaan tulokset. Esimerkiksi, ilmaisimet  $\mathsf F$  tai  $\mathsf F$  muistuttavat sinua siitä, että valitaksesi muita muuttujia sinun on painettava näppäintä  $\overline{H}$  tai  $\overline{H}$ . Katso: "Näytön [lukeminen](#page-5-1)".

<span id="page-19-0"></span>Palaa laskimen vakiotilaan painamalla [2nd] [QUIT].

#### **Taulukoiden muuttujatyypit**

- Vain syöttö
- Vain laskenta
- Automaattinen laskenta
- Syöttö tai laskenta
- Asetukset

**Huomaa:** Muuttujan tunnuksen ja arvon välissä näkyvä =-merkki ilmaisee, että muuttujalle on määritetty kyseinen arvo.

#### *Vain syötettävät muuttujat*

Vain syötettävien muuttujien arvot on syötettävä, niitä ei voi laskea, ja ne on usein rajoitettu tietyn alueen sisään, esimerkiksi, **P/Y** ja **C/Y**. Vain syötettävän muuttujan arvo:

- Voidaan syöttää suoraan näppäimistöltä.
- Voi olla matemaattisen laskutoimituksen tulos.
- Voi olla haettu muistista.
- Voi olla otettu toisesta taulukosta viimeisen vastauksen toiminnon avulla.

Kun siirryt vain syötettävään muuttujaan, laskin näyttää muuttujan tunnuksen ja **ENTER-Imaisimen. ENTER-ilmaisin muistuttaa, että näppäintä <b>ENTER** on painettava arvon kirjoittamisen jälkeen, jotta arvo määritetään muuttujan arvoksi. Kun olet painanut näppäintä ENTERI. <ilmaisin vahvistaa, että arvo on määritetty muuttujaan.

### *Vain laskettavat muuttujat*

Et voi syöttää arvoja manuaalisesti vain laskettaviin muuttujiin, esimerkiksi nettonykyarvoa (**NPV**). Voit laskea arvon hakemalla näyttöön vain laskettavan arvon ja painamalla CPT. Laskin laskee ja näyttää arvon muiden muuttujien arvon perusteella.

Kun otat näyttöön vain laskettavan muuttujan, **COMPUTE** -ilmaisin muistuttaa, että sinun on painettava näppäintä CPT] arvon laskemiseksi. Painettuasi näppäintä CPT], \*ilmaisin vahvistaa, että näytössä näkyvä arvo on laskettu.

### *Automaattisesti laskettavat muuttujat*

Kun painat näppäintä  $\overline{H}$  tai  $\overline{H}$  hakeaksesi näkyviin automaattisesti laskettavan muuttujan (esimerkiksi, kuoletustaulukon **INT**-muuttuja), laskin laskee ja näyttää arvon automaattisesti ilman, että sinun tarvitsee painaa näppäintä CPT.

### *TVM-taulukon syötettävät tai laskettavat muuttujat*

Voit joko syöttää tai laskea arvot TVM-taulukon muuttujille (**N**, **I/Y**, **PV**, **PMT**, ja **FV**).

**Huomaa:** Vaikka sinun ei tarvitse olla laskimen vakiotilassa määrittääksesi arvot näille muuttujille, sinun on oltava laskimen vakiotilassa laskiessasi niiden arvoja.

- Määritä TVM-muuttujan arvo kirjoittamalla luku ja painamalla muuttujan näppäintä
- Laske TVM-muuttujan arvo painamalla  $\overline{CPT}$ , ja sen jälkeen muuttujan näppäintä. Laskin laskee ja näyttää arvon muiden muuttujien arvon perusteella.

### *Kehotemerkeillä varustetun taulukon syötettävät tai laskettavat muuttujat*

Voit joko syöttää tai laskea arvot joillekin kehotemerkeillä varustetun taulukon muuttujille (esimerkiksi, arvopaperitaulukon muuttujat **YLD** ja **PRI**). Kun valitset syötettävän tai laskettavan muuttujan, laskin näyttää muuttujan tunnuksen ja **ENTER**ja **COMPUTE**-ilmaisimet.

- **ENTER-ilmaisin kehottaa sinua painamaan näppäintä ENTERI määrittääksesi** näppäillyn arvon näytössä olevan muuttujan arvoksi.
- **COMPUTE-ilmaisin kehottaa sinua painamaan näppäintä CPT laskeaksesi** muuttujan arvon.

### **Taulukon asetusten valitseminen**

Monet kehotemerkeillä varustetut taulukot sisältävät muuttujia, jotka koostuvat kahdesta tai useammasta vaihtoehdosta tai *asetuksesta* (esimerkiksi päivämäärätaulukun muuttuja **ACT/360**). Kun valitset muuttujia, joilla on asetukset, laskimen näytössä näkyy **SET**-ilmaisin ja nykyinen asetus.

Voit selata muuttujan asetuksia painamalla <a>[SET]</a> kerran kullekin asetukselle.

#### **Näytön ilmaisimet**

- 1-ilmaisin vahvistaa, että laskin on syöttänyt näytössä näkyvän arvon taulukkoon.
- 7-ilmaisin vahvistaa, että laskin on laskenut näytössä näkyvän arvon.
- Kun taulukkoon tehty muutos tekee joko syötetyt arvot tai lasketut arvot kelpaamattomiksi, ilmaisimet  $\triangleleft$  ja  $*$  häviävät näkyvistä.

# <span id="page-22-0"></span>**Rahan aika-arvotaulukko ja kuoletustaulukko**

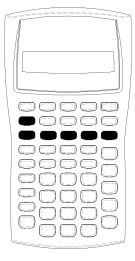

Rahan aika-arvon (TVM) muuttujien avulla ratkaistaan tasaisiin ja säännöllisiin kassavirtoihin liittyvät ongelmat. Kassavirrat voivat olla joko kaikki tulovirtoja tai kaikki menovirtoja (esimerkiksi, annuiteetit, lainat, asuntolainat, vuokrat ja talletukset).

Epätasaisen kassavirran kassavirtalaskuissa käytetään kassavirtataulukkoa. Kasto: ["Kassavirtataulukko"](#page-41-0).

Ratkaistuasi TVM-ongelman voit luoda kuoletusaikataulun kuoletustaulukon avulla

- $TVM$ -muuttuja avataan painamalla TVM-näppäintä ( $N$ ,  $\overline{IV}$ ,  $\overline{PV}$ ,  $\overline{PVI}$ , tai  $\overline{FVI}$ ).
- <span id="page-22-1"></span>• Kehotemerkeillä varustettu kuoletustaulukko avataan painamalla [2nd] [AMORT].

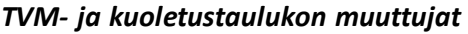

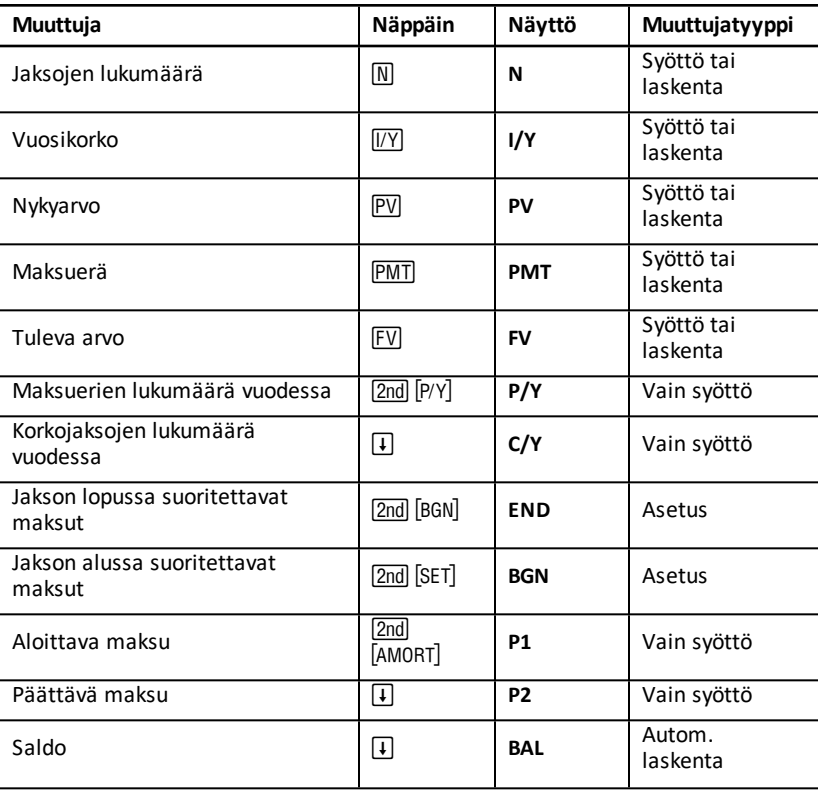

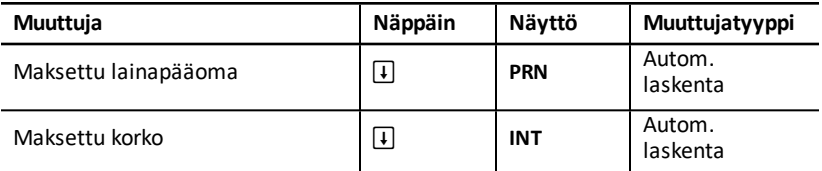

**Huomaa:** Tässä ohjekirjassa laskimen muuttujat on luokiteltu syöttötavan mukaisesti. Katso: "Taulukoiden [muuttujatyypit"](#page-19-0).

### **TVM- ja kuoletusmuuttujien käyttö**

Koska laskin säilyttää TVM-muuttujille määritetyt arvot siihen saakka, kunnes poistat ne tai muutat niitä, sinun ei tarvitse suorittaa kaikkia vaiheita joka kerta kun ratkaiset jonkun ongelman.

- Määritä arvo TVM-muuttujalle näppäilemällä luku ja painamalla TVM-näppäintä  $(M, T/Y)$ ,  $PVI$ ,  $PMT$ ,  $FVI$ ).
- Voit vaihtaa maksuerien lukumäärää (P/Y) painamalla [2nd] [P/Y], syöttämällä luvun ja painamalla **ENTER**. Voit vaihtaa korkojaksojen lukumäärää (C/Y) painamalla 2nd  $[P/Y]$   $\Pi$ , svöttämällä luvun ja painamalla lopuksi  $[ENTER]$ .
- Voit vaihtaa maksujaksoa (END/BGN) painamalla 2nd [BGN], ja painamalla lopuksi  $[2nd]$   $[SET]$ .
- Laske tuntemattoman muuttujan arvo painamalla CPT, ja paina sen jälkeen tuntemattoman muuttujan näppäintä.
- Laadi kuoletusaikataulu painamalla [2nd] [AMORT], syötä jakson ensimmäisen ja viimeisen maksun numero (P1 ja P2), ja paina 1 tai  $\overline{I}$  jolloin muuttujille (BAL, **PRN**, ja **INT**) lasketaan arvot.

#### **TVM- ja kuoletustaulukon muuttujien palauttaminen alkutilaan**

• Kun haluat palauttaa kaikki laskimen muuttujat ja esitystavat oletusarvoihin  $(mukaan)$  lukien TVM- ja kuoletusmuuttujat), paina  $[2nd]$  [RESET]  $[ENTER]$ :

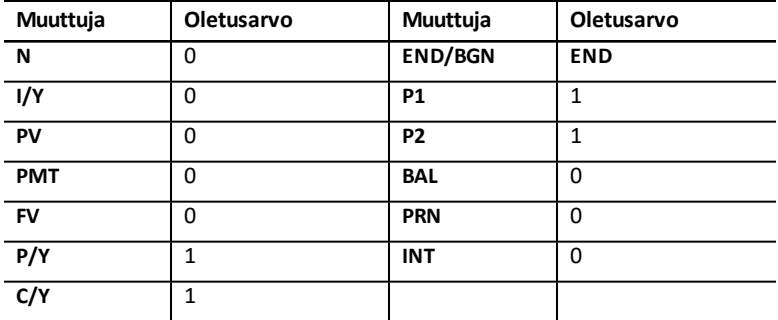

• Kun haluat palauttaa vain TVM-muuttujat (**N**, **I/Y**, **PV**, **PMT**, **FV**) oletusarvoihin,  $p$ aina  $\overline{2n}$ d $\overline{0}$ l $\overline{0}$ l R $\overline{1}$ VM $\overline{0}$ .

- Kun haluat palauttaa muuttujat  $P/Y$  ja  $C/Y$  oletusarvoihin, paina  $\boxed{2nd}$   $\boxed{P/Y}$ [2nd] [CLR WORK].
- Kun haluat palauttaa kuoletustaulukon muuttujat (**P1**, **P2**, **BAL**, **PRN**, **INT**) oletusarvoihin, paina **[2nd]** [CLR WORK] ollessasi kuoletustaulukossa.
- Kun haluat palauttaa muuttujan **END/BGN** oletusarvoon, paina [2nd] [BGN] [2nd] [CLR WORK].

### **Käyttämättömän muuttujan tyhjentäminen**

Laskuissa, joissa käytetään vain neljää viidestä TVM-muuttujasta, syötä käyttämättömän muuttujan arvoksi nolla.

Esimerkiksi, kun haluat määrittää nykyarvon (**PV**) jollekin tunnetulle tulevalle arvolle (**FV**) tunnetulla korkoprosentilla (**I/Y**) a ilman maksueriä, syötä 0 ja paina **PMT**.

### **Positiivisten ja negatiivisten arvojen syöttäminen meno- ja tulovirroille**

Syötä negatiiviset arvot menovirroille (maksetut rahat) ja positiiviset arvot tulovirroille (saadut rahat).

Huomaa: Negatiivinen arvo syötetään painamalla F- sen jälkeen kun olet syöttänyt luvun. Voit muuttaa negatiivisen arvon positiiviseksi painamalla  $\overline{H}$ .

### **Arvojen syöttäminen muuttujille I/Y, P/Y ja C/Y**

- Syötä muuttujan **I/Y** arvoksi nimelliskorko. TVM-taulukko muuntaa automaattisesti **I/Y** jaksokohtaiseksi prosentiksi muuttujien **P/Y** ja **C/Y** arvojen perusteella.
- Kun muuttujalle **P/Y** annetaan arvo, sama arvo tulee automaattisesti muuttujan **C/Y** arvoksi. (Voit muuttaa **C/Y** arvoa.)

#### **Annuiteettien maksun ajankohdan määrittäminen**

Määritä muuttujan **END/BGN** avulla, onko transaktio tavallinen annuiteetti vain jakson alussa suoritettava annuiteetti.

- Aseta valinnaksi **END** *tavallisissa annuiteeteissa*, joissa maksu suoritetaan kunkin maksujakson lopussa. (Useimmat lainat kuuluvat tähän luokkaan.)
- Aseta valinnaksi **BGN** *annuiteeteissa*, joissa maksut suoritetaan kunkin jakson alussa. (Useimmat vuokrat kuuluvat tähän luokkaan.)

**Huomaa:** Kun valitset jakson alussa suoritettavat maksut, näkyviin tulee ilmaisin **BGN**. (**END**-maksuille ei näytetä ilmaisinta.)

#### **Muuttujien P1 ja P2 päivittäminen**

Kun haluat päivittää P1 ja P2 arvot seuraavalle maksujaksolle, paina CPT P1 tai P2 ollessa näkyvissä.

#### **Muuttujien BAL ja FV erilaiset arvot**

Muuttujan **BAL** laskettu arvo tietyn maksuerien määrän jälkeen voi olla erilainen kuin **FV** arvo saman maksuerien määrän jälkeen.

- Ratkaistessaan muuttujien **BAL**, **PRN** ja **INT** arvoja laskin käyttää **PMT** arvoa pyöristettynä desimaalien esitystavassa määritettyyn desimaalien määrään.
- Ratkaistessaan muuttujan **FV** arvoa laskin käyttää **PMT** pyöristämätöntä arvoa.

### **TVM-arvojen syöttäminen, hakeminen ja laskeminen**

- Syötä TVM-arvo näppäilemällä luku ja tallenna se painamalla TVMnäppäintä ( $\overline{N}$ ),  $\overline{IVY}$ .  $\overline{PVI}$ .  $\overline{PMT}$ .  $\overline{FVI}$ ).
- Voit hakea näyttöön tallennetun TVM-arvon painamalla RCL ja TVMnäppäintä.

Voit syöttää tai hakea arvon mille tahansa viidestä TVM-muuttujasta (**N**, **I/Y**, **PV**, **PMT**, tai **FV**) joko laskimen vakiotilassa tai taulukkotilassa. Näytössä näkyvät tiedot riippuvat valitusta tilasta.

- Vakiotilassa laskin näyttää muuttujan tunnuksen, =-merkin sekä syötetyn tai haetun arvon.
- Taulukkotiloissa laskin näyttää vain syötetyn tai haetun arvon, vaikka näyttöön jääkin näkyviin mahdollinen aikaisemmin näkyvissä ollut muuttujan tunnus.

**Huomaa:** Voit päätellä, että näytön arvo ei tarkoita näytössä näkyvää muuttujaa, koska näkyvissä ei ole =-merkkiä.

Laske TVM-arvo painamalla CPT ja TVM-näppäintä laskimen vakiotilassa.

### **[xP/Y]-näppäimen käyttö N arvon laskemisessa**

- 1. Syötä vuosien lukumäärä ja paina sen jälkeen  $[2nd]$   $[xP/Y]$  jolloin laskin kertoo tallennetun **P/Y** arvon. Näkyviin tulee maksuerien kokonaismäärä.
- <span id="page-25-0"></span>2. Määritä näkyvissä oleva arvo N arvoksi TVM-laskuja varten painamalla M.

# *Tulevien ja lähtevien kassavirtojen syöttäminen*

Laskin käsittelee saadut rahat (tulovirrat) positiivisena arvona ja investoidut rahat (menovirrat) negatiivisena arvona.

- Tulevat kassavirrat on syötettävä positiivisina arvoina ja lähtevät kassavirrat negatiivisina arvoina.
- Laskin näyttää lasketut tulovirrat positiivisina arvoina ja lasketut menovirrat negatiivisina arvoina.

# <span id="page-25-1"></span>*Kuoletusaikataulun laatiminen*

Kuoletustalukossa käytetään TVM-arvoja laadittaessa kuoletusaikataulu joko manuaalisesti tai automaattisesti.

### **Kuoletusaikataulun laatiminen manuaalisesti**

- 1. Paina **[2nd]** [AMORT]. Näkyviin tulee muuttujan **P1** nykyinen arvo.
- 2. Määritä ensimmäinen maksu syöttämällä arvo muuttujalle **P1** ja paina sen jälkeen ENTER).
- 3. Paina  $\sqrt{1}$ . Näkyviin tulee **P2** nykyinen arvo.
- 4. Määritä sarjan viimeinen maksu syöttämällä arvo muuttujalle **P2** ja paina sen jälkeen ENTER.
- 5. Hae näkyviin kukin automaattisesti lasketuista arvoista painamalla  $\overline{H}$ :
	- **BAL** jäljellä oleva saldo maksuerän **P2** jälkeen
	- **PRN** velkapääoma
	- **INT** maksettu korko määritetyltä jaksolta
- 6. Paina  $\sqrt{2nd}$   $\sqrt{AMORT}$ .
	- $-$  tai  $-$

Jos näkyviin tulee **INT** paina \[1] jotta saat uudelleen näkyviin muuttujan P1.

7. Laadi kuoletustaulukko toistamalla vaiheet 2 - 5 kullekin maksueräjaksolle.

### **Kuoletusaikataulun laatiminen automaattisesti**

Syötettyäsi **P1** ja **P2**, alkuarvot voit laskea kuoletusaikataulun automaattisesti.

1. Paina  $\sqrt{2nd}$   $\sqrt{[AMORT]}$ .  $-$  tai  $-$ 

Jos näkyviin tulee **INT** paina  $\vert \cdot \vert$  jotta saat näkyviin P1 nykyisen arvon.

2. PainaC. Sekä **P1** että **P2** päivittyvät automaattisesti kuvaten seuraavaa maksueräjaksoa.

Laskin laskee seuraavan maksueräjakson käyttäen samaa jaksojen lukumäärää kuin edellisessä maksueräjaksossa. Esimerkiksi, jos edellinen jakso on ollut 1 - 12 (12 maksuerää), kun painat CPT jakso päivittyy muotoon 13 - 24 (12 maksuerää).

- 3. Paina + jolloin näkyviin tulee P2.
	- Jos painat näppäintä CPT samalla kun P1 on näytössä, muuttujan P2 uusi arvo tulee näkyviin automaattisesti. (Voit edelleen syöttää uuden arvon **P2**.)
	- Jos et ole painanut näppäintä CPT samalla kun P1 on näytössä, voit painaa näppäintä CPT muuttujan **P2** ollessa näkyvissä syöttääksesi arvot seuraavan maksueräjakson sekä **P1** että **P2**.
- 4. Painamalla  $\lceil \cdot \rceil$  saat näkyviin kunkin muuttujien **BAL**, **PRN**, ja INT automaattisesti lasketuista arvoista seuraavassa maksueräjaksossa.
- <span id="page-26-0"></span>5. Toista vaiheet 1 - 4, kunnes aikataulu on valmis.

# *Esimerkki: Lainan peruskoron laskeminen*

Jos 75.000 euron arvoisen 30 vuoden asuntolainan kuukausilyhennys on 425,84 euroa, mikä on asuntolainan korkoprosentti?

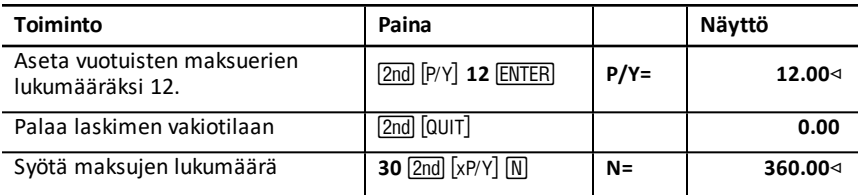

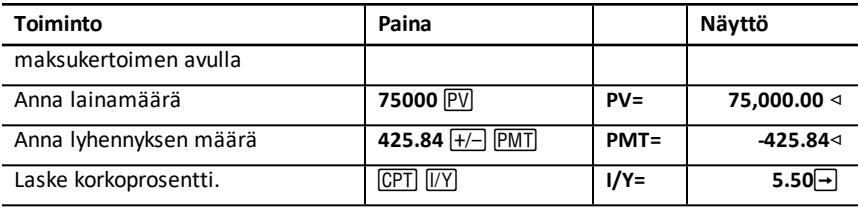

<span id="page-27-0"></span>**Vastaus:** Vuotuinen korkoprosentti on 5,5 %.

## *Esimerkkejä: Lainan maksuerien laskeminen*

Näissä esimerkeissä näytetään, kuinka voit laskea lainan maksuerät 75.000 euron asuntolainalle 5,5 %:n korolla laina-ajan ollessa 30 vuotta.

**Huomaa:** Suoritettuasi ensimmäisen esimerkin sinun ei tarvitse syöttää uudelleen lainamäärän ja korkoprosentin arvoja. Laskin tallentaa syöttämäsi arvot myöhempää käyttöä varten.

#### **Kuukausimaksuerien laskeminen**

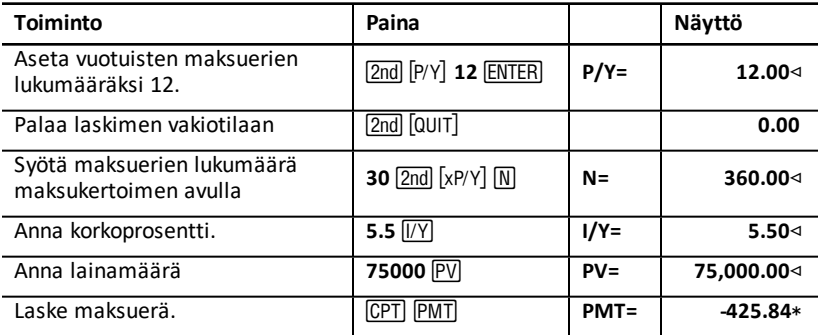

**Vastaus:** Kuukausimaksu on 425,84 euroa

#### **Neljännesvuosittaisten maksuerien laskeminen**

**Huomaa:** Laskin asettaa automaattisesti korkojaksojen lukumäärän (**C/Y**) samaksi kuin maksujaksojen lukumäärä (**P/Y**).

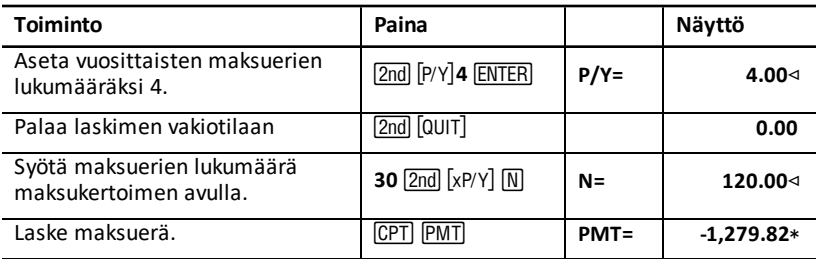

<span id="page-28-0"></span>**Vastaus:** Neljännesvuosittainen maksuerä on 1.279,82 euroa.

# *Esimerkkejä: Säästöjen arvon laskeminen*

Näissä esimerkeissä näytetään, miten voit laskea tulevan ja nykyarvon säästötilille, jolle maksetaan korkoa 0,5 % jokaisen vuoden lopussa 20 vuoden aikajaksolla.

#### **Tulevan arvon laskeminen**

**Esimerkki:** Jos avaat tilin 5.000 euron säästöllä, kuinka paljon tilillä on 20 vuoden kuluttua?

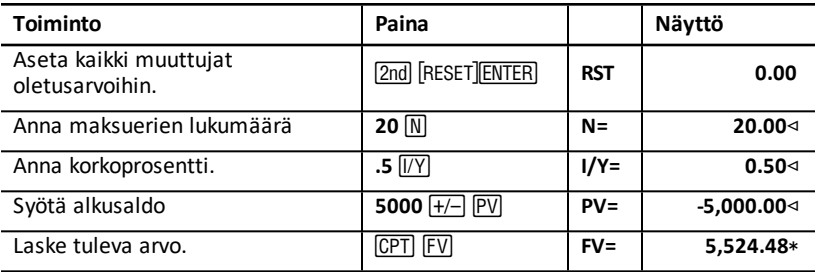

**Vastaus:** Tilillä on 20 vuoden kuluttua 5.524,48 euroa.

#### **Nykyisen arvon laskeminen**

**Esimerkki:** Kuinka paljon rahaa on talletettava, jotta tilillä on 20 vuoden kuluttua 10.000 euroa?

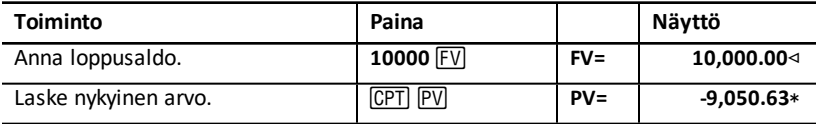

<span id="page-28-1"></span>**Vastaus:** Sinun on talletettava 9.050,63 euroa.

## *Esimerkki: Annuiteettien nykyarvon laskeminen*

Furros-yhtiö on hankkinut laitteita, jotka tuottavat 20.000 euron vuosittaisen säästön 10 vuoden ajalle. Kun oletetaan, että vuotuinen diskonttokorko on 10 %, mikä on säästöjen nykyarvo tavallista annuiteettia ja jakson alussa suoritettavaa annuiteettia käytettäessä?

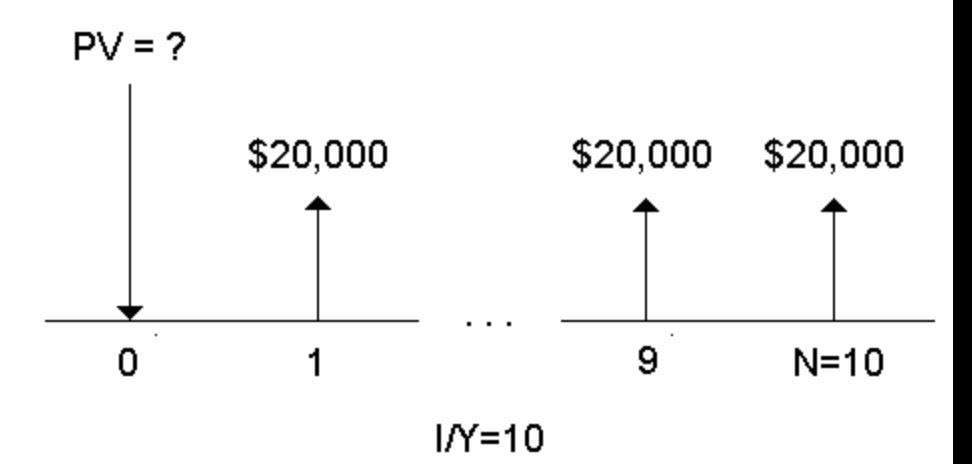

**Nykyarvoisen jakson alussa suoritettavan annuiteetin kustannussäästöt vuokrasopimuksessa**

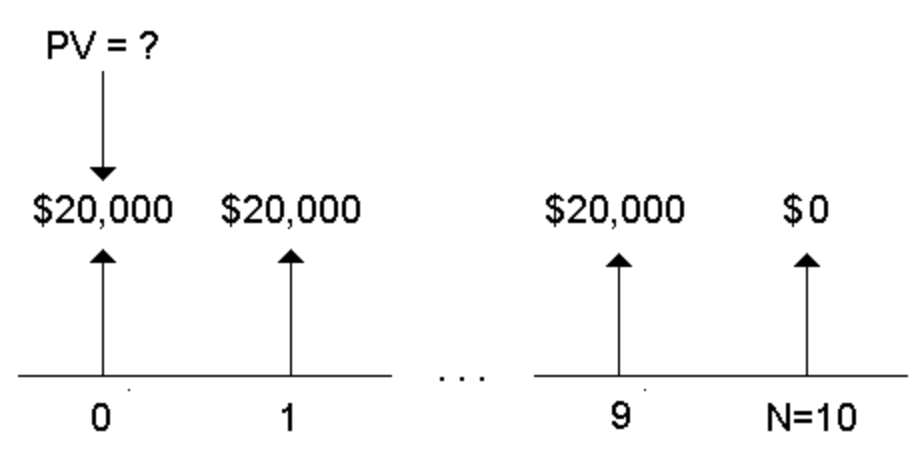

 $1/N=10$ 

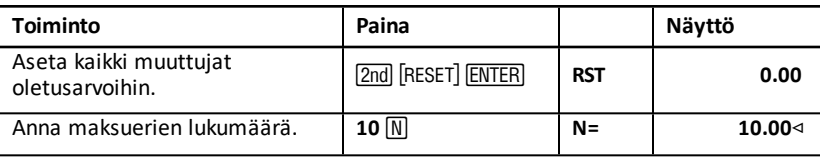

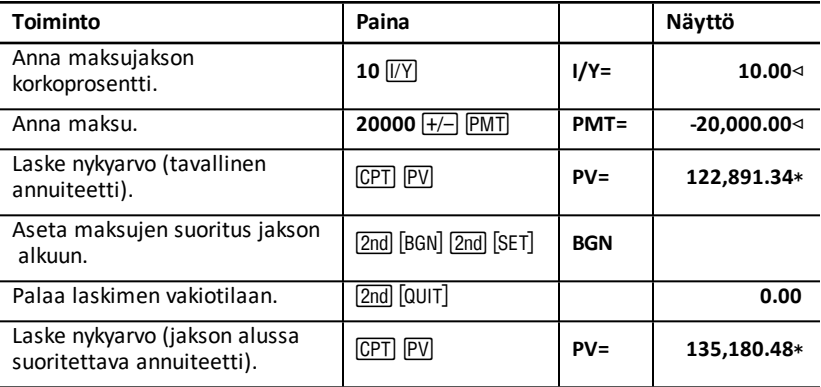

**Vastaus:** Säästöjen nykyarvo on 122.891,34 euroa tavallisella annuiteetilla ja 135.180,48 euroa jakson alussa suoritettavalla annuiteetilla.

# <span id="page-30-0"></span>*Esimerkki: Jatkuvien annuiteettien laskeminen*

Päätieverkon päällysteen vaihtamista varten Ozin valtio on laskenut liikkeeseen joukkovelkakirjalainan, jonka merkintähinta on 110 euroa 1000 euron obligaatiota kohden. Mikä hinta obligaatioista olisi maksettava, jotta vuotuinen ansio olisi 15 %?

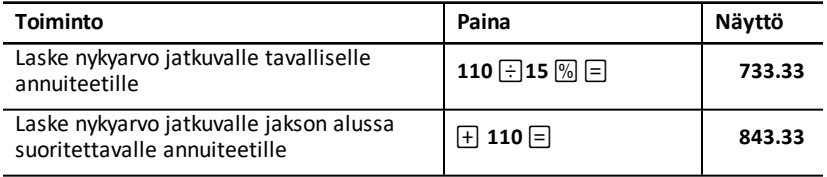

**Vastaus:** Sinun tulisi maksaa 733,33 euroa, kun kyseessä on tavallinen jatkuva annuiteetti, ja 843.33 euroa, kun kyseessä on jakson alussa maksettava jatkuva annuiteetti.

*Jatkuva annuiteetti* voi olla tavallinen annuiteetti tai jakson alussa suoritettava annuiteetti, jossa on määrittämättömän ajan jatkuvat samansuuruiset maksuerät (esimerkiksi etuoikeutetut osakkeet, joista saadaan vakiosuuruinen osinko).

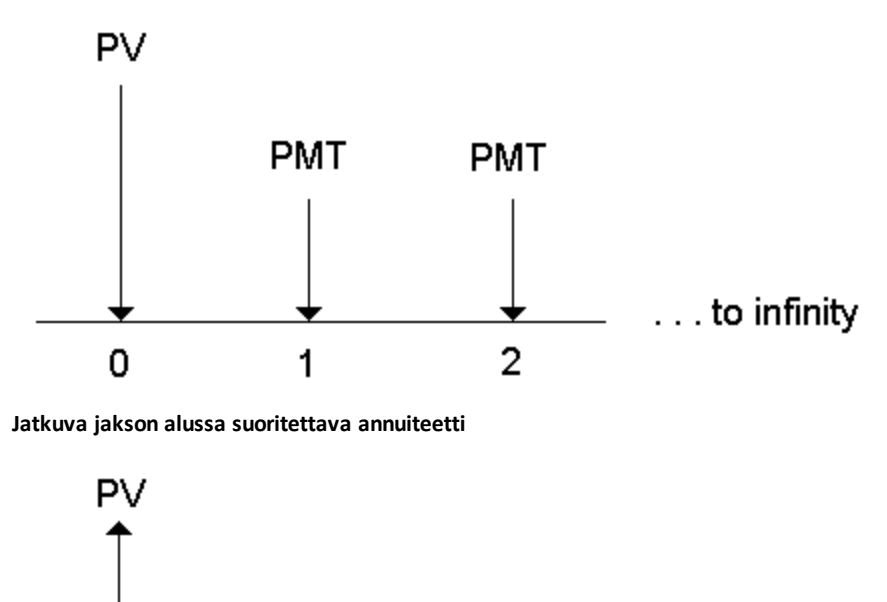

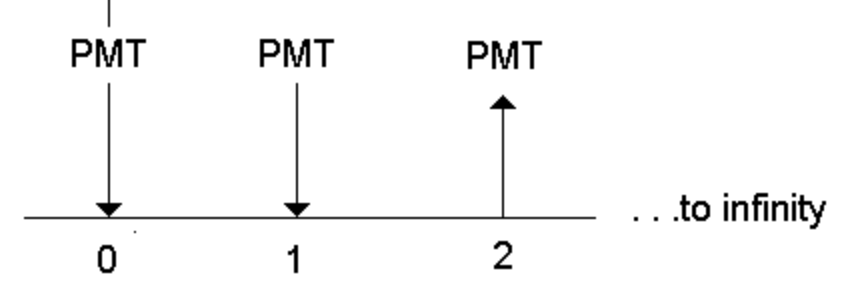

Koska nykyarvon annuiteettiyhtälöiden lauseke  $(1 + 1/Y / 100)$ -N lähestyy nollaa N kasvaessa, voit käyttää näitä yhtälöitä jatkuvan annuiteetin nykyarvon laskemisessa:

• Jatkuva tavallinen annuiteetti

$$
PV = \frac{PMT}{(I/Y) \div 100}
$$

• Jatkuva jakson alussa suoritettava annuiteetti

$$
PV = PMT + \frac{PMT}{(I/Y)/100}
$$

# <span id="page-32-0"></span>*Esimerkki: Muuttuvien kassavirtojen nykyarvon laskeminen*

ABC-yritys on hankkinut koneen, jonka avulla voidaan säästää seuraavat määrät vuoden lopussa:

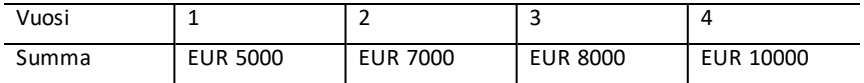

Kun diskonttokorko on 10 %, ylittääkö kassavirtojen nykyarvo alkuperäisen kustannuksen 23.000 euroa?

 $PV = ?$ \$7000 \$5000 \$8000 \$10,000  $N=4$ 1  $\overline{2}$ 0 3

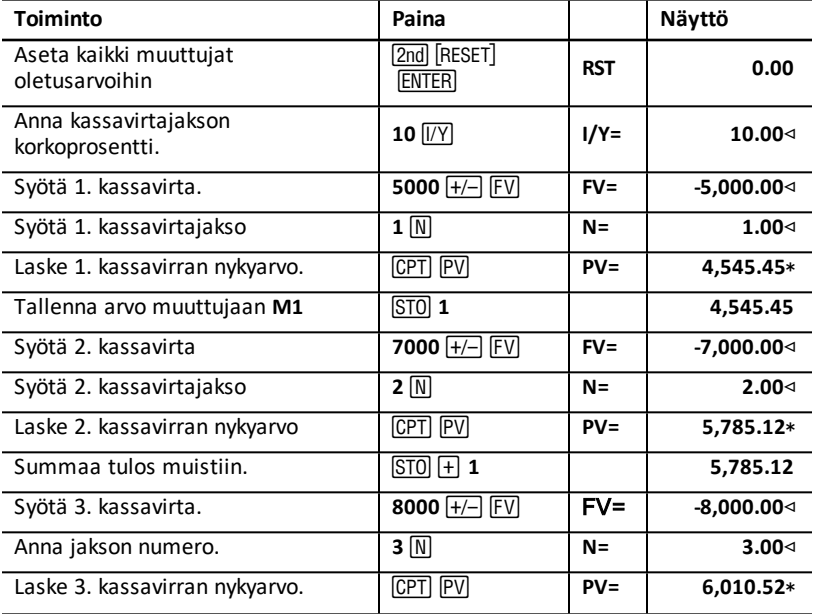

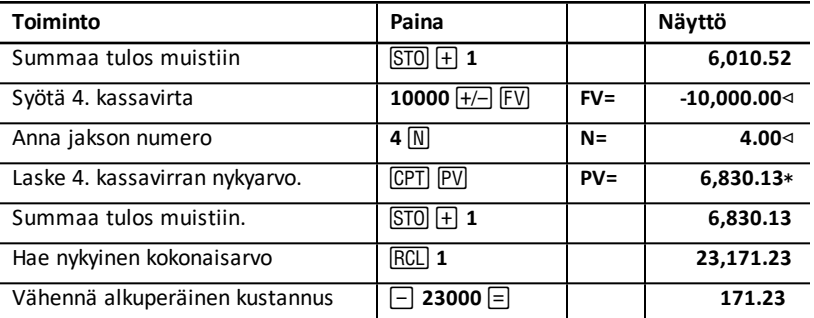

**Vastaus:** Kassavirtojen nykyarvo on 23.171,23 euroa, joka ylittää koneen kustannukset 171,23 eurolla. Investointi on kannattava.

**Huomaa:** Vaikka muuttuvat kassavirtamaksut eivät ole määrältään samanlaisia (toisin kuin annuiteettimaksut), voit ratkaista nykyarvon käsittelemällä kassavirtoja koronkorkomaksujen sarjana.

Muuttuvien kassavirtojen nykyarvo on niiden kassavirtojen arvo, jotka esiintyvät jokaisen maksujakson lopussa diskontattuna ensimmäisen kassavirtajakson alkuun (aika nolla).

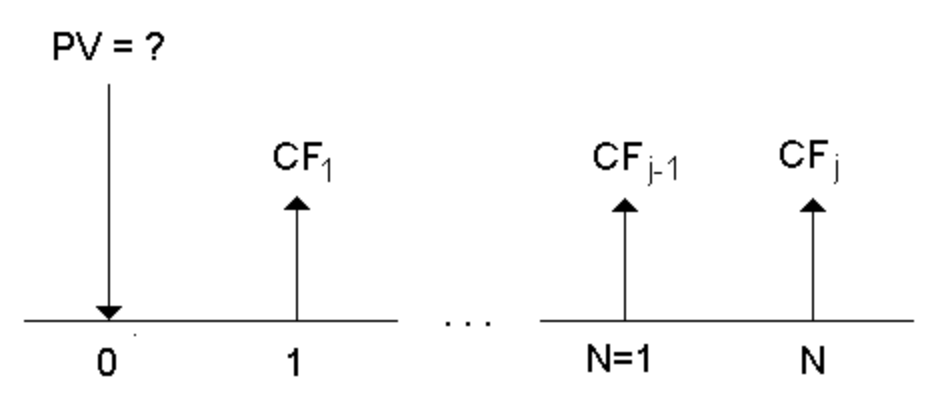

## <span id="page-33-0"></span>*Esimerkki: Vuokran nykyarvon laskeminen jäännösarvon avulla*

Peach Bright -yhtiö haluaa ostaa koneen, joka sillä on tällä hetkellä vuokralla yritykseltäsi. Tarjoat koneen myymistä vuokran nykyarvolla diskontattuna vuosikorolla 22 %, jossa korko lisätään kuukausittain. Koneen jäännösarvo on 6.500 euroa ja vuokrasta on jäljellä 46 kuukausierää, joiden suuruus on 1.200 euroa. Jos maksu erääntyy kunkin kuukauden alussa, kuinka paljon koneesta olisi perittävä hintaa?

Koneen kokonaisarvo on jäännösarvon nykyarvo plus vuokramaksuerien nykyarvo.

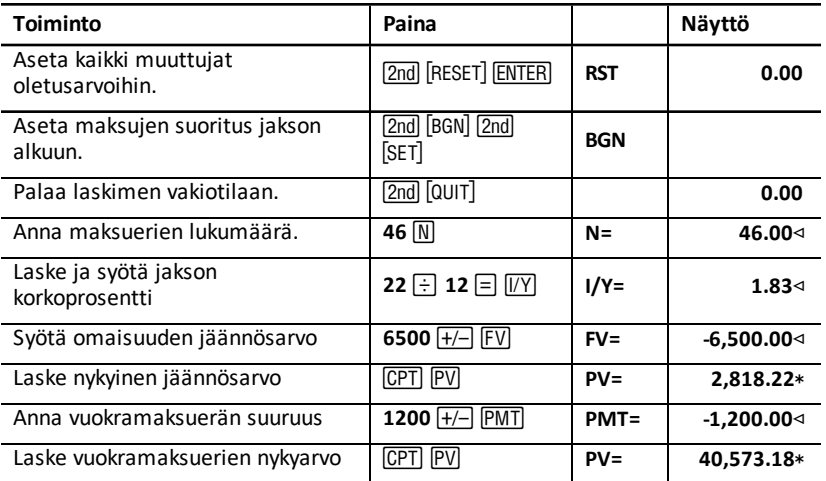

<span id="page-34-0"></span>**Vastaus:** Peach Bright -yhtiön tulisi maksaa koneesta yrityksellesi 40.573,18 euroa.

# *Esimerkki: Muiden kuukausimaksujen laskeminen*

Jos hankit uuden 525 euron arvoisen työpöydän ja tuolin lainaten rahat 20 % vuosikorolla korkojakson ollessa kuukausi kahden vuoden ajalle, mikä on kuukausimaksun määrä?

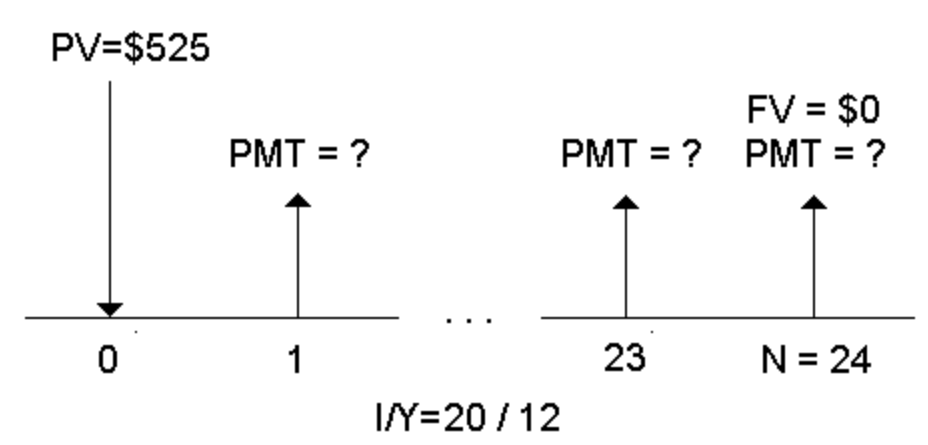

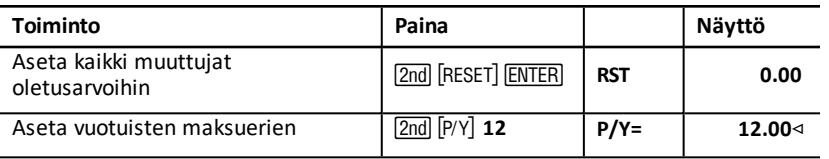

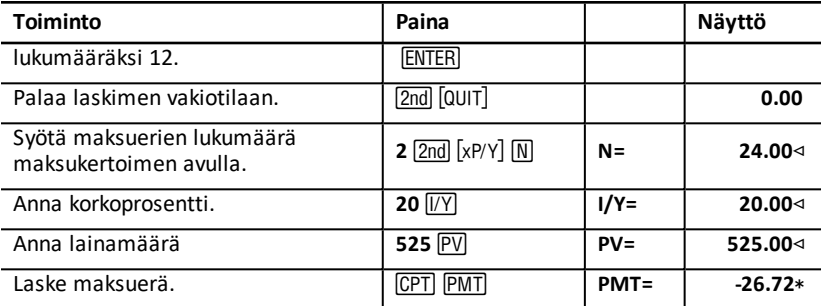

<span id="page-35-0"></span>**Vastaus:** Kuukausimaksun määrä on 26,72 euroa.

# *LearningCheck™ CreatorEsimerkki: Säästäminen kuukausitalletuserin*

**Huomaa:** Tilejä, joille maksut suoritetaan jakson alussa, nimitetään *erääntyvän annuiteetin* tileiksi. Korkoa alkaa kertyä aikaisemmin, ja tuotto on vähän parempi.

Sijoitat 200 euroa jokaisen kuukauden alussa eläketurvaan. Mikä tilin saldon on 20 vuoden kuluttua, jos rahasto tuottaa vuotuista korkoa 7,5 % ja korko lisätään kuukausittain, olettaen, että maksut suoritetaan jakson alussa?

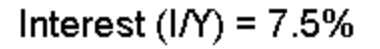

FV =

# Number of Payments (N) = 240

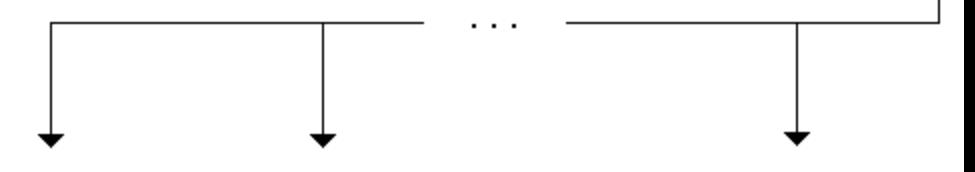

# Payment Amount (PMT) = \$200

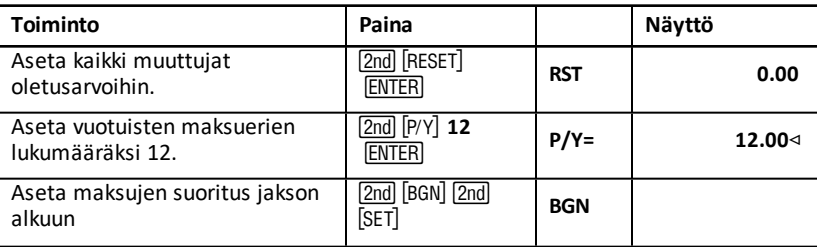
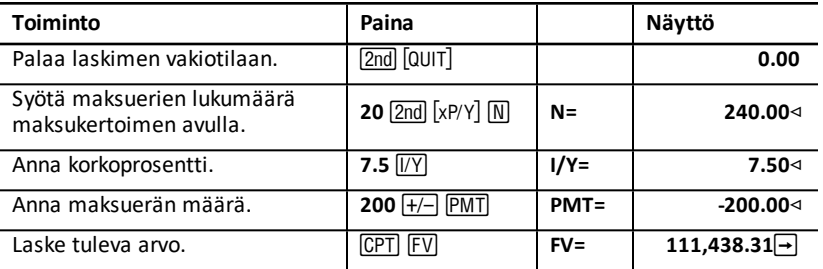

**Vastaus:** Kun talletat 200 euroa jokaisen kuukauden alussa 20 vuoden ajan, tuleva arvo on 111.438,31 euroa

# *Esimerkki: Lainamäärän ja omarahoitusosuuden laskeminen*

Harkitset 15.100 euroa maksavan auton ostoa. Rahoitusyhtiö perii 7,5 % vuosikoron 48 kuukauden lainasta, jossa korkojakso on kuukausi. Jos pystyt hoitamaan 325 euron kuukausimaksuerän, kuinka paljon voit lainata? Kuinka paljon tarvitset omarahoitusta?

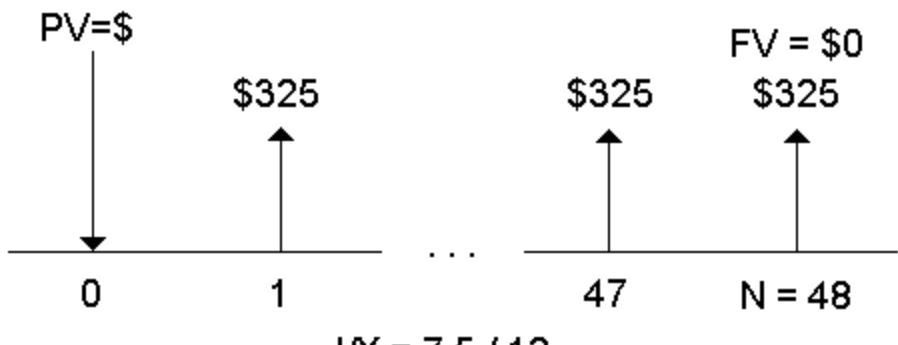

 $IN = 75/12$ 

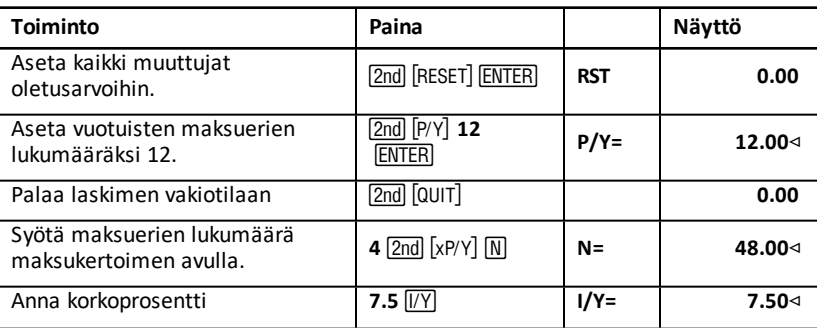

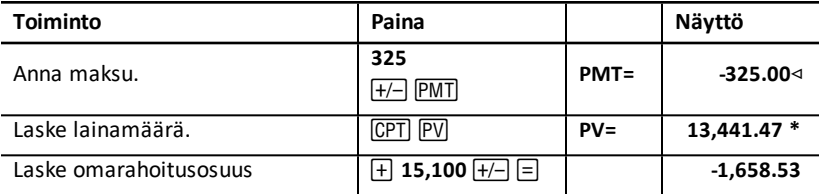

**Vastaus:** Voit lainata 13.441,47 euroa omarahoitusosuuden ollessa 1.658,53 euroa.

# *Esimerkki: Tasamääräisten talletusten laskeminen tietylle tulevalle määrälle*

Suunnittelet talletustilin avaamista, jolle talletat saman rahamäärän jokaisen kuukauden alussa. Haluat, että tilillä on 10 vuoden kuluttua 25.000 euroa.

Kuinka paljon sinun on talletettava, jos vuosikorko on 0,5 %, ja korko lisätään neliännesvuosittain?

**Huomaa:** Koska **C/Y** (korkojaksoja vuodessa) asetetaan automaattisesti samaksi kuin **P/Y** (maksueriä vuodessa), sinun on muutettava muuttujan **C/Y** arvoa

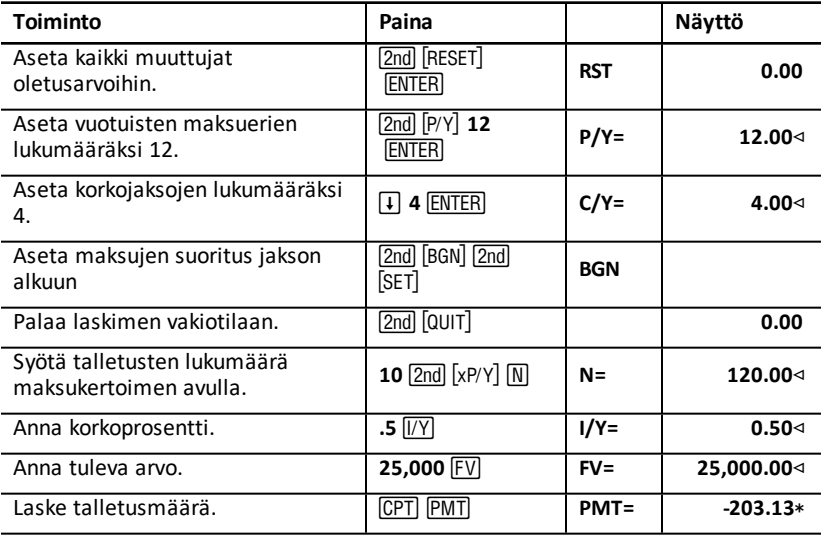

**Vastaus:** Sinun on talletettava kuukausittain 203,13 euroa.

# *Esimerkki: Maksuerien laskeminen ja kuoletusaikataulun laatiminen*

Tässä esimerkissä esitetään, miten TVM- ja kuoletustaulukoiden avulla voidaan laskea kuukausimaksuerät 30 vuoden lainalle ja laatia kuoletusaikataulu lainan kolmelle ensimmäiselle vuodelle.

#### **Lainan lyhennysten laskeminen**

Laske kuukausimaksuerä 120.000 euron lainalle 6,125 % vuosikorolla.

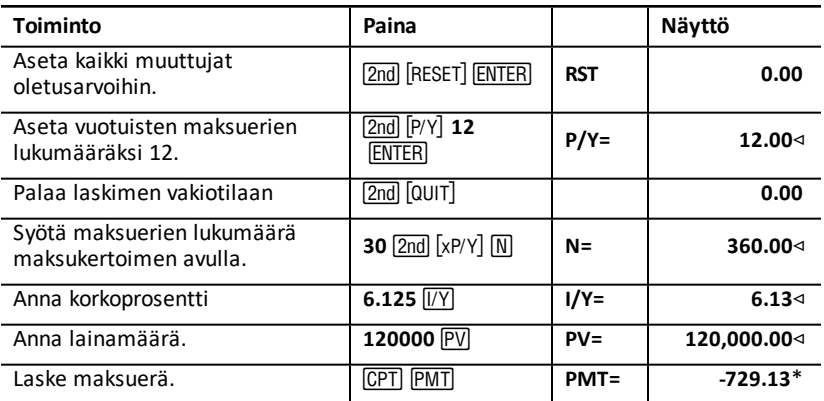

**Vastaus:** Laskettu kuukausimaksu, eli menovirta on 729,13 euroa.

#### **Kuoletusaikataulun laatiminen**

Laadi kuoletusaikataulu lainan kolmelle ensimmäiselle vuodelle. Jos ensimmäinen maksu on huhtikuussa, ensimmäisenä vuonna on yhdeksän maksujaksoa. (Jokaisena seuraavana vuonna on 12 maksujaksoa.)

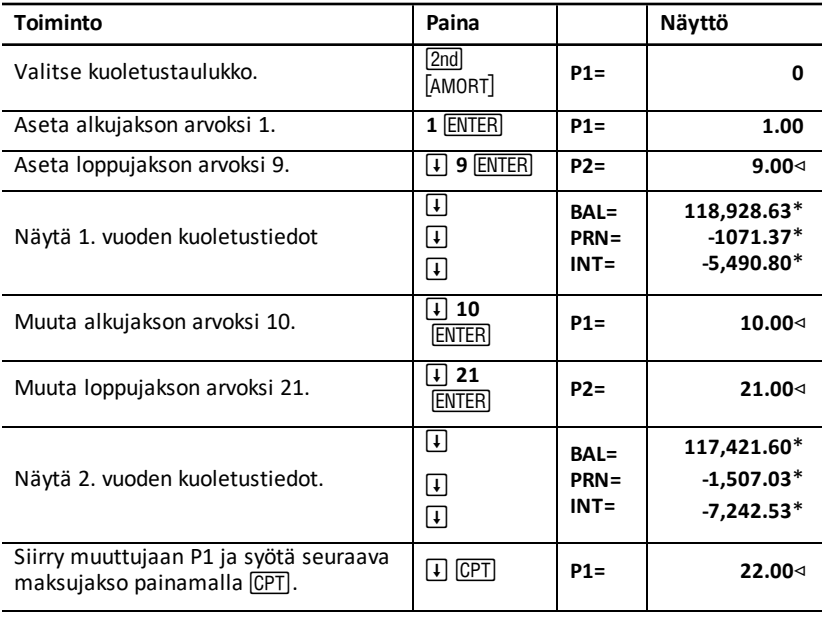

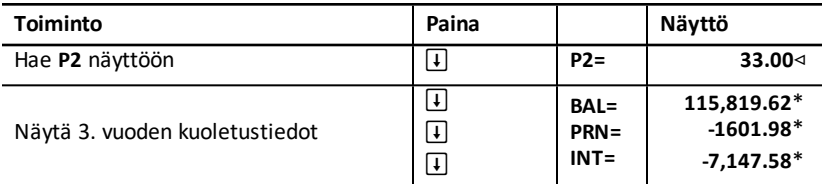

# *Esimerkki: Maksuerän, koron ja tietyn maksun jälkeisen lainasaldon laskeminen*

Ryhmä kauppiaita harkitsee 82.000 euron arvoisen omaisuuden myyntihinnan rahoittamista 7 % vuosikorolla. Lainan kuoletusjakso on 30 vuotta, ja viimeinen kertamaksuerä erääntyy viiden vuoden kuluttua. On selvitettävä:

- Kuukausimaksuerän suuruus
- Saatavan koron määrä
- Jäljellä oleva saldo jakson lopussa (viimeinen kertamaksuerä)

### **Kuukausimaksun laskeminen**

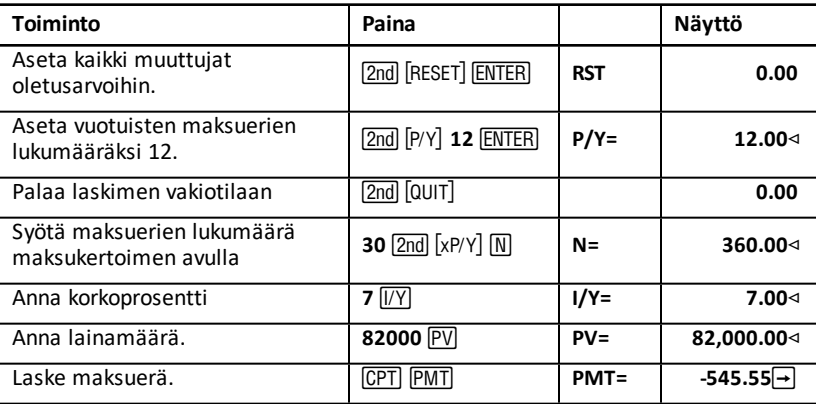

### **Kuoletusaikataulun laatiminen koron ja viimeisen kertamaksuerän määrittämistä varten**

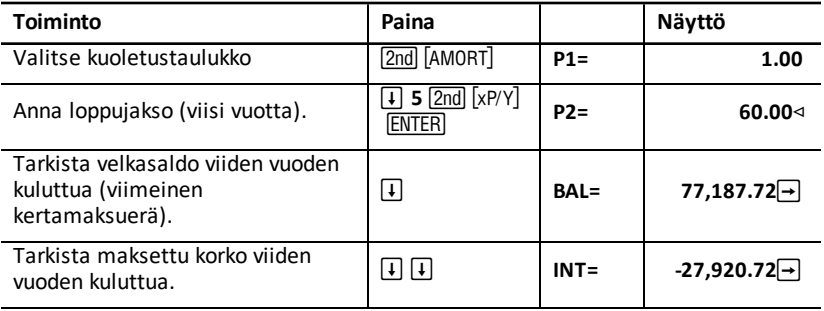

Jos myyjät rahoittaisivat kaupan, he saisivat:

- Kuukausimaksua: 545,55 euroa viideltä vuodelta
- Korkoa: 27.790,72 euroa viideltä vuodelta
- Viimeisen kertamaksuerän: 77.187,72 euroa

# **Kassavirtataulukko**

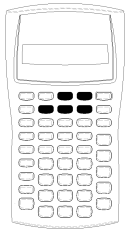

Kassavirtataulukkoa käytetään epätasaisia kassavirtoja sisältävien kassavirtalaskujen ratkaisemisessa.

Tasaisten kassavirtojen ongelmat ratkaistaan TVMtaulukon avul. Katso: "Rahan [aika-arvotaulukko](#page-22-0) ja kuoletustaulukko".

- Avaa kassavirtataulukko ja alkuperäinen kassavirtaarvo(**CFo**), painamalla CF.
- Avaa kassavirtamäärä ja frekvenssimuuttujat (**C***nn***/F***nn*), painamalla  $\Pi$  tai  $\Pi$ .
- Avaa diskonttokorkomuuttuja(I), painamalla NPV.
- Laske nettonykyarvo (NPV), ainamalla  $\overline{H}$  tai  $\overline{f}$  ja  $\overline{CPT}$  kullekin muuttujalle.
- Laske sisäinen korkokanta (IRR), painamalla **IRR**.

# *Kassavirtataulukon muuttujat*

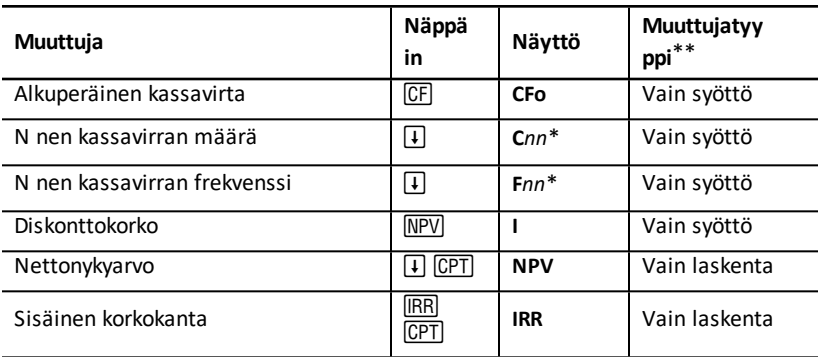

*\* nn* tarkoittaa kassavirran (**C01**–**C24**) tai frekvenssin (**F01**–**F24**) numeroa.

### **Muuttujien palauttaminen alkutilaan**

- Voit palauttaa muuttujat **CFo**, **C***nn*, ja **F***nn* oletusarvoihin painamalla ' ja sen jälkeen [2nd] [CLR WORK].
- Voit palauttaa muuttujat NPV oletusarvoihin oletusarvoon, painamalla NPV ja sen jälkeen [2nd] [CLR WORK].
- Voit palauttaa muuttujat **IRR** oletusarvoihin oletusarvoon, painamalla **IRR** ja sen jälkeen **[2nd]** [CLR WORK].
- Kun haluat palauttaa kaikki laskimen muuttujat ja esitystavat oletusarvoihin, mukaan lukien kassavirtataulukon muuttujat, paina [2nd] [RESET] [ENTER].

### **Kassavirtojen syöttäminen**

• Sinun on syötettävä alkuperäinen kassavirta (**CFo**). Laskin hyväksyy sen lisäksi enintään 24 kassavirtaa (**C01**–**C24**). Jokaisella kassavirralla voi olla yksilöllinen arvo. • Syötä positiiviset arvot tulovirroille (saadut rahat) ja negatiiviset arvot menovirroille (maksetut rahat). Negatiivinen arvo syötetään näppäilemällä luku ja painamalla sen jälkeen  $H$ .

### **Kassavirtojen lisääminen ja poistaminen**

Laskimen näytössä näkyy kehote **INS** tai **DEL** ilmaisten, että voit lisätä tai poistaa kassavirtoja painamalla 2nd [INS] tai 2nd [DEL].

# *Pätasaiset ja ryhmitellyt kassavirrat*

### **Epätasaiset kassavirrat**

Kassavirtataulukko analysoi epätasaiset kassavirrat samanpituisten aikajaksojen suhteen. Kassavirta-arvot voivat sisältää sekä tulovirtoja (saadut rahat) että menovirtoja (maksetut rahat).

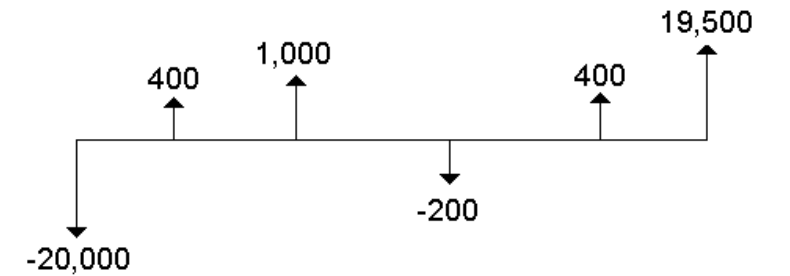

Kaikki kassavirtalaskut aloitetaan alkuperäisellä kassavirralla, jonka tunnus on **CFo**. **CFo** on aina tunnettu, syötettävä arvo.

### **Ryhmitellyt kassavirrat**

Kassavirtalaskuissa voi olla kassavirtoja, joilla on yksilölliset arvot, sekä peräkkäisiä kassavirtoja, joilla on sama arvo.

Vaikka epätasaiset kassavirrat on syötettävä erikseen, voit syöttää peräkkäisiä, samanarvoisia kassavirtaryhmiä samanaikaisesti **F***nn* muuttujan avulla.

## *Kassavirtojen syöttäminen*

Kassavirrat koostuvat alkuperäisestä kassavirrasta (**CFo**) ja sen lisäksi enintään 24 kassavirrasta (**C01**-**C24**), joilla jokaisella voi olla yksilöllinen arvo. Esiintymiskertojen määrä (enintään 9999), tai *frekvenssi* (**F**), on syötettävä jokaiselle kassavirralle (**C01**- **C24**).

- Laskin näyttää positiiviset arvot tulovirroille (saadut rahat) ja negatiiviset arvot menovirroille (maksetut rahat).
- Voit tyhjentää kassavirtataulukon painamalla [2nd] [CLR WORK].

Kassavirtojen syöttäminen:

- 1. Paina CF, Näkyviin tulee alkuperäinen kassavirta-arvo (CFo).
- 2. Näppäile arvo muuttujalle CFo ja paina **ENTER**.
- 3. Valitse toinen kassavirtamuuttuja painamalla  $\mathbf{I}$ . Näkyviin tulee muuttujan **C01** arvo.
- 4. Voit muuttaa C01 arvoa näppäilemällä arvon ja painamalla **ENTER**.
- 5. Valitse kassavirtafrekvenssin muuttuja (F01) painamalla  $\mathcal{F}$ . Näkyviin tulee muuttujan **F01**.
- 6. Voit muuttaa **F01** arvoa näppäilemällä arvon ja painamalla!.
- 7. Kun haluat valita vielä toisen kassavirtamuuttujan, paina  $\mathcal{F}$ . Näkyviin tulee muuttujan **C02** arvo.
- 8. Toista vaiheet 4 7 kaikille jäljellä oleville kassavirroille ja frekvensseille.
- 9. Voit tarkistaa syötteet painamalla näppäintä  $\overline{H}$  tai  $\overline{H}$ .

# *Kassavirtojen poistaminen*

Kun poistat jonkun kassavirran, laskin pienentää automaattisesti seuraavien kassavirtojen numeroa.

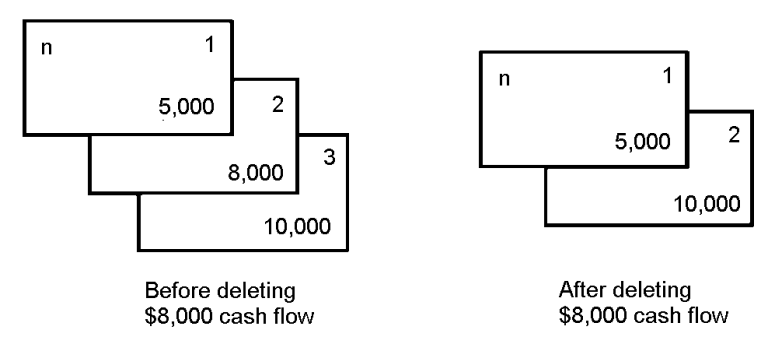

Laskimen näytössä näkyvä kehote **DEL** ilmaisee, että voit poistaa kassavirran.

- 1. Paina näppäintä  $\overline{+}$  tai  $\overline{+}$  kunnes poistettava kassavirta tulee näkyviin.
- 2. Paina 2nd DEL. Määrittämäsi kassavirta ja sen frekvenssi poistetaan.

# *Kassavirtojen lisääminen*

Kun lisäät kassavirran, laskin suurentaa seuraavien kassavirtojen numeroa aina maksimimäärään 24 saakka.

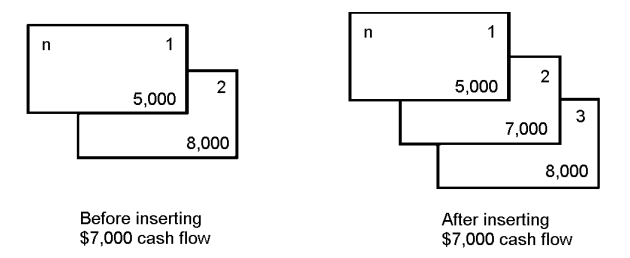

**Huomaa:** Laskimen näytössä näkyvä kehote **INS** ilmaisee, että voit lisätä kassavirran.

- 1. Valitse kassavirtamuuttuja, johon haluat lisätä uuden, painamalla näppäintä  $\mathbf{F}$  tai <sup>[1]</sup> Esimerkiksi, kun haluat lisätä uuden järjestyksessä toisen kassavirran, valitse **C02**.
- 2. Paina  $\boxed{2nd}$   $\boxed{INS}$ .
- 3. Näppäile kassavirta ja paina **ENTER**. Uusi kassavirta on syötetty muuttujaan **C02**.

## *Kassavirtojen laskeminen*

Laskin ratkaisee kassavirta-arvoja seuraavasti:

- Nettonykyarvo (**NPV)** tarkoittaa kaikkien kassavirtojen nykyarvoa yhteensä, mukaan lukien tulovirrat (saadut rahat ) ja menovirrat (maksetut rahat). Positiivinen **NPV**arvo tarkoittaa tuottavaa sijoitusta.
- Sisäinen korkokanta (**IRR**) on korkoprosentti, jolla kassavirtojen nettonykyarvo on yhtä kuin 0.

### **Muuttujien NPV**

- 1. Paina näppäintä MPV jolloin näkyviin tulee nykyinen diskonttokorko (**I**).
- 2. Näppäile arvo ja paina ENTER.
- 3. Paina  $\overline{1}$  jolloin näkyviin tulee nykyinen nettonykyarvo (NPV).
- 4. Laske nettonykvarvo syötettyien kassavirtojen sarjalle painamalla CPT.

#### **Muuttujien IRR**

- 1. Paina **IRR. Näkyviin tulee IRR-muuttuja ja nykyinen arvo (nykyisten kassavirta**arvojen mukaisesti).
- 2. Laske sisäinen korkokanta painamalla CPT, **IRR** arvo tulee näkyviin laskimen näyttöön.

Ratkaistessaan **IRR**, arvoa laskin suorittaa sarjan monimutkaisia, iteratiivisia laskutoimituksia, mikä voi kestää sekunteja tai jopa minuutteja. **IRR** mahdollisten ratkaisujen määrä riippuu merkkimuutosten määrästä kassavirtasekvenssissä.

• Kun kassavirtasekvenssissä ei ole merkkimuutoksia **IRR** ei ole ratkaisua. Laskimen näytössä näkyy **Error 5**.

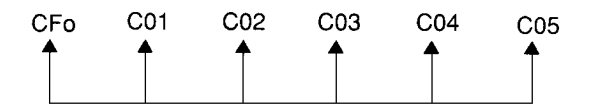

• Kun kassavirtasekvenssissä on vain yksi merkkimuutos **IRR** on vain yksi ratkaisu, jonka laskin näyttää.

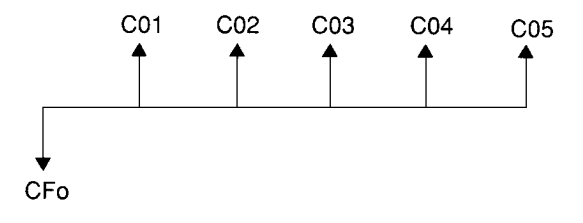

- Kun kassavirtasekvenssissä on kaksi tai useampia merkkimuutoksia:
	- Vähintään yksi ratkaisu on olemassa.
	- Ratkaisuja voi olla yhtä monta kuin merkkimuutoksiakin.

Kun ratkaisuja on enemmän kuin yksi, laskin näyttää lähinnä nollaa olevan. Koska näytetyllä ratkaisulla ei ole taloudellista merkitystä, ole varovainen tehdessäsi sijoituspäätöksiä sellaiselle kassavirralle lasketun **IRR**-arvon perusteella, jossa on enemmän kuin yksi merkkimuutos.

Alla oleva aikajana kuvaa kassavirtasekvenssiä, jossa on kolme merkkimuutosta osoittaen, että **IRR** arvolle voi olla yksi, kaksi tai kolme ratkaisua.

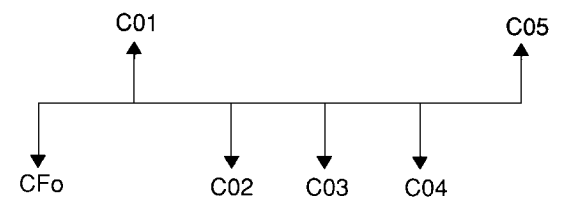

• Ratkaistessaan monimutkaisia kassavirtalaskuja laskin ei mahdollisesti löydä **IRR**, arvoja, vaikka ratkaisu olisikin olemassa. Tässä tapauksessa laskimen näytössä näkyy **Error 7** (iterointiraja ylitetty).

## *Esimerkki: Epätasaisten kassavirtojen ratkaiseminen*

Näissä esimerkeissä kuvataan, miten epätasaisen kassavirran tiedot syötetään ja miten niitä muokataan laskemista varten:

- Nettonykyarvo (**NPV**)
- Sisäinen korkokanta (**IRR**)

Yritys maksaa 7000 euroa uudesta koneesta, ja sen tavoitteena on 20 % vuotuinen investoinnin tuotto. Vuotuisia kassavirtoja odotetaan seuraavien kuuden vuoden ajalta.

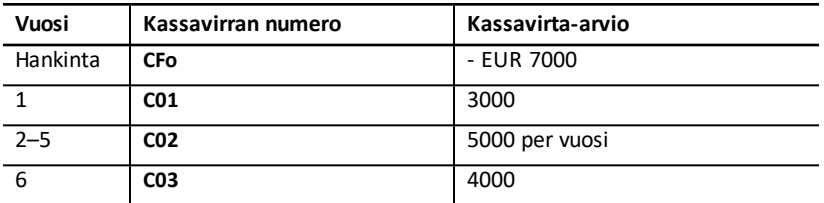

Kuten aikajana osoittaa, kassavirrat ovat yhdistelmä tasaisia ja epätasaisia arvoja. Alkuperäinen kassavirta (**CFo**) on menovirta, joten se on negatiivinen arvo

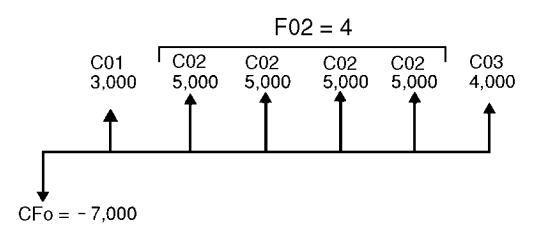

#### **Kassavirtadatan syöttäminen**

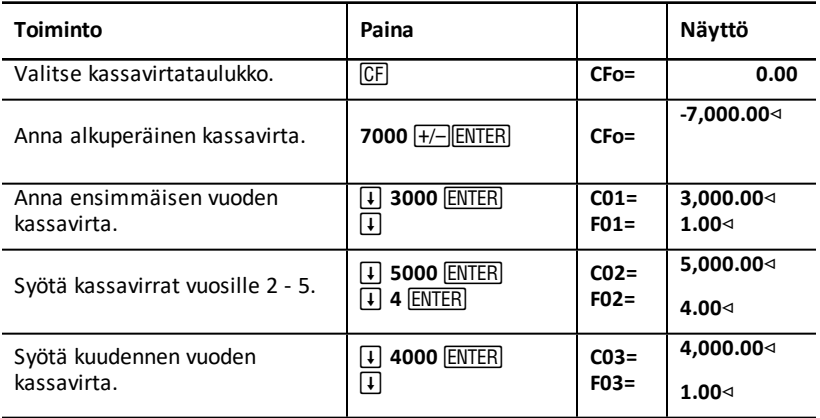

#### **Kassavirtadatan muokkaaminen**

Syötettyäsi kassavirtadatan huomaat, että 4000 euron kassavirta-arvon tulisi esiintyä toisena vuonna eikä kuudentena. Muokkaa poistamalla 4000 euron arvo vuodelta 6 ja lisää se vuodelle 2.

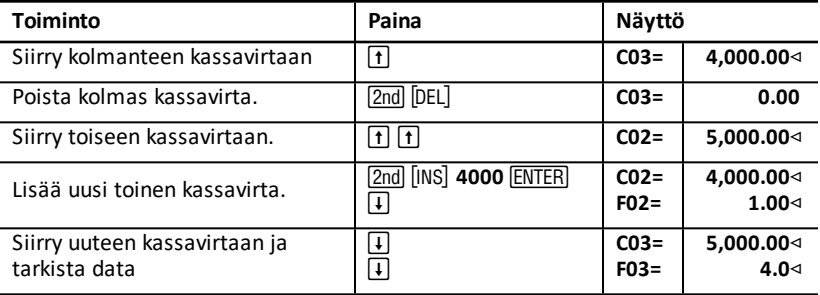

#### **Muuttujien NPV arvojen laskeminen**

Käytä jakson korkoprosenttina (**I**) 20 %..

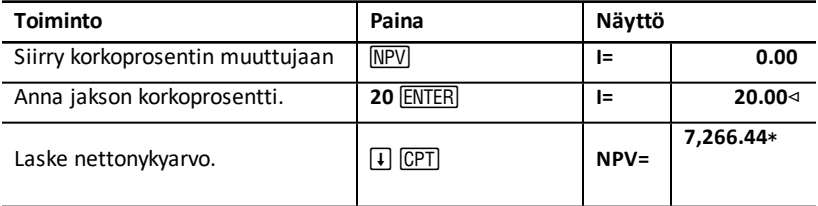

**Vastaukset: NPV** on 7266,44 euroa.

#### **Muuttujien IRR**

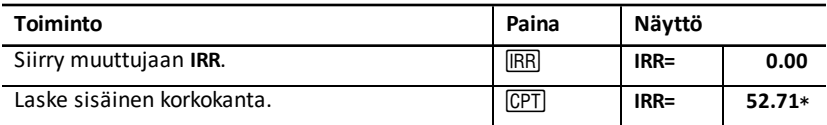

**Vastaus: IRR** on 52,71 %.

## *Esimerkki: Vuokran arvo epätasaisilla maksuerillä*

Epätasaisen maksusuunnitelman vuokra yleensä mukautuu vuodenajan perusteella esiintyviin tai muihin odotettavissa oleviin vaihteluihin vuokraajan maksuvalmiudessa.

36 kuukauden vuokralle on laadittu seuraavanlainen maksusuunnitelma ja jakson alussa tapahtuvat maksut.

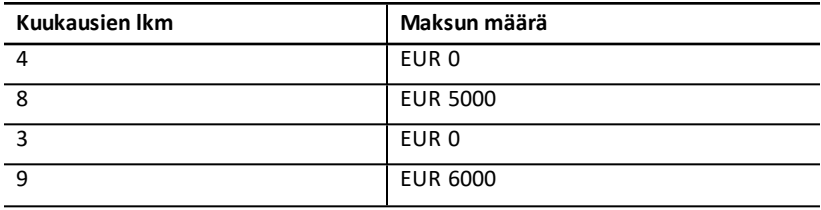

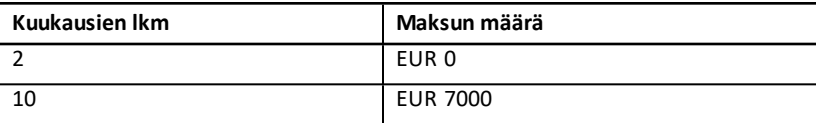

Jos vaadittu tuottoprosentti on 10 % 12 kuukauden jaksoa kohden korkojakson ollessa kuukausi:

- Mikä on näiden vuokramaksujen nykyarvo?
- Minkälainen kunkin kuukauden alussa maksettava tasamaksu antaisi saman nykyarvon?

Koska kassavirrat ovat epätasaiset, määritä vuokran nettonykyarvo kassavirtataulukon avulla.

### **Laskeminen NPV**

Neljän ensimmäisen kuukauden kassavirrat on esitetty neljän 0 euron kassavirran ryhmänä. Koska vuokrasopimuksessa on määritetty, että maksut suoritetaan jakson alussa, sinun on käsiteltävä tämän ryhmän ensimmäistä kassavirtaa alkuperäisenä sijoituksena (**CFo**) ja syötettävä jäljellä olevat kolme kassavirtaa kassavirtanäytöille (**C01** ja **F01**).

**Huomaa:** Rahan aika-arvotaulukon BGN/END-asetus ei vaikuta kassavirtataulukkoon.

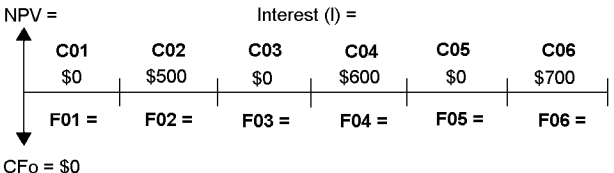

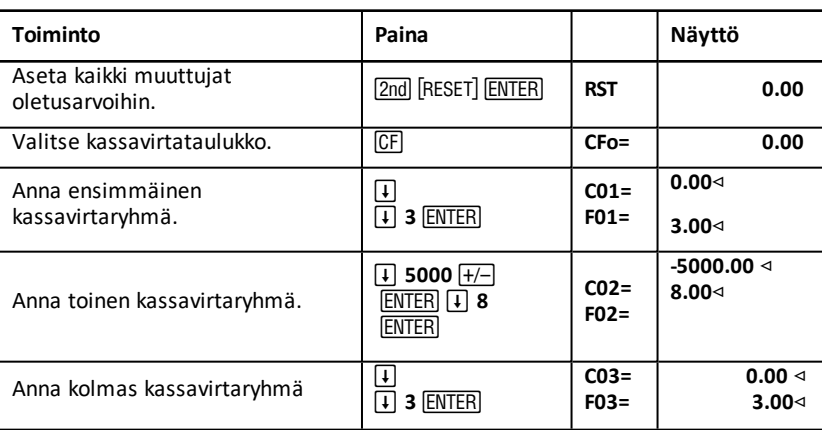

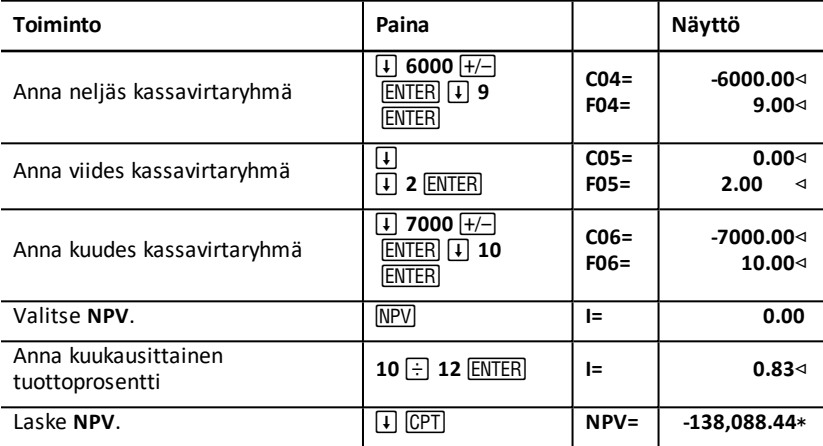

# **Arvopaperitaulukko**

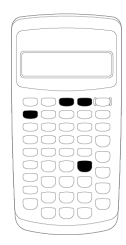

Arvopaperitaulukossa voit laskea arvopaperin hinnan, kokonaistuottoprosentin tai tuottoprosentin ensimmäisen lunastuspäivän mukaan, kertyneen koron, .

Voit käyttää myös päivämäärätoimintoja määrittääksesi hinnan arvopapereille, jotka on ostettu muina päivinä kuin merkintäkupongin vuosipäivänä.

- Avaa arvopaperitaulukko painamalla  $\boxed{2nd}$  [BOND].
- Avaa arvomuuttujat painamalla  $\uparrow$  tai  $\downarrow$ .
- Voit muuttaa koronlaskukäytäntöä (**ACT** ja **360**) ja nimelliskoron arvostuskertoja vuodessa (**2/Y** ja **1/Y**), painamalla kerran näppäintä [2nd] [SET] kummallekin vaihtoehdolle.

Huomio: Jos yrität liikkua arvopaperitaulukossa näppäimen **[1]** tai [1] avulla ennen arvojen syöttämistä, seurauksena on virhe (**Error 6**). Poista virhe painamalla CE/C.

# *Arvopaperitaulukon muuttujat*

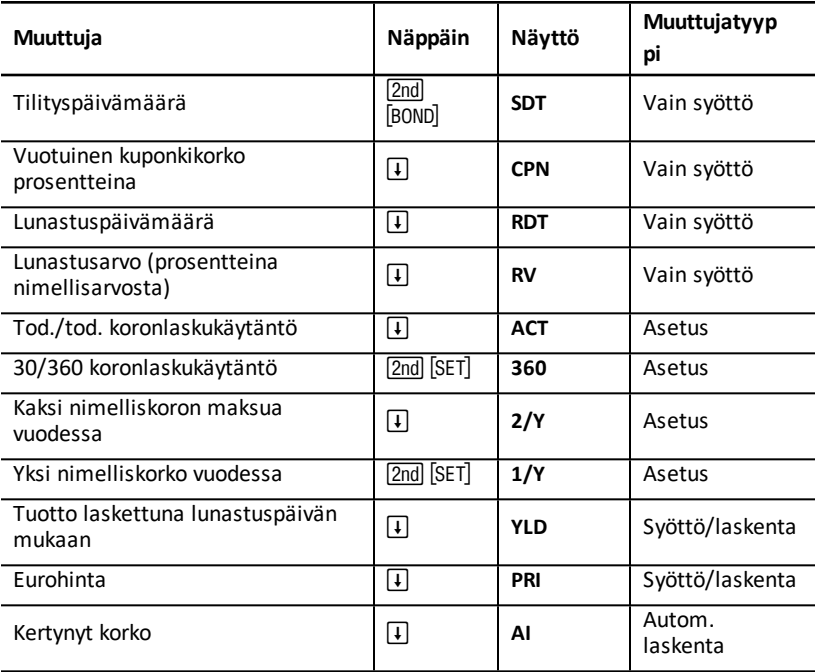

#### **Arvopaperitaulukon muuttujien palauttaminen alkutilaan**

• Kun haluat palauttaa arvopaperitaulukon muuttujat oletusarvoihin, paina [2nd] z ollessasi arvopaperitaulukossa.

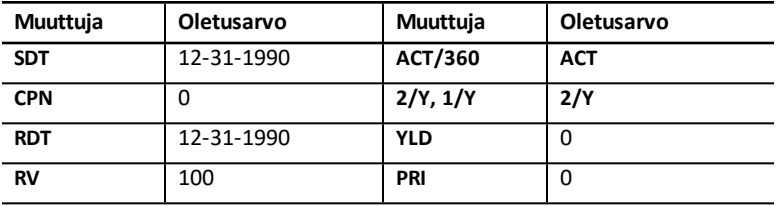

• Kun haluat palauttaa kaikki laskimen muuttujat ja esitystavat oletusarvoihin mukaan lukien arvopaperitaulukon muuttujat, paina  $[2nd]$  [RESET]  $[ENTER]$ .

#### **Päivämäärien syöttäminen**

• Päivämäärät näppäillään laskimeen seuraavaa käytäntöä noudattaen: *kk.ppvv* tai pp.kkvv. Näppäiltyäsi päivämäärän paina **ENTER**.

**Huomaa:** Päivämäärät voidaan näyttää joko amerikkalaisella taieurooppalaisella esitystavalla. Katso: "Laskimen [esitystapojen](#page-7-0) asettaminen".

- Päivämääriä voi syöttää aikaväliltä 1.1.1980 31.12.2079.
- Laskin olettaa, että lunastuspäivämäärä (**RDT**) on sama kuin nimelliskoron maksupäivämäärä:
	- Kun haluat laskea tuoton *lopullisen erääntymispäivän mukaan*, anna **RDT** arvoksi erääntymispäivä.
	- Kun haluat laskea tuoton *aikaistetun lunastuspäivämäärän mukaan*, anna **RDT** arvoksi aikaistettu lunastuspäivämäärä.

#### **CPN-muuttujan arvon syöttäminen**

**CPN** tarkoittaa vuotuista kuponkikorkoa prosentteina arvopaperin nimellisarvosta eikä nimelliskoron maksun euromäärää.

#### **RV-muuttujan arvon syöttäminen**

Lunastusarvo (**RV**) on prosenttiosuus arvopaperin nimellisarvosta:

- Jos haluat tarkastella *lopullista erääntymispäivää* , syötä **RV** arvoksi 100.
- Jos haluat tarkastella *aikaistettua lunastusta*, anna **RV** arvoksi aikaistettu lunastushinta.

### **Koronlaskukäytännön asettaminen**

- 1. Saat näkyviin koronlaskukäytännön painamalla näppäintä  $\overline{H}$  kunnes näkyviin tulee **ACT** tai **360**.
- 2. Koronlaskukäytäntöä voi vaihtaa näppäimellä [2nd] [SET].

### **Nimelliskoron frekvenssin asettaminen**

- 1. Hae nimelliskoron frekvenssi näyttöön painamalla näppäintä  $\overline{1}$  kunnes näkyviin tulee **1/Y** tai **2/Y**.
- 2. Voit vaihtaa nimelliskoron frekvenssiä painamalla [2nd] [SET].

# *Arvopaperitaulukon terminologia*

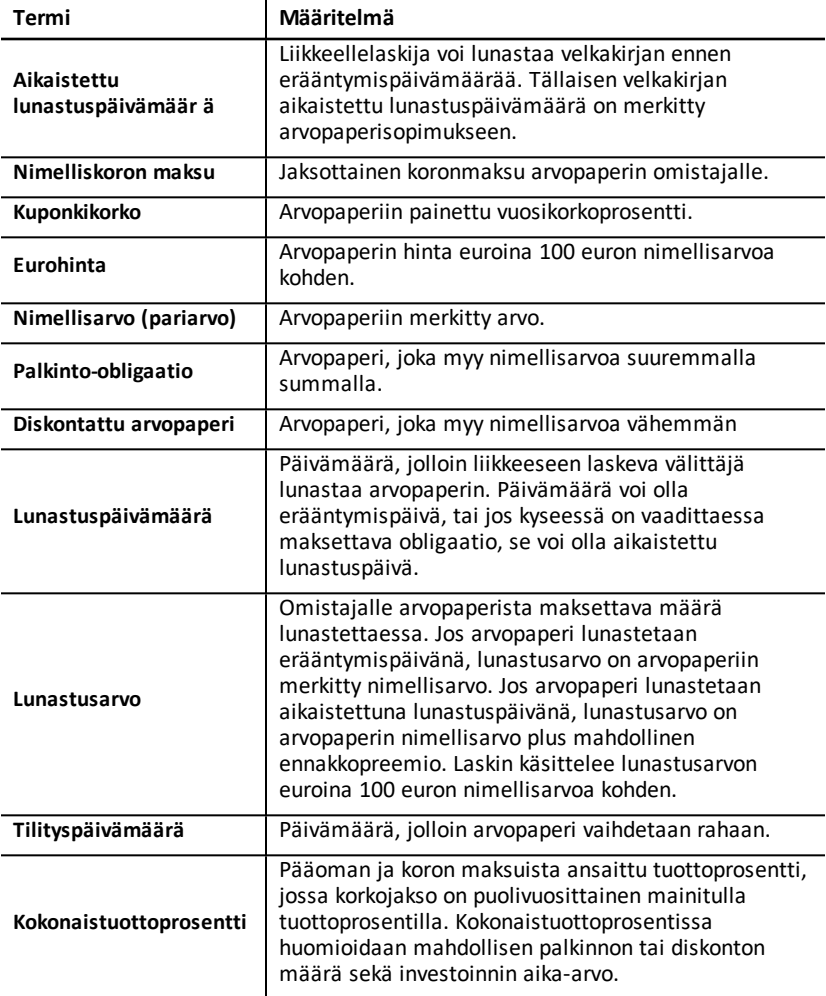

# *Arvopaperin tietojen syöttäminen ja tulosten laskeminen*

Kun haluat laskea arvot hinnalle (**PRI**), tai tuotolle (**YLD**) ja kertyneelle korolle (**AI**), syötä ensin neljä tunnettua arvoa: tilityspäivämäärä (**SDT**), kuponkikorko (**CPN**), lunastuspäivämäärä (**RDT**), ja lunastusarvo (**RV**).

Muuta tarvittaessa koronlaskukäytäntöä (**ACT** tai **360**) ja nimelliskoron frekvenssiä (**2/Y** tai **1/Y**). Kaikki arvot ja asetukset pysyvät tallessa arvopaperitaulukossa siihen saakka, kunnes tyhjennät taulukon tai muutat arvoja ja asetuksia.

### **Tunnettujen arvopaperiarvojen syöttäminen**

- 1. Paina **[2nd]** [BOND]. Näkyviin tulee nykyinen **SDT** arvo.
- 2. Tyhjennä taulukko painamalla [2nd] [CLR WORK].
- 3. Näppäile tarvittaessa uusi **SDT** arvo ja paina **ENTER**.
- 4. Syötä vaiheen 3 mukaisesti arvot muuttujille **CPN**, **RDT**, ja **RV**, ja paina kerran näppäintä  $\Box$  kunkin muuttujan arvon syötön yhteydessä.

**Huomaa:** Päivämäärät syötetään seuraavaa käytäntöä noudattaen: kk.ppvv (USA) tai pp.kkvv (Eurooppa).

### **Arvopaperin koronlaskukäytännön ja nimelliskoron frekvenssin asettaminen**

- 1. Hae koronlaskukäytäntö näyttöön painamalla # kunnes näkyviin tulee **ACT** tai **360**.
- 2. Voit vaihtaa koronlaskukäytäntöä painamalla  $[2nd]$  [SET].
- 3. Hae nimelliskoron frekvenssi näyttöön painamalla # kunnes näkyviin tulee **2/Y** tai **1/Y**.
- 4. Voit vaihtaa nimelliskoron frekvenssiä painamalla [2nd] [SET].

### **Arvopaperin hinnan (PRI) laskeminen**

- 1. Paina näppäintä **\\** kunnes näkyviin tulee YLD.
- 2. Syötä arvo muuttujalle YLD ja paina **ENTER**.
- 3. Paina **+ jolloin näkyviin tulee PRI**, ja paina sen jälkeen CPT. Laskin näyttää lasketun **PRI** arvon.

### **Arvopaperin tuoton (YLD) laskeminen**

- 1. Paina  $\lceil \cdot \rceil$  kunnes näkyviin tulee PRI.
- 2. Syötä arvo muuttujalle PRI ja paina **ENTER**.
- 3. Paina  $\overline{F}$  jolloin näkyviin tulee YLD, ja paina sen jälkeen CPT, Laskin näyttää lasketun **YLD** arvon.

### **Kertyneen koron (AI) laskeminen**

Kun haluat laskea kertyneen koron, paina näppäintä  $\mathfrak{p}$  kunnes näkyviin tulee muuttuja **AI** Laskin laskee automaattisesti **AI** arvon euroina 100 euron nimellisarvoa kohden.

# *Esimerkki: Lasketaan Bond-hintaa ja korotettua korkoa*

Harkitset 31.12.2005 erääntyvän ja 12.6.2004tilitettävän yrityksen liikkeelle laskeman joukkolainan ostamista, jolle lasketaan korkoa puolivuosittain. Arvopaperi perustuu koronlaskukäytäntöön 30/360 kuponkikorolla 7 % ja on lunastettavissa 100 % nimellisarvolla. Kun kokonaistuottoprosentti on 8 %, laske arvopaperin hinta ja korotettua korkoa.

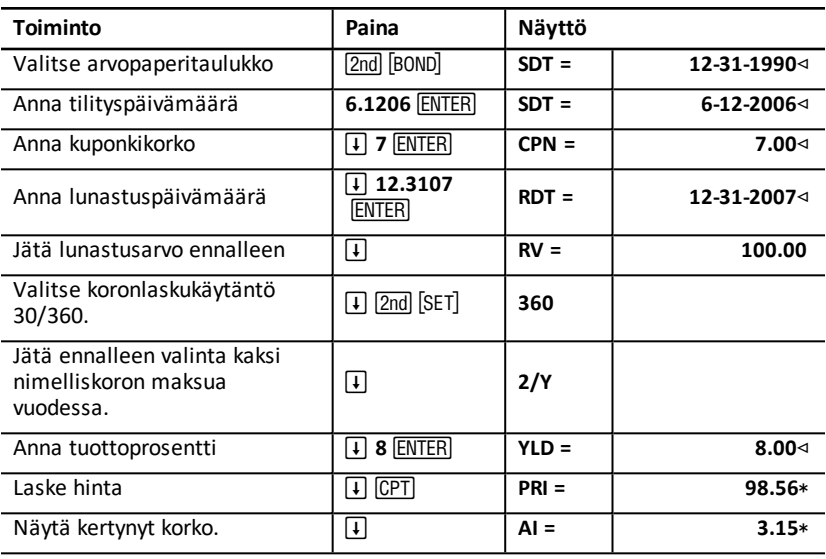

### **Arvopaperin hinnan ja korotettua korkoa**

Vastaus: Arvopaperin hinta on 98,56 euroa per 100. Kertynyt korko on 3,15 euroa per 100.

# **Poistotaulukko**

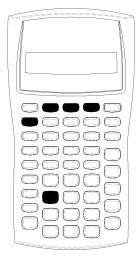

Poistotaulukossa voit laatia poistoaikataulun valitsemillasi poistomenetelmillä.

- $\bullet$  Poistotaulukko avataan näppäimellä  $[2nd]$  [DEPR].
- Voit vaihtaa poistomenetelmää painamalla näppäintä [2nd] [SET], kunnes haluamasi menetelmä tulee näkyviins.
- Muihin poistoarvoihin siirrytään painamalla  $\mathbf{\mu}$  tai  $\mathbf{\overline{f}}$ .

**Huomio:** Voit selata muuttujia helposti ylös- ja alaspäin painamalla ja pitämällä alhaalla näppäintä  $\overline{[1]}$  tai  $\overline{[1]}$ .

# *Poistotaulukon muuttujat*

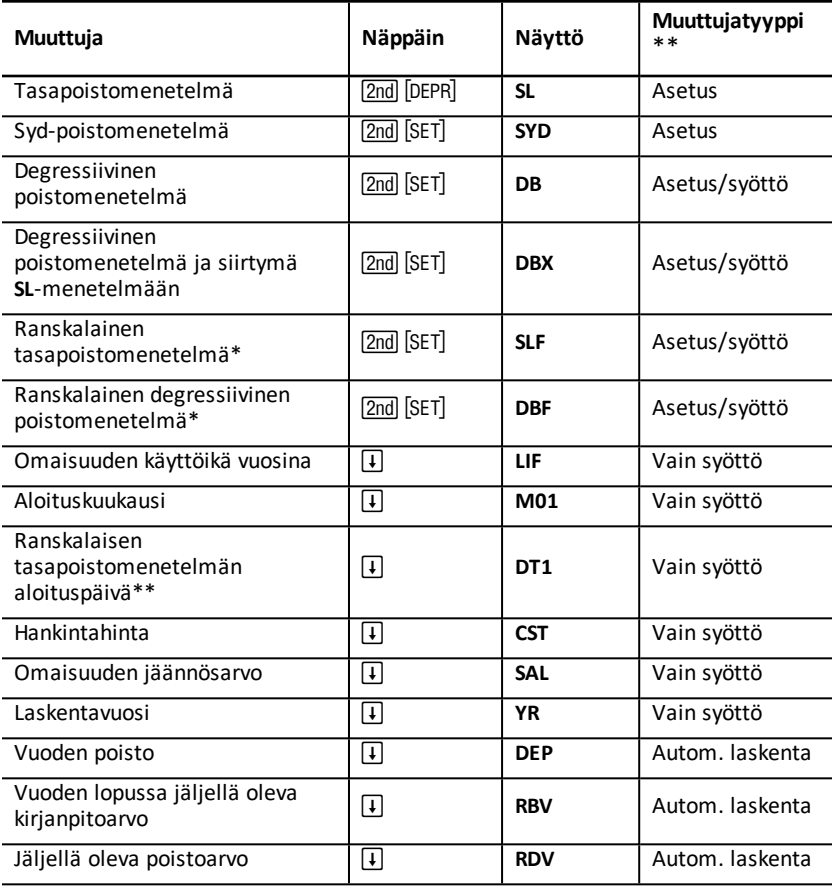

- \* SLF ja DBF ovat käytettävissä vain, jos valitset päivämäärille ja lukuarvojen erotinmerkeille eurooppalaisen esitystavan. Katso: "Laskimen [esitystapojen](#page-7-0) [asettaminen](#page-7-0)".
- \*\* Tässä ohjekirjassa muuttujat on luokiteltu niiden syöttötavan mukaisesti. Katso: "Taulukoiden [muuttujatyypit](#page-19-0)".

### **Poistotaulukon muuttujien palauttaminen alkutilaan**

• Kun haluat palauttaa kaikki laskimen muuttujat ja esitystavat oletusarvoihin mukaan lukien poistotaulukon muuttujat, paina 2nd [RESET] ENTER].

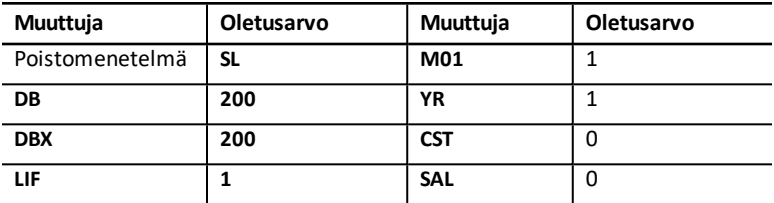

• Kun haluat poistaa vain poistotaulukon muuttujien **LIF**, **YR**, **CST**, ja **SAL** arvot ja palauttaa oletusarvot vaikuttamatta poistomenetelmään tai laskimen muihin muuttujiin tai esitystapoihin, paina [2nd] [CLR WORK] ollessasi poistotaulukossa.

#### **Muuttujien DEP, RBV ja RDV arvojen laskeminen**

- Laskin laskee yhden vuoden kerrallaan ja pyöristää tulokset asetettujen desimaalien mukaisesti. Katso: "Laskimen [esitystapojen](#page-7-0) asettaminen".
- Laskin laskee muuttujien **DEP**, **RBV** ja **RDV** arvot automaattisesti, kun haet kunkin muuttujan näkyviin painamalla  $\mathbf{\mu}$ .

#### **Muuttujien DB ja DBX arvojen syöttäminen**

Jos valitset poistomenetelmäksi joko degressiivisen poiston (**DB**) tai degressiivisen poiston, jossa siirrytään **SL**-menetelmään (**DBX**), muista syöttää degressiivisen poiston prosenttia kuvaava arvo muuttujaan **DB** tai **DBX**.

**Huomaa:** Syötetyn degressiivisen poiston on oltava positiivinen luku.

#### **LIF arvojen syöttäminen**

- Jos valitaan **SL** tai **SLF**, **LIF** arvon on oltava positiivinen reaaliluku.
- Jos valitaan **SYD**, **DB**, **DBX**, tai **DBF**, **LIF** rvon on oltava positiivinen kokonaisluku.

### **Muuttujan M01 arvojen syöttäminen**

Aloituskuukaudelle (**M01**) syötettävä arvo on kaksiosainen:

- Kokonaislukuosa tarkoittaa kuukautta, jolloin omaisuus otetaan käyttöön.
- Desimaaliosa tarkoittaa ensimmäisen kuukauden sitä osuutta, jolloin omaisuuden arvo alkaa alentua.

Esimerkiksi, kun haluat määrittää, että omaisuuden arvo alkaa alentua ensimmäisen kuukauden puolivälissä, syötä 1.5. Jos haluat määrittää, että omaisuuden arvo alkaa alentua neljännen kuukauden ensimmäisen neljänneksen kohdalla, syötä 4.25.

### **YR-muuttujan käsitteleminen**

- Arvonalenemista laskettaessa laskentavuoden (**YR**) muuttujaan syötettävän arvon on oltava positiivinen kokonaisluku.
- Jos näkyviin tulee jäljellä olevan poistoarvon muuttuja (**RDV**), voit painaa näppäintä # päästäksesi palaamaan laskentavuoden muuttujaan (**YR**). Seuraava poistovuosi saadaan näkyviin näppäimellä CPT, jolloin muuttujan YR arvo kasvaa yhdellä.
- Kun haluat laskea poistoaikataulun, palaa toistuvasti laskentavuoden muuttujaan (**YR**), painaCisätäksesi **YR**, arvoa ja laske muuttujien **DEP**, **RBV**, ja **RDV** arvot. Aikataulu on valmis, kun **RDV** on yhtä kuin nolla.

# *Datan syöttäminen ja tulosten laskeminen*

Koska arvot ja asetukset pysyvät tallessa poistotaulukossa siihen saakka, kunnes muutat niitä tai tyhjennät taulukon, sinun ei tarvitse suorittaa jokaista vaihetta joka kerta kun ratkaiset jonkun ongelman.

**Huomaa:** Päivämäärät eivät muutu kun tyhjennät taulukon.

#### **Poistomenetelmän valitseminen**

- 1. Siirry poistotaulukkoon painamalla [2nd] [DEPR]. Näkyviin tulee nykyinen poistomenetelmä.
- 2. Tyhiennä taulukko painamalla [2nd] [CLR WORK].
- 3. Paina &V, kunnes näkyviin tulee haluamasi poistomenetelmä (**SL**, **SLF**, **SYD**, **DB**, **DBX**, tai **DBF**).

**Huomaa:** Jos valitset **DB** tai **DBX**, sinun on joko näppäiltävä arvo tai hyväksyttävä oletusasetus 200.

### **Poistodatan syöttäminen**

- 1. Hae muuttuja LIF näkyviin painamalla  $\Pi$ .
- 2. Näppäile arvo muuttujalle LIF ja paina **ENTER**.
- 3. Toista vaiheet 1 ja 2 muuttujille **M01**, **DT1** (jos **SLF**), **CST**, **SAL**, ja **YR**.

**Huomaa:** Jotta voit valita menetelmän SLF tai DBF, sinun on ensin valittava joko eurooppalainen päivämäärän muoto tai eurooppalaiset lukuarvojen erotinmerkit. Katso: "Laskimen [esitystapojen](#page-7-0) asettaminen".

### **Tulosten laskeminen muuttujille DEP, RBV ja RDV**

Syötettyäsi tiedot paina kerran näppäintä # kutakin muuttujaa **DEP**, **RBV** ja **RDV** kohden, jolloin lasketut arvot tulevat näkyviin.

**Huomaa:** Laskimen näytössä näkyvä merkki 7 \_ ilmaisee, että näkyvä arvo on laskettu.

### **Poistoaikataulun laatiminen**

Poistoaikataulun laatiminen ja muiden vuosien arvojen laskeminen:

- 1. Hae muuttuja YR näyttöön painamalla  $\mathbf{\mathsf{F}}$ .
- 2. Lisää arvoa vhdellä painamalla CPT.
- 3. Laske uudet arvot muuttujille **DEP, RBV** ja RDV painamalla näppäintä  $\overline{I}$  kullekin muuttujalle.

## *Esimerkki: Tasapoiston laskeminen*

Yritys aloittaa liikerakennuksen poiston maaliskuun puolivälissä. Rakennuksen käyttöikä on 31½ vuotta, eikä sillä ole jäännösarvoa. Rakennus on maksanut 1.000.000 euroa. Laske tasapoistomenetelmällä poistokustannus, jäljellä oleva kirjanpitoarvo ja jäljellä oleva poistoarvo kahdelle ensimmäiselle vuodelle

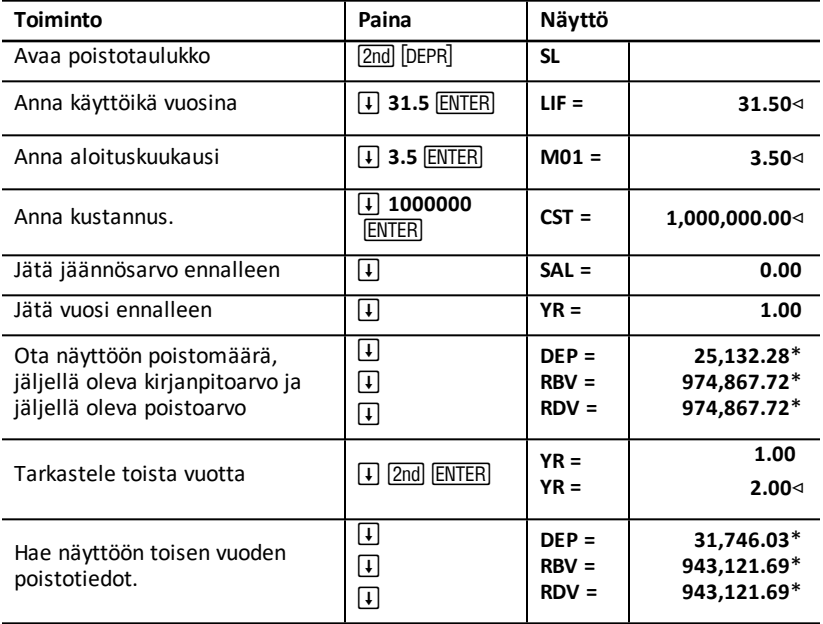

**Vastaus:** Ensimmäisen vuoden poistomäärä on 25.132,28 euroa, jäljellä oleva kirjanpitoarvo on 974.867,72 euroa, ja jäljellä oleva poistoarvo on 974.867,72 euroa.

Toisen vuoden poistomäärä on 31.746,03 euroa, jäljellä oleva kirjanpitoarvo on 943.121,69 euroa, ja jäljellä oleva poistoarvo on 943.121,69 euroa.

# **Tilastotaulukko**

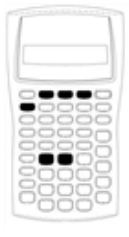

Tilastotaulukko analysoi yhden ja kahden muuttujan dataa neljällä erilaisella regressioanalyysimallilla

- Siirry tilastotietoihin painamalla [2nd] [DATA].
- Valitse tilastolaskentamenetelmä ja laske tulokset painamalla 2nd [STAT].
- Siirry tilastomuuttujiin painamalla  $\boxed{1}$  tai  $\boxed{1}$ .

# *Tilastotaulukon muuttujat*

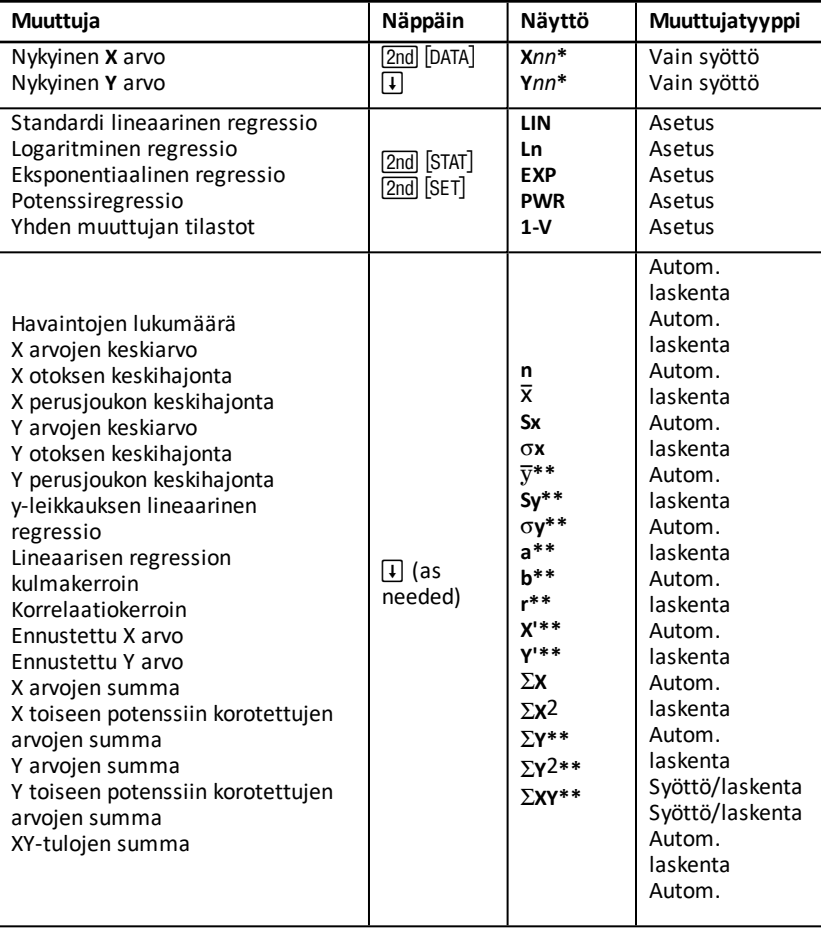

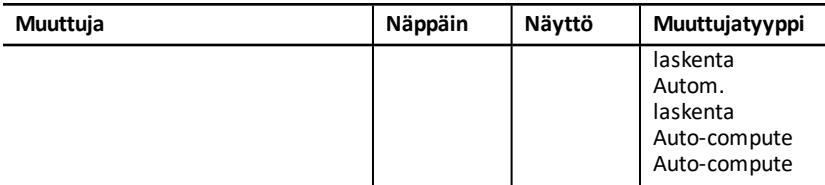

- \* *nn* kuvaa nykyisen X tai Y arvon lukua.
- \*\* Ei näytetä yhden muuttujan tilastoissa.
- \*\*\* Tässä ohjekirjassa laskimen muuttujat on luokiteltu niiden syöttötavan mukaisesti. Katso: "Taulukoiden [muuttujatyypit"](#page-19-0).

### **Tilastotaulukon muuttujien palauttaminen alkutilaan**

- Kun haluat poistaa kaikki **X** ja **Y** arvot sekä kaikki taulukon tilastolaskentaosan arvot vaikuttamatta tilastolaskentamenetelmään, paina 2nd CLR WORK] ollessasi taulukon tiedonsyöttöosassa (2nd) [DATA]).
- Voit palauttaa tilastolaskentamenetelmän vaihtoehtoon **LIN** ja tyhjentää kaikki muut arvot paitsi X ja Y painamalla **[2nd]** [CLR WORK] ollessasi laskentamenetelmässä ja taulukon laskentaosassa (2nd) [STAT]).
- Voit palauttaa tilastolaskentamenetelmän vaihtoehtoon **LIN** ja tyhjentää kaikki arvot, mukaan lukien X ja Y, painamalla 2nd FRESET ENTER.

### **Datapisteiden syöttäminen**

- Voit syöttää enintään 50 (*x,y*) datapistettä.
- Jos painat näppäintä  $\lceil \cdot \rceil$  tai  $\lceil \cdot \rceil$  liikkuaksesi taulukon tulosten näytössä, laskin antaa virheilmoituksen.
- Kun syötät tietoja yhden muuttujan tilastoissa, **X***nn* kuvaa arvoa ja **Y***nn* määrittää esiintymiskertojen määrän (frekvenssin).
- Kun syötät arvon muuttujalle **X***nn*, **Y***nn* arvo on oletusarvoisesti 1.

### **Yhden muuttujan tilastojen analysointi**

Kun haluat analysoida yhden muuttujan tilastoja, valitse 1-V. Vain muuttujien n,  $\bar{x}$ , Sx, s**X**, G**X**, ja G**X<sup>2</sup>** arvot lasketaan ja näytetään yhden muuttujan tilastoissa.

### **Kahden muuttujan tilastojen analysointi**

Voit valita jonkun neljästä regressioanalyysimenetelmästä:

- **LIN**
- **Ln**
- **EXP**
- **PWR**

### **Arvojen laskeminen automaattisesti**

Lukuunottamatta ennustettuja **X'** ja **Y'** arvoja laskin laskee ja näyttää tilastomuuttujien arvot automaattisesti, kun muuttuja avataan.

### **X' ja Y' käyttö regressioennusteissa**

Kun haluat käyttää muuttujia **X'** ja **Y'** regressioennusteissa, voit joko syöttää arvon **X' Y'** laskemiseksi tai syöttää arvon **Y' X'** laskemiseksi.

# *Regressiomallit*

Kahden muuttujan datassa tilastotaulukko käyttää neljää regressiomallia käyrien sijoittamisessa ja ennusteiden laatimisessa.

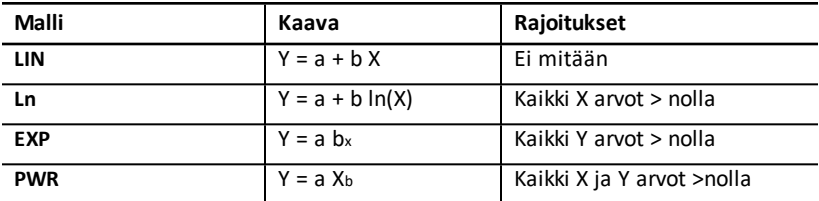

Laskin tulkitsee **X** arvon riippumattomaksi muuttujaksi ja **Y** arvon riippuvaksi muuttujaksi.

Laskin laskee tilastotulokset näiden muunnettujen arvojen avulla:

- **LIN** käyttää X ja Y.
- **Ln** käyttää ln(X) ja Y.
- **EXP** käyttää X ja ln(Y).
- **PWR** käyttää ln(X) ja ln(Y).

Laskin määrittää **a** ja **b** arvot, jotka muodostavat parhaiten yhteensopivan suoran tai käyrän datan suhteen.

### **Korrelaatiokerroin**

Laskin määrittää myös korrelaatiokertoimen **r**, joka mittaa yhtälön yhteensopivuuden astetta datan suhteen. Yleisperiaate:

- Mitä lähempänä **r** on 1 tai -1, sitä parempi yhteensopivuus on.
- Mitä lähempänä **r** on nollaa, sitä huonompi yhteensopivuus on.

# *Tilastotietojen syöttäminen*

Koska tilastotaulukkoon voi syöttää ja taulukossa voi näyttää jopa 50 datapistettä, ja laskin säilyttää arvot tallessa siihen saakka, kunnes tyhjennät taulukon tai muutat arvoja, et todennäköisesti tarvitse suorittaa jokaista vaihetta jokaisessa tilastolaskussa.

1. Valitse tilastotaulukon tiedonsvöttöosa painamalla [2nd] [DATA]. Näkyviin tulee muuttuja **X01** sekä mahdollinen aikaisempi arvo.

- 2. Tyhjennä taulukko painamalla [2nd] [CLR WORK].
- 3. Näppäile arvo muuttujalle X01 ja paina **ENTER**.
	- Yhden muuttujan datassa **X01** on ensimmäinen datapiste.
	- Kahden muuttujan datassa **X01** on ensimmäinen **X** arvo.
- 4. Hae Y01-muuttuja näkyviin painamalla  $\mathbf{\mu}$ .
- 5. Näppäile arvo Y01 ja paina **ENTER**.
	- Yhden muuttujan datassa voit syöttää **X** arvon esiintymiskertojen määrän (frekvenssin).

Oletusarvo on 1.

- Kahden muuttujan datassa syötetään ensimmäinen **Y** arvo.
- 6. Hae seuraava X-muuttuja näkyviin painamalla  $\mathbf{\Pi}$ .
- 7. Toista vaiheet 3 5, kunnes olet syöttänyt kaikki datapisteet.

**Huomaa:** Voit selata muuttujia helposti painamalla ja pitämällä alaspainettuna näppäintä  $\Box$  tai  $\Box$ .

# *Tilastojen laskeminen*

### **Tilastolaskentamenetelmän valitseminen**

- 1. Valitse tilastotaulukon tilastolaskentaosa painamalla  $[2nd]$  [STAT].
- 2. Näkyviin tulee viimeksi valittu tilastolaskentamenetelmä (**LIN**, **Ln**, **EXP**, **PWR**, tai **1- V**).
- 3. Paina toistuvasti näppäintä  $[2nd]$  SET kunnes haluamasi tilastolaskentamenetelmä tulee näkyviin.
- 4. Jos tarkoituksesi on analysoida yhden muuttujan dataa, valitse **1-V**.
- 5. Aloita tulosten laskenta painamalla  $\mathbf{\Pi}$ .

### **Tulosten laskeminen**

Kun haluat laskea nykyiseen datasarjaan perustuvia tuloksia, paina toistuvasti näppäintä  $\mathsf F$  valittuasi ensin tilastolaskentamenetelmän.

Laskin laskee ja näyttää tilastolaskujen tulokset (paitsi **X'** and **Y'** arvot) automaattisesti avatessasi ne.

Yhden muuttujan tilastoissa laskin laskee ja näyttää arvot vain muuttujille n,  $\bar{x}$ , Sx,  $\sigma$ X,  $\Sigma$ **X**, ja  $\Sigma$ **X**<sub>2</sub>.

## **Y' arvon laskeminen**

- 1. Valitse tilastotaulukko painamalla  $[2nd]$  [STAT].
- 2. Paina <a>1</a> tai <a>[4]</a> kunnes X' tulee näkyviin.
- 3. Näppäile arvo muuttujalle X' ja paina **ENTER**.
- 4. Paina  $\mathbf{\Pi}$ , jolloin näkyviin tulee muuttuja Y'.
- 5. Näppäimellä CPT voit laskea ennustetun Y' arvon.

### **X' arvon laskeminen**

- 1. Valitse tilastotaulukko painamalla [2nd] [STAT].
- 2. Paina 1 tai + kunnes Y' tulee näkyviin.
- 3. Näppäile arvo muuttujalle Y' ja paina **ENTER**.
- 4. Paina 1, jolloin näkyviin tulee muuttuja X'.
- 5. Näppäimellä CPT voit laskea X' arvon.

# **Muut taulukot**

Laskimessa on lisäksi seuraavat taulukot:

- cooo
- Prosenttimuutos-/koronkorkotaulukko ( $[2nd]$   $[\angle 4\%]$ )
- Korkomuutostaulukko ( $\sqrt{2nd}$  [ICONV])
- $\bullet$  Päivämäärätaulukko ( $\boxed{2nd}$  [DATE])
- Katetuottotaulukko ( $\sqrt{2nd}$  [PROFIT])
- Kannattavuuslaskentataulukko ( $[2nd]$  [BRKEVN])
- Muistitaulukko (2nd) [MEM])

# <span id="page-64-0"></span>*Prosenttimuutos-/koronkorkotaulukko*

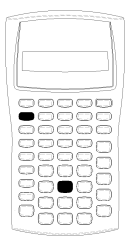

Prosenttimuutos-/koronkorkotaulukkoa käytetään prosenttimuutosten, koronkoron ja kustannusten/myynnin välisen voittomarginaalin laskemiseen.

- Avaa prosenttimuutos-/koronkorkotaulukko painamalla  $\lceil 2nd \rceil$   $\lceil 2\% \rceil$ .
- Siirry prosenttimuutos-/koronkorkomuuttujiin painamalla  $\Pi$  tai  $\Pi$ .

#### **Prosenttimuutos-/koronkorkotaulukon muuttujat**

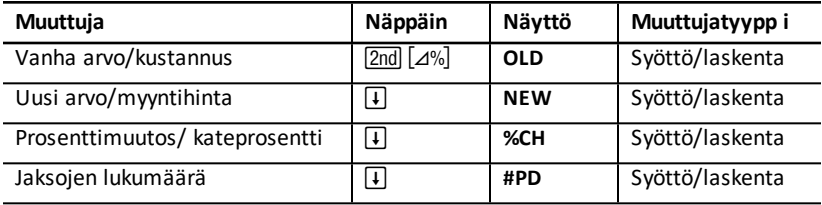

**Huomaa:** Tässä ohjekirjassa muuttujat on luokiteltu niiden syöttötavan mukaisesti. Katso: "Taulukoiden [muuttujatyypit"](#page-19-0).

#### **Prosenttimuutos-/koronkorkotaulukon muuttujien palauttaminen alkutilaan**

• Kun haluat palauttaa prosenttimuutos-/koronkorkomuuttujat oletusarvoihin, paina [2nd] [CLR WORK] ollessasi prosenttimuutos-/koronkorkotaulukossa.

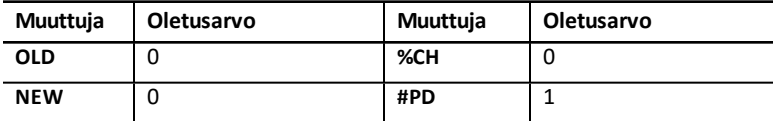

• Voit palauttaa kaikki laskimen muuttujat ja esitystavat oletusarvoihin painamalla **[2nd] [RESET] ENTER].** 

### **Arvojen syöttäminen**

- Syötä prosenttimuutoslaskuissa arvot mille tahansa kahdelle kolmesta muuttujasta (**OLD**, **NEW**, ja **%CH**) ja laske tuntemattoman muuttujan arvo (jätä **#PD=1**). Positiivinen prosenttimuutos tarkoittaa prosentin kasvua, ja negatiivinen prosenttimuutos tarkoittaa prosentin alenemista.
- Syötä koronkorkolaskuissa arvot kolmelle tunnetulle muuttujalle ja laske arvo neljännelle tuntemattomalle muuttujalle.
	- **OLD** = nykyinen arvo
	- **NEW** = tuleva arvo
	- **%CH** = jakson korkoprosentti
	- **#PD** = jaksojen lukumäärä
- Syötä kustannusten/myynnin välisen voittomarginaalin laskennassa arvot kahdelle kolmesta muuttujasta (**OLD**, **NEW**, ja **%CH**) ja laske tuntemattoman muuttujan arvo.
	- **OLD** = kustannus
	- **NEW** = myyntihinta
	- **%CH** = kateprosentti
	- $\bullet$  **#PD** = 1

### **Arvojen laskeminen**

- 1. Valitse prosenttimuutos-/koronkorkotaulukko painamalla  $\boxed{2nd}$   $\boxed{\angle\%}$ . Näkyviin tulee muuttujan **OLD** nykyinen arvo.
- 2. Tyhjennä taulukko painamalla [2nd] [CLR WORK].
- 3. Syötä tunnettujen muuttujien arvot painamalla  $\mathbb{F}$  tai  $\mathbb{F}$ , kunnes haluamasi muuttuia tulee näkyviin, syötä sen jälkeen arvo ja paina ENTER. (Älä syötä arvoa muuttujalle, jonka haluat ratkaista.)
	- **Prosenttimuutos** Syötä arvot kahdelle näistä kolmesta muuttujasta: **OLD**, **NEW**, ja **%CH**. Jätä **#PD** arvoon 1.
	- **Koronkorko** Syötä arvot kolmelle näistä neljästä muuttujasta: **OLD**, **NEW**, **%CH**, ja **#PD**.
	- **Kustannusten/myynnin välinen voittomarginaali** Syötä arvot kahdelle näistä kolmesta muuttujasta: **OLD**, **NEW**, ja **%CH**. Jätä **#PD** arvoon 1.
- 4. Laske tuntemattoman muuttujan arvo painamalla  $\lceil \cdot \rceil$  tai  $\lceil \cdot \rceil$  kunnes haluamasi muuttuja tulee näkyviin ja paina  $[CPT]$ . Laskin näyttää arvon.

### **Esimerkki: Prosenttimuutoksen laskeminen**

Määritä aluksi prosenttimuutos 658 euron ennusteesta todelliseen määrään 700 euroa. Määritä seuraavaksi, mikä uusi summa olisi, jos se olisi 7 % alle alkuperäisen ennusteen.

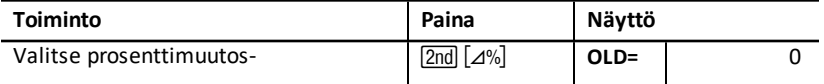

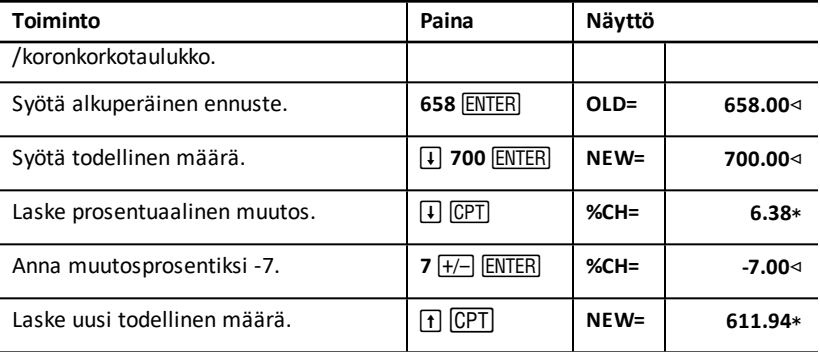

**Vastaus:** 700 euroa osoittaa 6,38 % kasvua alkuperäiseen 658 euron ennusteeseen verrattuna. 7 % laskun seurauksena olisi uusi todellinen määrä 611,94 euroa.

#### **Esimerkki: Koronkoron laskeminen**

Olet ostanut osakkeita 500 euron arvosta vuonna 1995. Viisi vuotta myöhemmin myyt osakkeet 750 euron hintaan. Mikä on ollut vuotuinen kasvuprosentti?

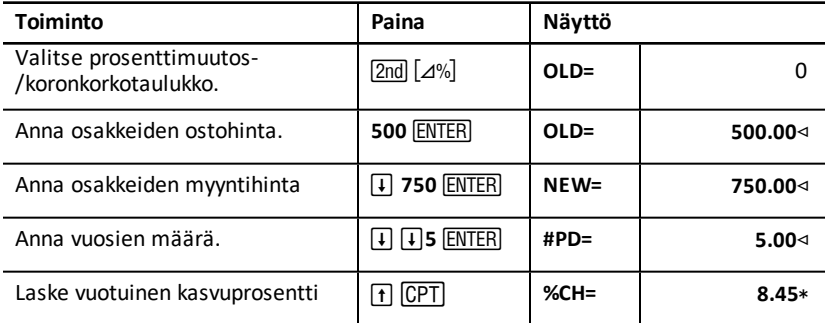

**Vastaus:** Vuotuinen kasvuprosentti on 8,45 %.

### **Esimerkki: Kustannusten/myynnin välisen voittomarginaalin laskeminen**

Tavaran alkuperäinen kustannus on 100 euroa. Myyntihinta on 125 euroa. Laske voittomarginaali.

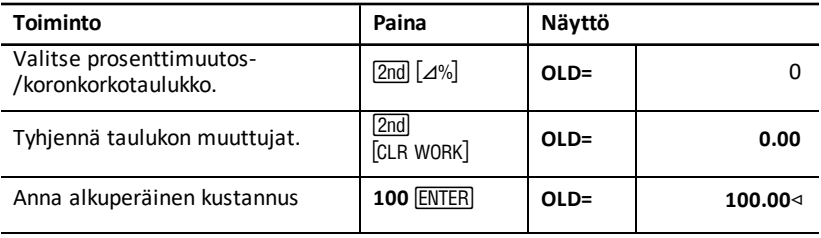

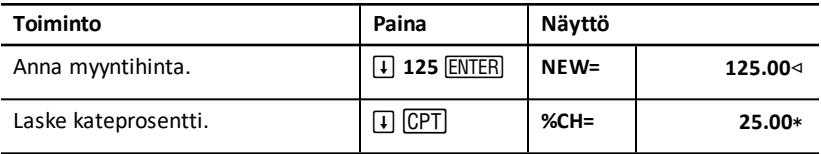

**Vastaus:** Kate on 25 %.

# *Korkomuutostaulukko*

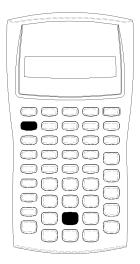

Korkomuutostaulukon avulla voidaan muuntaa korkokantaa nimelliskoron (tai vuosikoron) ja efektiviisen vuosikoron välillä.

- Avaa korkomuutostaulukko painamalla  $[2nd]$   $[ICONV]$ .
- Valitse korkomuutosmuuttujat painamalla  $\mathsf F$  tai  $\mathsf F$ .

### **Korkomuutostaulukko Muuttujat**

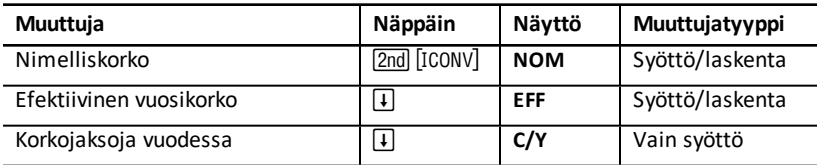

**Huomaa:** Laskin luokittelee muuttujat niiden syöttötavan mukaisesti. Katso: "Taulukoiden [muuttujatyypit"](#page-19-0).

### **Sijoitusten nimelliskorkokannan vertaaminen**

Sijoitusten nimelliskorkokannan (vuosikoron) vertaaminen on harhaanjohtavaa, kun sijoituksilla on sama nimelliskorko, mutta eri määrä korkojaksoja vuodessa.

Jotta vertailu on järkevämpi, muunna nimelliskorkokanta (**NOM**) efektiiviseksi vuosikoroksi (**EFF**) kullekin sijoitukselle

- Nimelliskorkokanta (**NOM**) on korkojakson korkoprosentti kerrottuna vuosittaisella korkojaksojen lukumäärällä.
- Efektiivinen vuosikorkoprosentti (**EFF**) on vuotuinen korkokanta, jonka todellisuudessa saat mainitulta aikajaksolta.

### **Muuttujien palauttaminen alkutilaan**

• Kun haluat palauttaa kaikki laskimen muuttujat ja esitystavat oletusarvoihin mukaan lukien korkomuutostaulukon muuttujat, paina 2nd [RESET] ENTER].

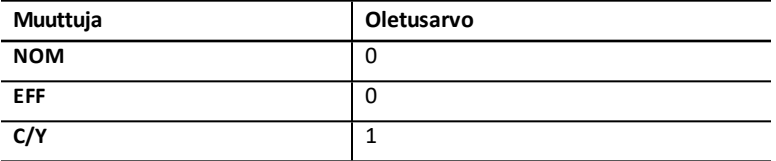

• Voit tyhjentää muuttujat NOM ja EFF ja palauttaa oletusarvot vaikuttamatta muuttujaan C/Y painamalla 2nd CLR WORK ollessasi korkomuutostaulukossa.

#### **Muuttujien muuntaminen**

Voit muuntaa nimelliskoron efektiiviseksi vuosikoroksi tai päin vastoin

#### **Arvojen syöttäminen muuttujille Nom ja EFF**

Syötä arvo muuttujaan **NOM** tai **EFF** vuosikorkona.

#### **Korkokannan muuntaminen**

- 1. Avaa korkomuutostaulukko painamalla **[2nd]** [ICONV]. Näkyviin tulee nykyinen NOM arvo.
- 2. Tyhiennä taulukko painamalla  $\overline{2nd}$  CLR WORK $\overline{2}$ .
- 3. Syötä arvo tunnetulle korkokannalle (joko **NOM** tai **EFF**).
- 4. Syötä tunnetun muuttujan arvo painamalla **[1]** tai [1], kunnes näkyviin tulee **NOM** tai EFF, näppäile arvo ja paina **ENTER.**
- 5. Paina  $\lceil \cdot \rceil$  jolloin näkyviin tulee **C/Y**. Vaihda arvoa tarvittaessa ja paina **[ENTER**].
- 6. Laske tuntemattoman muuttujan (korkoprosentti) arvo painamalla  $\lceil \cdot \rceil$  tai  $\lceil \cdot \rceil$  kunnes näkyviin tulee **NOM** tai **EFF** ja paina sen jälkeen%. Laskin näyttää lasketun arvon.

**Esimerkki:** Pankki tarjoaa tositteen, jonka nimelliskorkoprosentti on 15%, ja korkojakso on neljännesvuosi. Mikä on efektiivinen vuosikorko?

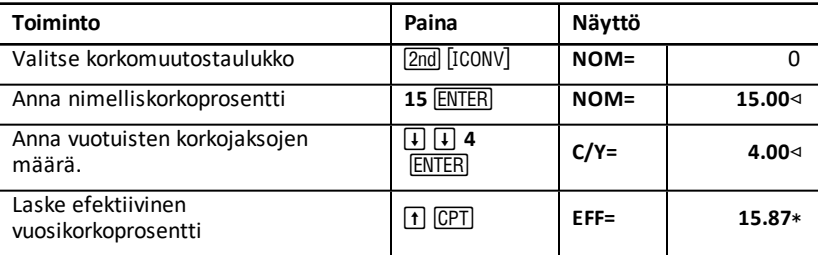

**Vastaus:** 15 %:n nimelliskorko, kun korkojakso on neljännesvuosi, vastaa efektiivistä vuosikorkoa 15,87 %.

# *Date Worksheet*

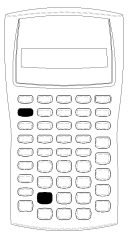

Päivämäärätaulukon avulla lasketaan kahden päivämäärän välinen päivien lukumäärä. Lisäksi voit selvittää tietyn päivämäärän ja viikonpäivän perustuen aloituspäivämäärään ja määritettyyn päivien lukumäärään.

- Avaa päivämäärätaulukko painamalla [2nd] [DATE].
- Siirry päivämäärämuuttujiin painamalla  $\Pi$  tai  $\Pi$ .
- Valitse koronlaskukäytäntö (ACT ja 360) painamalla **[2nd]** [SET] kerran kummallekin vaihtoehdolle.

#### **Päivämäärätaulukon muuttujat**

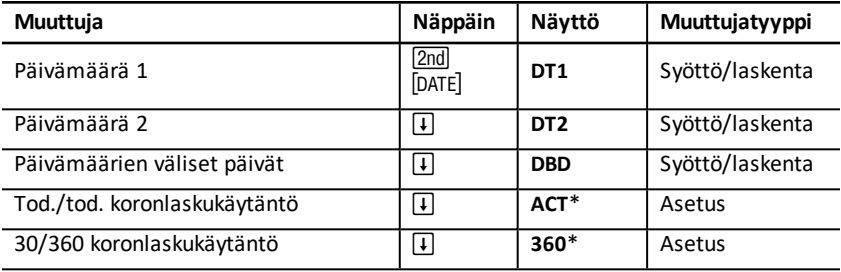

Huomaa: Laskin luokittelee muuttujat niiden syöttötavan mukaisesti. Katso: "Taulukoiden [muuttujatyypit"](#page-19-0).

#### **Päivämäärätaulukon muuttujien palauttaminen alkutilaan**

• Kun haluat palauttaa kaikki laskimen muuttujat ja esitystavat oletusarvoihin mukaan lukien päivämäärätaulukon muuttujat, paina  $[2nd]$  [RESET]  $[ENTER]$ .

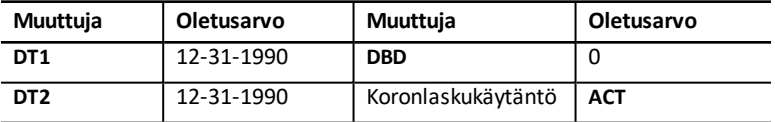

• Kun haluat tyhjentää päivämäärätaulukon muuttujat ja palauttaa oletusarvot muuttamatta koronlaskukäytäntöä, paina 2nd [CLR WORK] ollessasi päivämäärätaulukossa.

#### **Päivämäärien syöttäminen**

- Laskin olettaa, että **DT1** on aikaisemmin kuin **DT2**.
- Anna päivämäärät muuttujille **DT1** ja **DT2** valitulla amerikkalaisella tai eurooppalaisella esitystavalla.
- Kun lasket päivämäärän muuttujalle **DT1** tai **DT2**, laskin näyttää viikonpäivän kolmikirjaimisen lyhenteen (esimerkiksi **KES**).

### **Koronlaskukäytännön valitseminen vaikuttaa laskentaan**

- Kun valitset koronlaskukäytännöksi **ACT**, laskin käyttää kunkin kuukauden ja vuoden sisältämää todellista päivien lukumäärää huomioiden karkausvuodet.
- Kun valitset koronlaskukäytännöksi **360**, laskin olettaa kuukauden päivien lukumääräksi 30 (360 päivää vuodessa). Voit laskea arvon muuttujalle **DBD** tällä koronlaskukäytännöllä, mutta et muuttujalle **DT1** tai **DT2**.

### **Päivämäärien laskeminen**

- 1. Valitse päivämäärätaulukko painamalla **[2nd]** [DATE]. Näkyviin tulee muuttujan DT1 arvo.
- 2. Tyhiennä taulukko painamalla [2nd] [CLR WORK].
- 3. Syötä arvot kahdelle kolmesta muuttujasta: **DT1**, **DT2**, ja **DBD**.

**Huomaa:** Älä syötä arvoa muuttujalle, jonka haluat ratkaista.

- 4. Muuttujan arvo syötetään painamalla  $\mathsf F$  tai  $\mathsf F$  jolloin muuttuja tulee näkyviin.
- 5. Näppäile arvo ja paina ENTER.
- 6. Voit vaihtaa koronlaskukäytäntöä painamalla # kunnes näkyviin tulee **ACT** tai **360**.
- 7. Laske tuntemattoman muuttujan arvo painamalla  $\lceil \cdot \rceil$  tai  $\lceil \cdot \rceil$  jolloin muuttuja tulee näkyviin, ja paina sen jälkeen CPT. Laskin näyttää lasketun arvon.

### **Esimerkki: Päivämäärien välisten päivien laskeminen**

4.9.2003 otetun lainan ensimmäinen maksuerä on 1.11.2003. Kuinka monelta päivältä lainalle kertyy korkoa ennen ensimmäistä maksuerää?

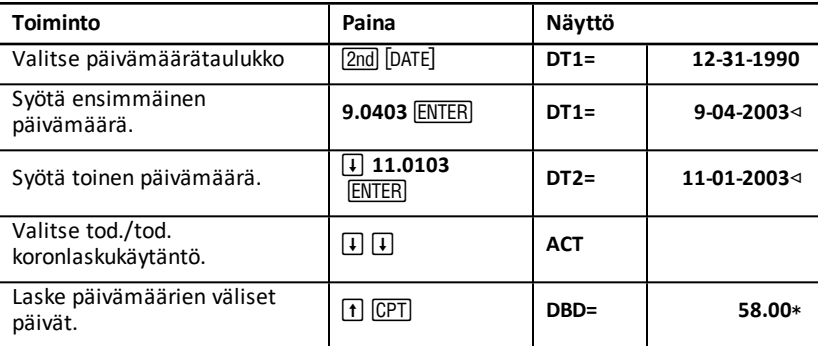

**Vastaus:** Koska päivämäärien välissä on 58 päivää, lainalle kertyy korkoa 58 päivältä ennen ensimmäistä maksuerää.

# *Katetuottotaulukko*

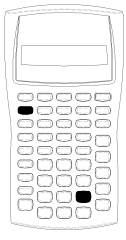

Katetuottotaulukon avulla lasketaan kustannus, myyntihinta ja katetuottoprosentti.

**Huomaa:** Käytä voittomarginaalin laskennassa prosenttimuutos-/koronkorkotaulukkoa. Katso: ["Prosenttimuutos-/koronkorkotaulukko](#page-64-0)".

- Avaa katetuottotaulukko painamalla  $\boxed{2nd}$  [PROFIT].
- Siirry katetuoton muuttujiin painamalla  $\uparrow$  tai  $\uparrow$ .
- Syötä arvot kahdelle tunnetulle muuttujalle ja laske sen jälkeen tuntematon muuttuja.

#### **Katetuottotaulukon muuttujat**

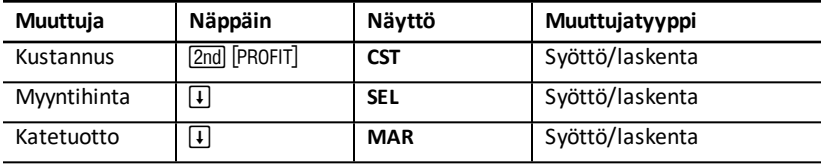

**Huomaa:** Tässä ohjekirjassa laskimen muuttujat on luokiteltu niiden syöttötavan mukaisesti. Katso: "Taulukoiden [muuttujatyypit](#page-19-0) ".

#### **Katetuottoprosentti ja voittomarginaali**

Termejä *kate* ja *voittomarginaali* käytetään usein tarkoittamaan samaa, mutta ne tarkoittavat eri asiaa.

- *Katetuottoprosentti* tarkoittaa myyntihinnan ja kustannusten välistä eroa ilmaistuna prosentteina myyntihinnasta.
- *Voittomarginaali* tarkoittaa myyntihinnan ja kustannusten välistä eroa ilmaistuna prosentteina kustannuksista.

### **Katetuottoprosenttitaulukon muuttujien tyhjentäminen**

- Kun haluat tyhjentää katetuottotaulukon muuttujat ja palauttaa oletusarvot, paina [2nd] [CLR WORK]. Kaikki katetuottotaulukon muuttujat ovat oletusarvoisesti nolla.
- Kun haluat palauttaa kaikki laskimen muuttujat ja esitystavat oletusarvoihin mukaan lukien katetuottotaulukon muuttujat, paina 2nd [RESET] ENTER].

#### **Katetuoton laskeminen**

- 1. Valitse katetuottotaulukko painamalla [2nd] [PROFIT]. Näkyviin tulee muuttujan CST arvo.
- 2. Syötä arvo toiselle kahdesta tunnetusta muuttujasta painamalla  $\mathsf F$  tai  $\mathsf F$  jolloin voit valita muuttujan, ja näppäile sen jälkeen arvo ja paina ENTER.
- 3. Toista vaihe 2 toiselle tunnetulle muuttujalle.
- 4. Laske tuntemattoman muuttujan arvo valitsemalla muuttuja näppäimellä  $\Pi$  tai  $\Pi$ ja paina sen jälkeen CPT, Laskin näyttää lasketun arvon.
#### **Esimerkki: Katetuoton laskeminen**

Tavaran myyntihinta on 125 euroa. Katetuottoprosentti on 20 %. Laske alkuperäinen kustannus.

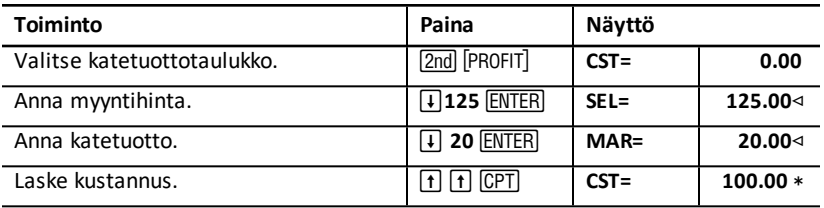

**Vastaus:** Alkuperäinen kustannus on 100 euroa.

### *Kannattavuuslaskentataulukko*

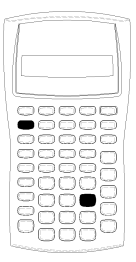

Kannattavuuslaskentataulukossa lasketaan kannattavaksi tulemisen ajankohta ja määrättyä voittoa varten tarvittava myynti analysoimalla kiinteiden kulujen, yksikkökohtaisten muuttuvien kulujen, määrän, hinnan ja voiton välisiä suhteita.

Toiminta on tappiollista siihen saakka, kunnes kannattavuusmäärä saavutetaan (eli kokonaiskustannukset = kokonaistuotot).

- Avaa kannattavuuslaskentataulukko painamalla 2nd [BRKEVN].
- Siirry kannattavuuslaskennan muuttuiiiin painamalla  $\overline{f}$ tai  $\Pi$ .
- Syötä tunnetut arvot neljälle tunnetulle muuttujalle ja laske sen jälkeen viidennen, tuntemattoman muuttujan arvo.

**Huomaa:** Ratkaise määrä (**Q**) syöttämällä nolla voiton muuttujan (**PFT**) arvoksi.

#### **Kannattavuuslaskentataulukon muuttujat**

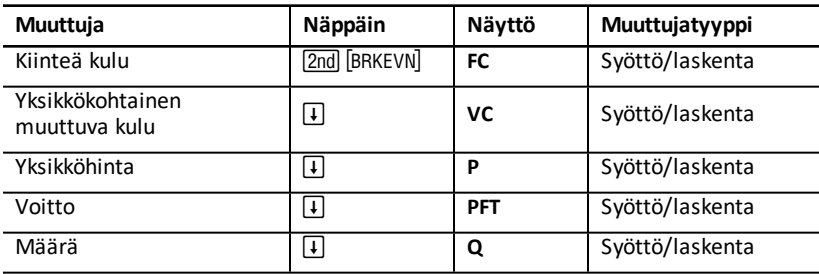

**Huomaa:** Tässä ohjekirjassa laskimen muuttujat on luokiteltu niiden syöttötavan mukaisesti. Katso: "Taulukoiden [muuttujatyypit"](#page-19-0).

#### **Kannattavuuslaskentataulukon muuttujien palauttaminen alkutilaan**

- Voit palauttaa kaikki kannattavuuslaskentataulukon muuttujat oletusarvoihin painamalla <a>[2nd]</a> [CLR WORK]</a>. Kaikkien kannattavuuslaskentataulukon muuttujien oletusarvo on nolla.
- Kun haluat palauttaa kaikki laskimen muuttujat ja esitystavat oletusarvoihin mukaan lukien kannattavuuslaskentataulukon muuttujat, paina  $[2nd]$  [RESET]  $[ENTER]$ .

#### **Kannattavuuden laskeminen**

- 1. Avaa kannattavuuslaskentataulukko painamalla [2nd] [BRKEVN]. Näkyviin tulee muuttuja **FC**.
- 2. Paina  $\mathsf{F}$  tai  $\mathsf{F}$  ja valitse tunnettu muuttuja, näppäile arvo ja paina  $\mathsf{ENTER}$ .
- 3. Toista vaihe 3 kullekin jäljellä olevalle tunnetulle muuttujalle.
- 4. Tuntemattoman muuttujan arvo lasketaan painamalla  $\lceil \cdot \rceil$  tai  $\lceil \cdot \rceil$  kunnes kyseinen muuttuja tulee näkyviin, jonka jälkeen painetaan CPT Laskin näyttää lasketun arvon.

#### **Esimerkki: Kannattavuuteen vaaditun määrän laskeminen**

Kanoottiyritys myy meloja 20 euron kappalehintaan. Yksikkökohtainen muuttuva kulu on 15 euroa ja kiinteät kulut ovat 3000 euroa. Kuinka monta melaa on myytävä, jotta toiminta on kannattavaa?

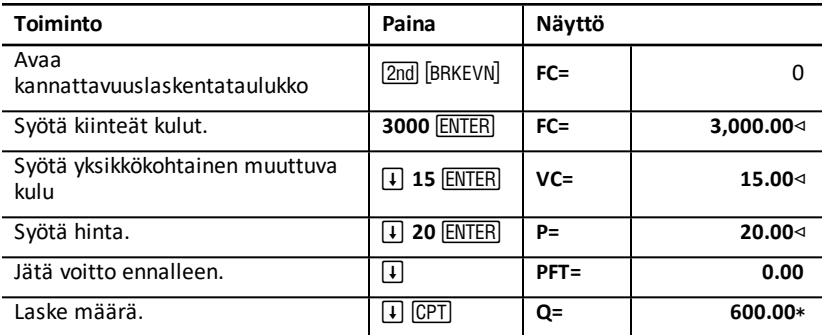

**Vastaus:** Yrityksen on myytävä 600 melaa päästäkseen omilleen.

# *Muistitaulukko*

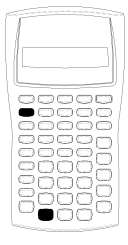

Muistitaulukon avulla voit verrata ja hakea tallennettuja arvoja laskimen 10 muistipaikasta. Kaikki muistimuuttujat ovat ainoastaan syötettäviä arvoja. Katso: ["Taulukoiden](#page-19-0) [muuttujatyypit](#page-19-0)".

- Avaa muistitaulukko painamalla [2nd] [MEM].
- Siirry muistimuuttuiiin painamalla  $\overline{f}$  tai  $\overline{f}$ .

**Huomaa:** Voit siirtyä yksittäisiin muistipaikkoihin näppäimillä STO, RCL, ja numeronäppäimillä. Katso: ["Muistitoiminnot"](#page-14-0).

#### **Muistitaulukon muuttujat**

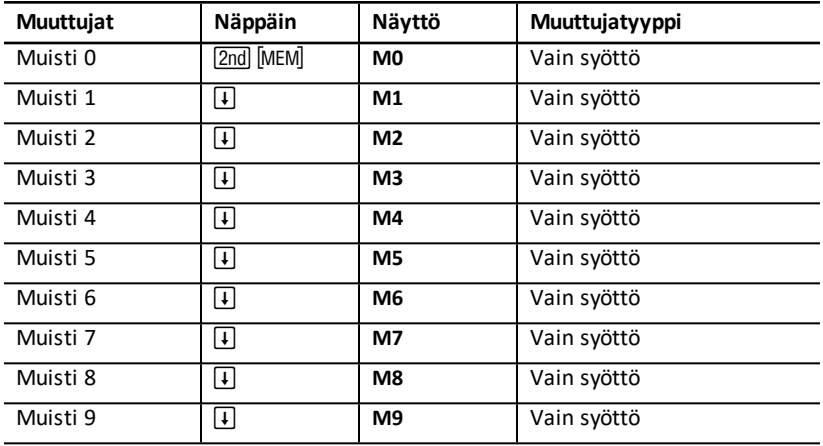

**Huomaa:** Tässä ohjekirjassa laskimen muuttujat on luokiteltu niiden syöttötavan mukaisesti. Katso: "Taulukoiden [muuttujatyypit"](#page-19-0).

#### **Muistitaulukon muuttujien tyhjentäminen**

Voit tyhjentää kaikki 10 muistipaikkaa yhtä aikaa painamalla [2nd] [CLR WORK] ollessasi muistitaulukossa.

#### **Muistitaulukon käyttö**

- 1. Valitse muistitaulukko painamalla **[2nd]** [MEM]. Näkyviin tulee M0.
- 2. Voit suorittaa seuraavanlaisia toimenpiteitä:
	- Voit tyhjentää kaikki 10 muistipaikkaa yhtä aikaa painamalla  $\boxed{2nd}$   $\boxed{CLR}$  WORK $\boxed{.}$
	- Voit tarkistaa muistipaikkojen sisällön painamalla  $\overline{H}$  tai  $\overline{H}$  kerran kullekin muistipaikalle.
	- Voit tallentaa arvon valitsemalla muistipaikan (**M0-M9**), näppäilemällä arvon ja painamalla **ENTER**.

• Aritmeettinen muisti. Katso: ["Aritmeettinen](#page-14-1) muisti".

### **Esimerkkejä: Muistitaulukon käyttö**

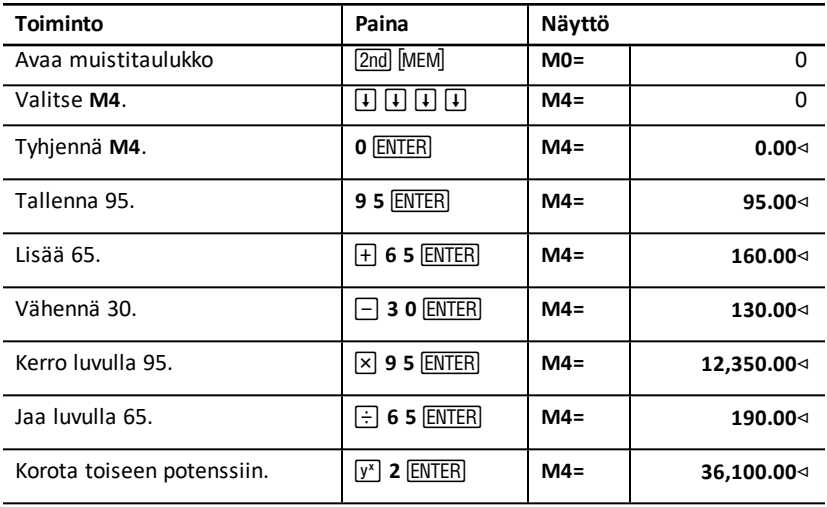

# **Liite - Viitetiedot**

Tässä liitteessä on lisätietoja, jotka auttavat sinua käyttämään BA II PLUS™ -laskinta:

- Kaavat
- Virhetilat
- Tarkkuustiedot
- IRR-laskut (sisäinen korkokanta)
- Algebrallinen käyttöjärjestelmä (AOS™)
- Pariston tiedot
- Vianetsintä
- TI-tuotepalvelu ja takuutiedot

### *Kaavat*

Tässä osassa on esitetty laskimen sisäisesti käyttämät kaavat.

**Rahan aika-arvo**

$$
i = \left[ e^{(y \times \ln(x+1))} \right] - 1
$$

jossa:

 $PMT=0$  $y = C/Y \div P/Y$  $x = (.01 \times I/Y) \div C/Y$ C/Y = korkojaksoja vuodessa P/Y = maksujaksoja vuodessa I/Y = vuosikorkoprosentti

$$
i=\left(-F V \div P V \right)^{1 \div N}-1
$$

 $x = i$ 

jossa:

$$
PMT=0
$$

Muuttujan *i* laskennassa käytetty iteraatio:

$$
0=PV+PMT\times G_i\left[\tfrac{1-(1+i)^{-N}}{i}\right]+FVx(1+i)^{-N}
$$

$$
I/Y=100\times C/Y \times \left[e^{(y\times\ln{(x+1)})}-1\right]
$$

jossa:

$$
y = P/Y \div C/Y
$$

#### Gi =  $1 + i \times k$

jossa: k = 0 jakson lopussa tapahtuville maksuille k = l jakson alussa tapahtuville maksuille

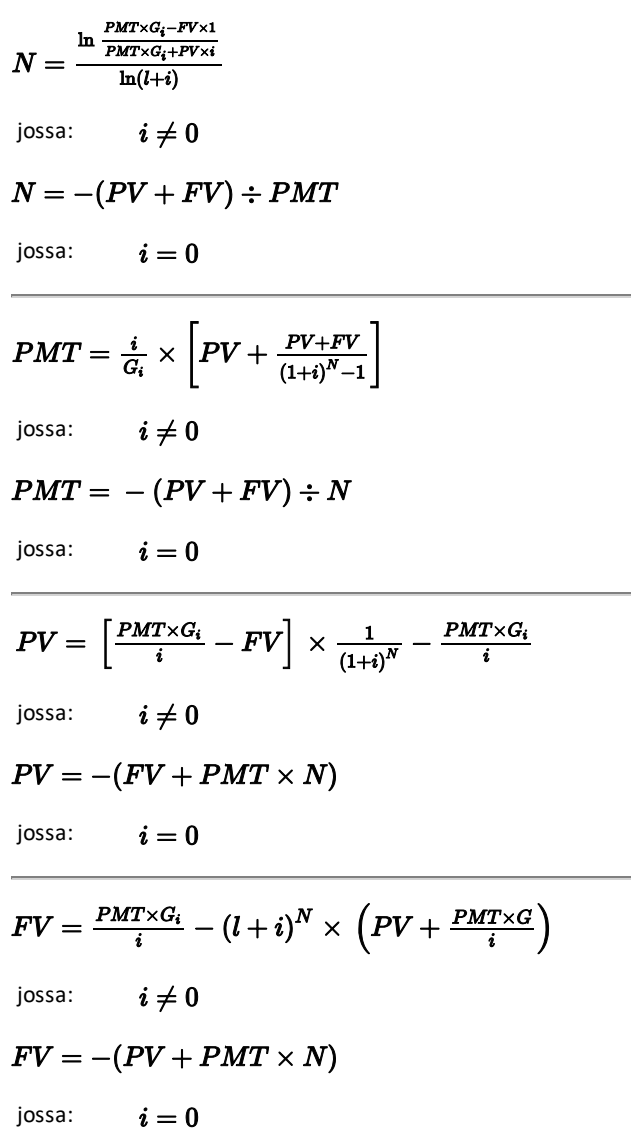

#### **Kuoletus**

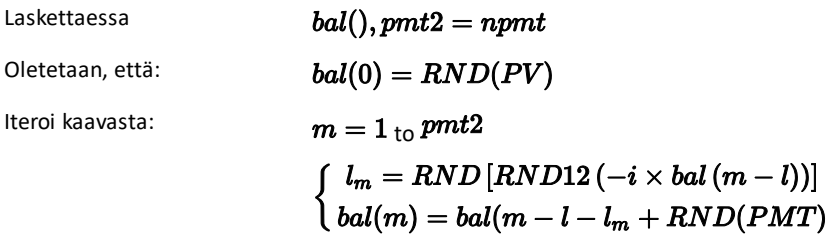

tällöin: 
$$
bal() = bal(pmt2)
$$
  
\n $\Sigma Prn() = bal(pmt2) - bal(pmt1)$   
\n $\Sigma Int() = (pmt2 - pmt1 + 1) \times RND(PMT) - \Sigma Prn()$   
\njossa:  $RND = pyöristä näyttö valittuun desimaalien määrään  
\nRND12 = pyöristä 12 desimaaliin$ 

Saldo, pääoma ja korko riippuvat muuttujien *PMT, PV, I/ Y*, ja *pmt1* ja *pmt2* arvoista.

#### **Kassavirta**

$$
NPV = CF_0 + \sum_{j=1}^N CF_j(1+i)^{-S_j-1}\frac{{\scriptstyle (1-(1+i)^{-n_j})}}{i}
$$

jossa:

$$
S_j = \begin{cases} \sum_{i=1}^j n_i & j \geq 1 \\ 0 & j = 0 \end{cases}
$$

Nettonykyarvo riippuu alkuperäisen kassavirran (*CF0*), arvosta, seuraavista kassavirroista (*CFj*), kunkin kassavirran frekvenssistä *(nj*), ja määritetystä korkoprosentista (*i*).

*IRR* = 100 x *i*

ossa:  $i$  toteuttaa kaavan  $\boldsymbol{npv}() = 0$ 

Sisäinen korkokanta riippuu alkuperäisen kassavirran (*CF0*), ja seuraavien kassavirtojen (*CFj*) arvoista.

# $i = I/Y \div 100$

#### **Arvopaperit 1**

Hinta (määrätty tuotto), kun korkojaksoja lunastukseen on yksi tai vähemmän:

$$
PRI = \left[\frac{RV + \frac{100 \times R}{M}}{1 + \left(\frac{DSR}{B}\right) \times \frac{Y}{M}}\right] - \left[\frac{A}{E} \times \frac{100 \times R}{M}\right]
$$

jossa: PRI = eurohinta 100 euron nimellisarvoa kohti

RV = arvopaperin lunastushinta 100 euron nimellisarvoa kohti ((RV = 100 paitsi niissä tapauksissa, joissa on huomioitava aikaistettua tai ennenaikaista lunastusta koskevat seikat)

R = vuosikorko (desimaalilukuna; CPN \_ 100)

M = kyseisen arvopaperin merkintäjaksojen vakiomäärä vuodessa (asetettu arvoon 1 tai 2 arvopaperitaulukossa)

DSR = päivien lukumäärä tilityspäivämäärästä lunastuspäivämäärään (erääntymispäivämäärä, aikaistettu tai ennenaikainen lunastuspäivämäärä jne.)

E = päivien lukumäärä merkintäjaksossa, johon tilityspäivämäärä osuu

Y = sijoituksen vuosituotto (desimaalilukuna) arvopaperin ollessa sidottu lunastuspäivämäärään (YLD  $\div$ 100)

A = päivien lukumäärä korkojakson alusta tilityspäivämäärään (kertyneet päivät)

**Huomaa:** Ensimmäinen lauseke laskee lunastusmäärän nykyarvon, mukaan lukien koron, investointijakson tuoton perusteella. Toinen lauseke laskee kertyneen koron, joka on sovittu maksettavaksi myyjälle.

Tuotto (tietty hinta), kun korkojaksoja lunastukseen on yksi tai vähemmän:

**1**Source for bond formulas (except duration): Lynch, John J., Jr., and Jan H. Mayle. *Standard Securities Calculation Methods*. New York: Securities Industry Association, 1986.

$$
Y = \left[\frac{\left(\frac{RV}{100} + \frac{R}{M}\right) - \left(\frac{PRI}{100} + \left(\frac{A}{E} \times \frac{R}{M}\right)\right)}{\frac{PRI}{100} + \left(\frac{A}{E} \times \frac{R}{M}\right)}\right] \times \left[\frac{M \times E}{DSR}\right]
$$

Hinta (määrätty tuotto), kun korkojaksoja lunastukseen on enemmän kuin yksi:

$$
PRI = \left[\frac{RV}{\left(1+\frac{Y}{M}\right)^{N-1+\frac{DSC}{E}}}\right] + \left[\sum_{K=1}^{N} \frac{100 \times \frac{R}{M}}{\left(1+\frac{Y}{M}\right)^{K-1+\frac{DSC}{E}}}\right]
$$
\n
$$
- \left[100 \times \frac{R}{M} \times \frac{A}{E}\right]
$$
\n
$$
100 \times \frac{R}{M} \times \frac{A}{E}
$$
\n
$$
100 \times \frac{R}{M} \times \frac{A}{E}
$$
\n
$$
100 \times \frac{R}{M} \times \frac{A}{E}
$$
\n
$$
100 \times \frac{R}{M} \times \frac{A}{E}
$$
\n
$$
100 \times \frac{R}{M} \times \frac{A}{E}
$$
\n
$$
100 \times \frac{R}{M} \times \frac{A}{E}
$$
\n
$$
100 \times \frac{R}{M} \times \frac{A}{E}
$$
\n
$$
100 \times \frac{R}{M} \times \frac{A}{E}
$$
\n
$$
100 \times \frac{R}{M} \times \frac{A}{E}
$$
\n
$$
100 \times \frac{R}{M} \times \frac{A}{E}
$$
\n
$$
100 \times \frac{R}{M} \times \frac{A}{E}
$$
\n
$$
100 \times \frac{R}{M} \times \frac{A}{E}
$$
\n
$$
100 \times \frac{R}{M} \times \frac{A}{E}
$$
\n
$$
100 \times \frac{R}{M} \times \frac{A}{E}
$$
\n
$$
100 \times \frac{R}{M} \times \frac{A}{E}
$$
\n
$$
100 \times \frac{R}{M} \times \frac{A}{E}
$$
\n
$$
100 \times \frac{R}{M} \times \frac{A}{E}
$$
\n
$$
100 \times \frac{R}{M} \times \frac{A}{E}
$$
\n
$$
100 \times \frac{R}{M} \times \frac{A}{E}
$$
\n
$$
100 \times \frac{R}{M} \times \frac{A}{E}
$$
\n
$$
100 \times \frac{R}{M} \times \frac{A}{E}
$$

**Huomaa:** Ensimmäinen lauseke laskee lunastusmäärän nykyarvon ilman korkoa. Toinen lauseke laskee kaikkien tulevien nimelliskoron maksujen nykyisen arvon. Kolmas lauseke laskee kertyneen koron, joka on sovittu maksettavaksi myyjälle.

Tuotto (tietty hinta) useammalla kuin yhdellä korkojaksolla lunastukseen:

Tuotto saadaan iteratiivisen hakuprosessin kautta käyttämällä kaavaa "Hinta useammalla kuin yhdellä korkojaksolla lunastukseen".

Kertynyt korko arvopapereissa, joissa on vakionimelliskorot tai korko erääntyessä:

# $AI = PAR \times \frac{R}{M} \times \frac{A}{F}$

jossa: *AI* = kertynyt korko

*PAR*= nimellisarvo (erääntyessä maksettava pääoman määrä)

#### **Poisto**

### $RDV = SST - SAL$  - kertynyt poisto

Muuttujien *DEP*, *RDV*, *CST*, ja *SAL* arvot pyöristetään valitsemaasi näytettävien desimaalien lukumäärään.

Seuraavissa kaavoissa *FSTYR* = (13 – MO1) ÷ 12.

#### **Tasapoisto**

 $\frac{CSI-SAL}{LIF}$ 

Ensimmäinen vuosi:

 $\frac{CST-SAL}{TIF} \times FSTYR$ 

Viimeinen vuosi tai enemmän: *DEP* = *RDV*

#### **Syd-poisto**

 $(LIF + 2 - YR - FSTYR) \times (CST - SAL$  $((LIF \times (LIF+1))\div 2)$ 

 $\frac{LIF \times (CST - SAL)}{(LLFs(LIF+1))+2} \times FSTYR$ 

Viimeinen vuosi tai enemmän: *DEP* = *RDV*

#### **Degressiivinen poisto**

 $RBV \times DB\%$  $LIF \times 100$ 

jossa:  $RBV$  on kaavalle YR  $-1$ 

Ensimmäinen vuosi:  $\frac{CST \times DB\%}{LIF \times 100} \times FSTYR$ 

 $\frac{CST\times DB\%}{LIF\times 100} > RDV_{\frac{1}{2}$ käytä tällöin  $RDV\times FSTYR$ 

### Jos  $DEP > RDV$ , käytä  $DEP = RDV$

Laskettaessa viimeistä vuotta,  $DEP = RDV$ 

#### **Tilastot**

**Huomaa:** Kaavat pätevät sekä *x* että *y*.

Keskihajonta painotuksella  $n(\sigma_x)$ :

$$
\left[\frac{\sum x^2 - \frac{(\sum x)^2}{n}}{n}\right] \frac{1}{2}
$$

Keskihajonta painotuksella *n*-1 (s*x*):

$$
\left[\frac{\sum x^2 - \frac{(\sum x)^2}{n}}{n-1}\right] \frac{1}{2}
$$

Keskiarvo:  $\overline{x} = \frac{(\sum x)}{n}$ 

#### **Regressiot**

Kaavat koskevat kaikkia regressiomalleja, joissa käytetään muunnettua dataa.

$$
b = \frac{n(\sum xy) - (\sum y)(\sum x)}{n(\sum x2) - \sum x)2}
$$

$$
a = \frac{(\sum y - b \sum x)}{n}
$$

$$
r = \frac{b\delta x}{\delta y}
$$

**Korkokannan muunnokset**

$$
EFF = 100 \times (eC/Y \times In(x \div 1) - 1
$$

jossa:  $x=.01\times NOM\div CY$ 

$$
NOM = 100 \times C/Y \times (e1 \div C/Y \times IN(x+1) - 1)
$$

jossa:  $x = .01 \times EFF$ 

#### **Prosenttimuutos**

$$
NEW = OLD\Big(1+\tfrac{\%CH}{100}\Big)\# PD
$$

jossa: *OLD* = vanha arvo *NEW* = uusi arvo *%CH* = prosenttimuutos *#PD* = jaksojen lukumäärä

#### **Katetuotto**

 $GrossProfit M arg in = \frac{SellingPrice - Cost}{Selling Price} \times 100$ 

**Kannattavuus**

# $PFT = PQ - (FC + VCQ)$

jossa: *PFT* = voitto  $P =$ hinta *FC* = kiinteä kustannus *VC* = muuttuva kustannus *Q* = määrä

#### **Päivämäärien väliset päivät**

Päivämäärätaulukossa voit syöttää tai laskea päivämääriä, jotka ovat välillä 1.1.1980 ja 31.12.2079.

#### **Tod./tod. koronlaskukäytäntö**

**Huomaa:** Tässä käytännössä käytetään kuukauden ja vuoden todellista päivien lukumäärää.

*DBD* (päivämäärien väliset päivät) = *päivien lukumäärä II-päivien lukumäärä I*

*Päivien lukumäärä I* = (*Y*1 *-YB*) *Q* 365 + (*päivien lukumäärä MB to M1*) + *DT*1

$$
+\tfrac{(Y1-YB)}{4}
$$

*Päivien lukumäärä*  $II = (Y2 - YB) \times 365$ + (*päivien lukumäärä MB to M2*) + *DT2*

$$
+\tfrac{(Y2-YB)}{4}
$$

jossa: *M*1 = ensimmäisen päivämäärän kuukausi *DT* 1 = ensimmäisen päivämäärän päivä *Y* 1 = ensimmäisen päivämäärän vuosi *M* 2 = toisen päivämäärän kuukausi *DT* 2 = toisen päivämäärän päivä *Y* 2 = toisen päivämäärän vuosi *MB* = peruskuukausi (tammikuu) *DB* = peruspäivä (1) *YB* = perusvuosi (ensimmäinen vuosi karkausvuoden jälkeen)

#### **30/360 koronlaskukäytäntö1**

**Huomaa:** Tässä käytännössä oletetaan, että päivien lukumäärä kuukaudessa on 30 ja päivien lukumäärä vuodessa on 360.

# $DBD = (Y2 - Y1) \times 360 + (M2 - M1) \times 30 + (DT2 - DT1)$

jossa: *M*1 = ensimmäisen päivämäärän kuukausi *DT* 1 = ensimmäisen päivämäärän päivä *Y* 1 = ensimmäisen päivämäärän vuosi *M* 2 = toisen päivämäärän kuukausi *DT* 2 = toisen päivämäärän päivä *Y* 2 = toisen päivämäärän vuosi

**Huomaa:** Jos *DT*1 on 31, muuta *DT*1 arvoon 30. Jos *DT*2 on 31 ja *DT*1 on 30 tai 31, muuta *DT*2 arvoon 30; muussa, tapauksessa jätä se arvoon 31.

**Huomaa:**

**1**Source for 30/360 day-count method formula Lynch, John J., Jr., and Jan H. Mayle.*Standard Securities Calculation Methods*. New York: Securities Industry Association, 1986

#### Day Type 30/360

This day counting convention is much less intuitive. The general assumption is that each month has 30 days and therefore each year has 360 days. Obviously, this is not the case and so adjustments are incorporated. We follow Jan Mayle's Standard Securities Calculation Methods (1993) for this algorithm. We introduced Julian numbers with actual calendar dates. That is not possible here, so our function will produce the number of days between two dates. We adopt the following notation:

- M1. M2-month of first and second date.
- D1. D2-day of first and second date.
- Y1, Y2-year of first and second date.

We observe the following rules:

- 1. If D2 is the last day of February, D1 is the last day of February, then change D2 to 30.
- 2. If D1 is the last day of February, then change D1 to 30.
- 3. If D2 is 31 and D1 is 30 or 31, then change D2 to 30.
- 4. If D1 is 31, then change D1 to 30.

Therefore, the number of days between two dates under the 30/360 day count method is

Number of Days = (Y2 - Y1)\*360 + (M2 - M1)\*30 +(D2 - D1)

Other general rules, other than those above, include:

- 1. A year always has 360 days.
- 2. Days per period is equal to 360 divided by the number of periods. For example, monthly periods would be 30 (= 360/12).
- 3. Remaining days in a period is equal to the total number of days in the period minus the number of days accrued.

### <span id="page-85-0"></span>*Virheilmoitukset*

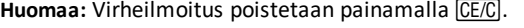

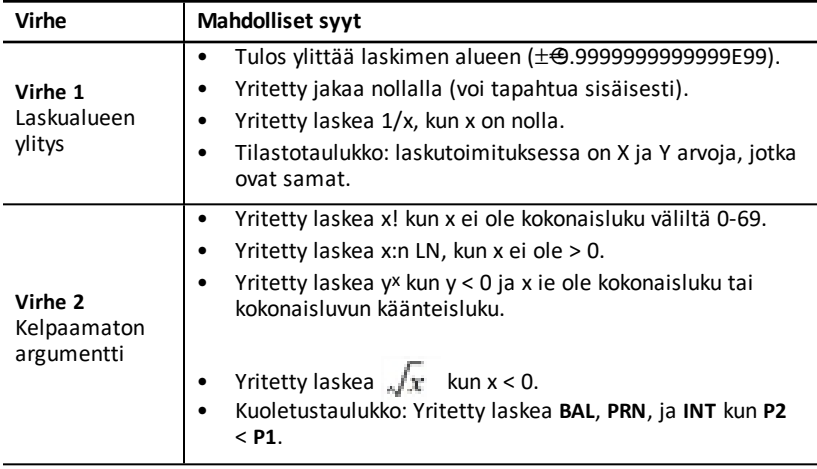

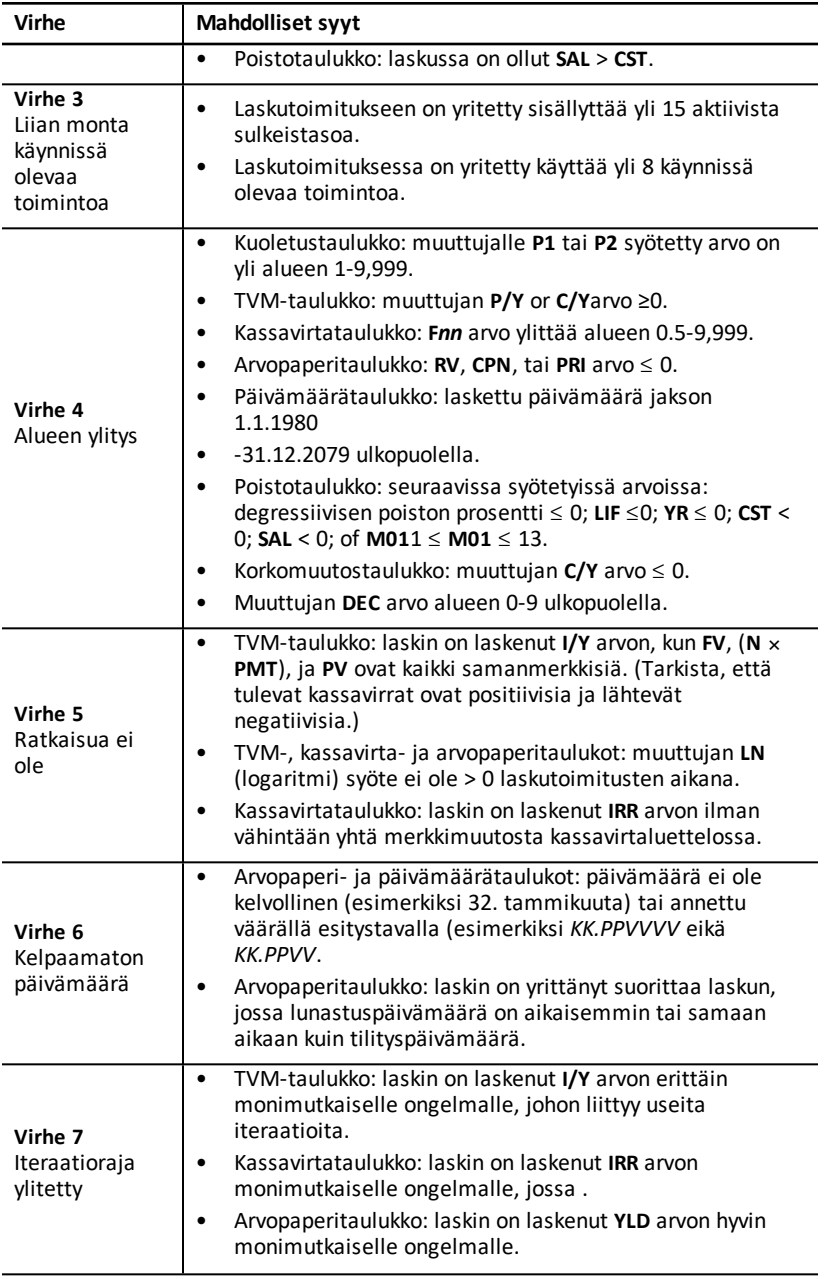

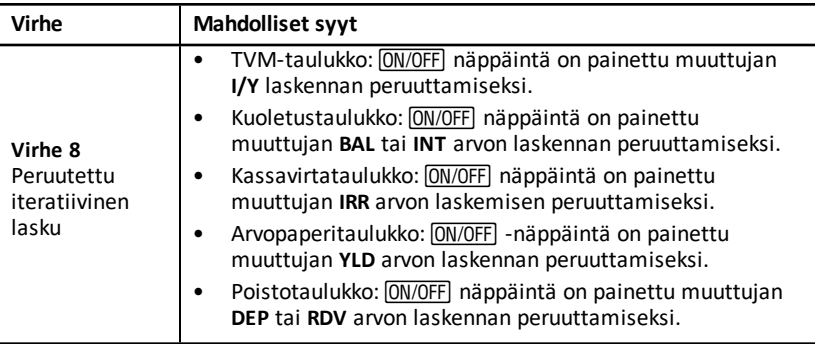

### *Tarkkuustiedot*

Laskin tallentaa tulokset 13 numeron pituisina lukuina, mutta näyttää ne pyöristettynä korkeintaan 10 numeron tarkkuudelle riippuen desimaalien esitystavasta. Sisäisesti tallennetut numerot eli *suojanumerot* lisäävät laskimen tarkkuutta. Seuraavissa laskuissa käytetään sisäistä arvoa eikä näytössä näkyvää arvoa.

### **Pyöristäminen**

Jos laskun tuloksena on 11-numeroinen luku tai sitä pitempi, laskin käyttää sisäisiä suojanumeroita määrittäessään, miten tulos näytetään. Jos tuloksen 11. numero on 5 tai suurempi, laskin pyöristää tuloksen näytölle seuraavaan suurempaan arvoon.

Tarkastele esimerkiksi seuraavaa ongelmaa.

#### $1 \div 3 \times 3 = ?$

Sisäisesti laskin ratkaisee ongelman kahdessa vaiheessa alla kuvatulla tavalla.

- 1. 1 P 3 = 0.3333333333333
- 2. 0.3333333333333 Q 3 = 0.9999999999999

Laskin pyöristää tuloksen ja näyttää vastaukseksi 1. Pyöristyksen ansiosta laskin voi näyttää tarkimman tuloksen.

Vaikka tarkkuus on ±1 useimpien laskujen tulosten viimeisenä näkyvässä numerossa, korkeamman asteen matemaattisissa funktioissa käytetään iteratiivista laskentaa, jossa epätarkkuus voi kasaantua suojanumeroihin. Useimmissa tapauksissa näistä laskutoimituksista aiheutuva kumulatiivinen virhe pysyy alle 10 numeron näytön, joten epätarkkuus ei näy.

# *AOS™-laskutoimitukset (algebrallinen käyttöjärjestelmä)*

Kun valitset **AOS**-laskentamenetelmän, laskin käyttää algebrallisen hierarkian vakiosääntöjä laskutoimitusten suoritusjärjestyksen määrittämisessä.

#### **Algebrallinen hierarkia**

Taulukosta nähdään järjestys, jonka mukaisesti laskin suorittaa laskutoimitukset käyttäen **AOS**-laskentamenetelmää

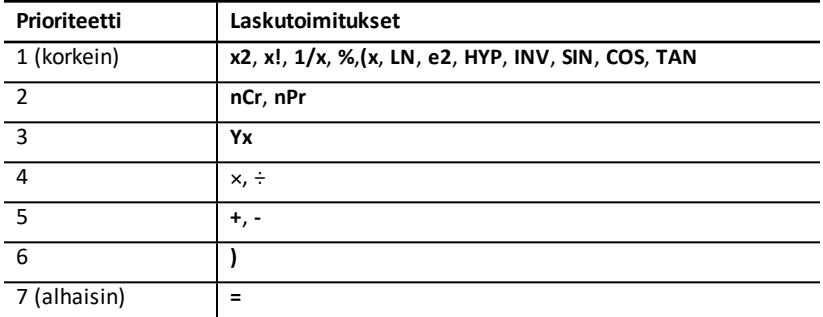

### *Pariston tiedot*

#### **Pariston vaihtaminen**

Vaihda vanhan pariston tilalle uusi CR2032-litiumparisto.

**Varoitus:** Väärä paristotyyppi aiheuttaa räjähdysvaaran. Käytä laskimessa ainoastaan samanlaisia tai vastaavia Texas Instrumentsin suosittelemia paristoja. Hävitä käytetyt paristot paikallisten määräysten mukaisesti.

**Huomaa:** Laskin ei pysty säilyttämään tietoja muistissa, kun paristo on poistettu tai lopussa. Pariston vaihtaminen vaikuttaa samalla tavalla kuin laskimen palauttaminen alkutilaan.

- 1. Sammuta laskin ja käännä se ylösalaisin selkä itseäsi kohti.
- 2. Irrota takakannen neljä ruuvia pienellä ristipääruuvimeisselillä.
- 3. Irrota takakansi varovasti.
- 4. Irrota ruuvit akun metallikannesta pienellä ristipääruuvimeisselillä ja nosta kansi irti akusta.
- 5. Kallista laskinta hieman, jotta akku irtoaa.

**Varoitus:** Vältä kosketusta laskimen muihin osiin.

- 6. Asenna uusi akku plusmerkillä (+) alas (ei näy).
- 7. Replace the battery cover ja ruuvit, jotka pitävät sitä paikallaan.
- 8. Kohdista takakannen ruuvinreiät laskimen reikiin ja napsauta takakansi kiinni laskimeen. Asenna ruuvit.

#### **Akun varotoimet**

- Älä jätä paristoja lasten ulottuville.
- Älä käytä sekaisin uusia ja käytettyjä paristoja. Älä sekoita keskenään eri merkkejä (tai eri merkkejä) paristoista.
- Älä käytä sekaisin ladattavia ja ei-ladattavia akkuja.
- Asenna paristot napaisuuskaavion (+ ja –) mukaisesti.
- Älä aseta muita kuin ladattavia akkuja akkulaturiin.
- Hävitä käytetyt paristot asianmukaisesti välittömästi.
- Älä polta tai pura akkuja.

### *Vianetsintä*

Jos laskimen käytössä on ongelmia, tarkista ensin tämän vianetsintätaulukon avulla voitko poistaa ongelman omatoimisesti ennen kuin toimitat laitteen huoltoon.

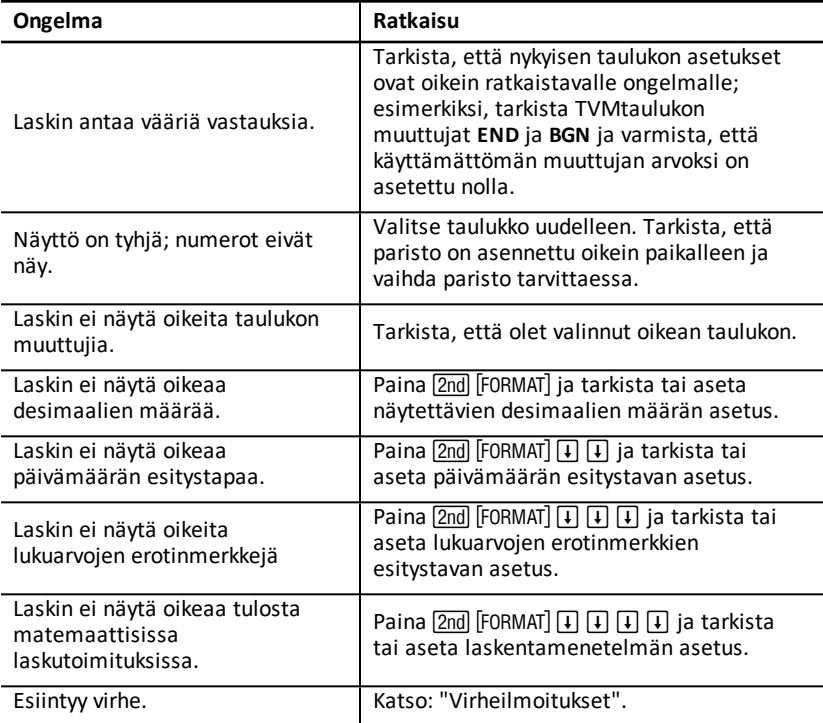

Jos sinulla on muunlaisia kuin yllä kuvattuja ongelmia, tyhjennä laskimen näyttö painamalla [2nd] [RESET] [ENTER] ja suorita sitten laskutoimitukset uudelleen.

**Huomaa:** Voit palauttaa laskimen laitteiston alkutilaan myös laskimen takana olevasta resetointiaukosta. Katso: "Laskimen [palauttaminen](#page-8-0) alkutilaan".

# **Yleiset tiedot**

# *Online-tuki*

[education.ti.com/eguide](https://education.ti.com/eguide)

Valitse maasi, niin näet lisää tuotetietoja.

## *Ota yhteyttä TI-tukeen*

[education.ti.com/ti-cares](https://education.ti.com/ti-cares)

Valitse maasi, niin näet teknisiä tietoja ja muita tukiresursseja.

# *Huolto- ja takuutiedot*

[education.ti.com/warranty](https://education.ti.com/warranty)

Valitse maasi, niin saat tietoa takuun kestosta ja ehdoista tai tuotepalvelusta.

Rajoitettu takuu. Tämä takuu ei vaikuta lainmukaisiin oikeuksiisi.